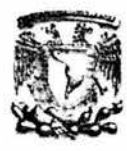

# UNIVERSIDAD NACIONAL AUTONOMA DE MEXICO

# FACULTAD DE INGENIERIA

# DISEÑO DE UN SISTEMA PARA LA CONSULTA DE ACTAS Y ACUERDOS DE LA H. JUNTA DIRECTIVA DEL ISSSTE VIA INTERNET

# TESIS QUE PARA OBTENER EL TITULO DE INGENIERO EN COMPUTACION PRESENTA:

#### ERIKA VAZQUEZ LAZARO

## ASESOR: ING. LUCILA PATRICIA ARELLANO MENDOZA

MEXICOD.F. 2004

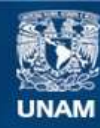

Universidad Nacional Autónoma de México

**UNAM – Dirección General de Bibliotecas Tesis Digitales Restricciones de uso**

# **DERECHOS RESERVADOS © PROHIBIDA SU REPRODUCCIÓN TOTAL O PARCIAL**

Todo el material contenido en esta tesis esta protegido por la Ley Federal del Derecho de Autor (LFDA) de los Estados Unidos Mexicanos (México).

**Biblioteca Central** 

Dirección General de Bibliotecas de la UNAM

El uso de imágenes, fragmentos de videos, y demás material que sea objeto de protección de los derechos de autor, será exclusivamente para fines educativos e informativos y deberá citar la fuente donde la obtuvo mencionando el autor o autores. Cualquier uso distinto como el lucro, reproducción, edición o modificación, será perseguido y sancionado por el respectivo titular de los Derechos de Autor.

# ESTA TESIS NO SALE DE LA BIBLIOTECA

AGRADECIMIENTOS

A Mis Padres gracias por el amor, comprensión y apoyo incondicional que me brindaron para concluir esta tesis, porque con sus palabras de aliento y consejos acertados en los momentos más difíciles me impulsaron para conseguir una de las metas más importantes de mi vida, llegar a ser en una profesionista , por eso y por más, gracias.

A Mis Hermanos y Cuñado por brindarme su cariño y amistad, pudieron inyectarme la ilusión y la fortaleza de ver terminado este proyecto.

A Mi Sobrino Gracias Abraham, porque con tus risas y juegos me ayudabas a olvidarme de mis problemas y encontrar una solución.

 $\mathcal{H}^{\mathcal{C}}_{\mathcal{C}}$  . The contract of

A mi pareja y amigo Gabriel quien con su amor y confianza supo impulsarme para la realización de este proyecto.

COL.

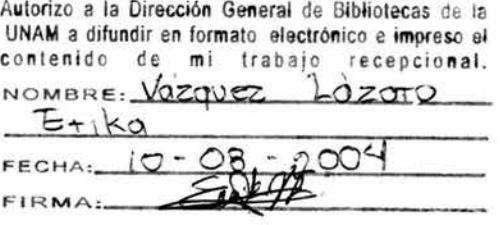

AGRADECIMIENTOS

A Mi Asesora la Ing. Lucila Patricia Arellano Mendoza por sus<br>comentarios y asesoria para fortalecer el contenido y comentarios y asesoria para desarrollo del presente trabajo.

Al Lic. Rubén Jara por el apoyo moral y por la confianza que deposito en mí para la realización de la presente tesis.

 $\alpha$ 

A los Ingenieros Marco Vinicio y Rodolfo Hernández por el apoyo, asesoria y facilidades dadas para la implementación de este proyecto.

Al Ing. Jesús Alvarado por todas las facilidades brindadas para la realización de este proyecto.

A todos Gracias

# **Índice**

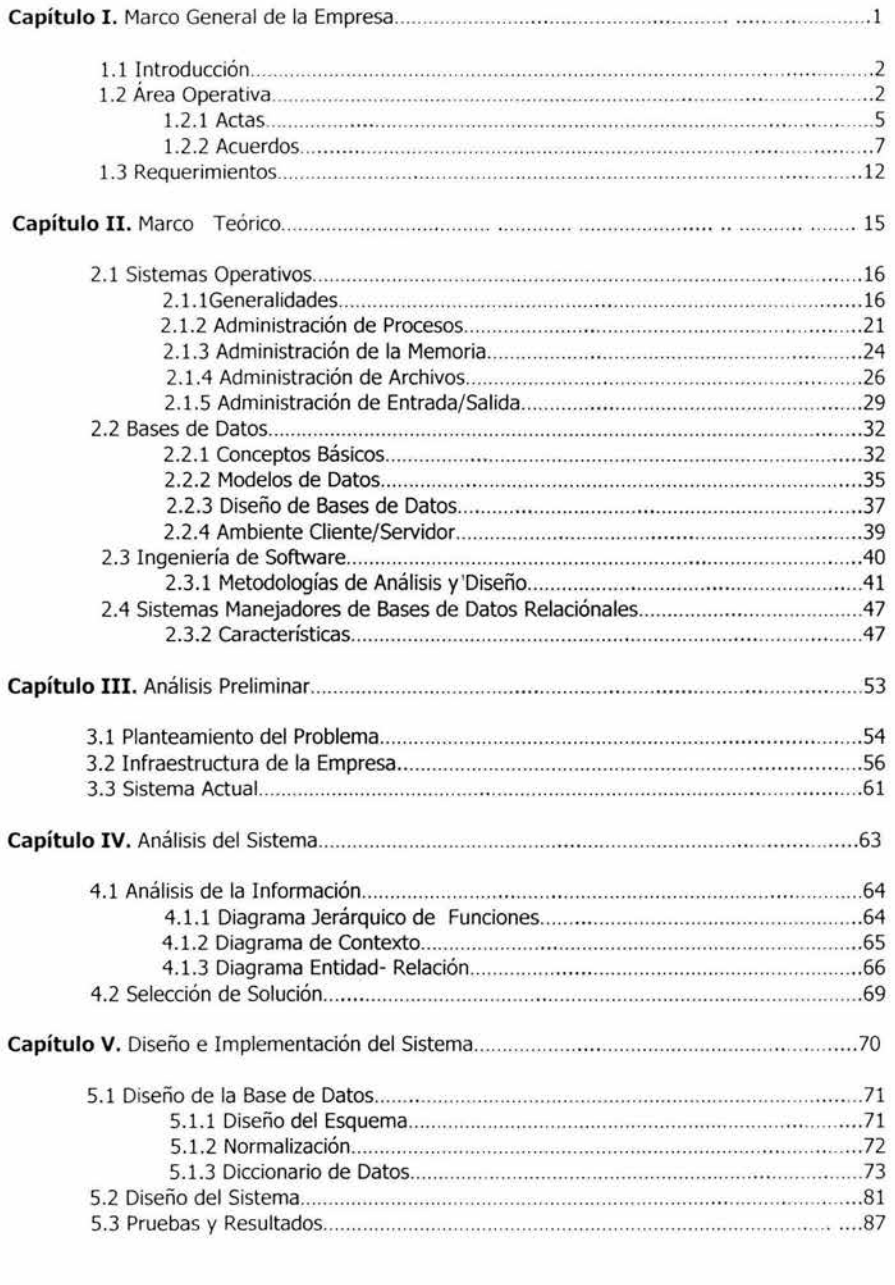

ż

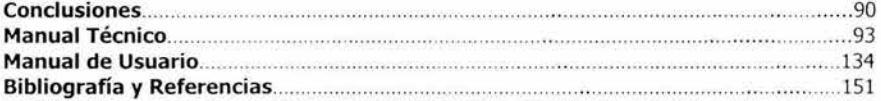

**Capítulo l.** Marco General de la Empresa

# **Capítulo l.** Marco General de la Empresa

# **1.1 INTRODUCCIÓN**

En el presente Capítulo se pretende describir el funcionamiento de la H. Junta Directiva que rige el Instituto de Seguridad y Servicios Sociales de los Trabajadores del Estado (ISSSTE). Veremos cuales son sus atribuciones y responsabilidades. Por otra parte se hará énfasis en la Integración de la Actas y Acuerdos tomados por la Junta Directiva en sesiones debido a que estos son el punto clave para el desarrollo del sistema requerido.

La Secretaría, como unidad de apoyo a la Junta Directiva, aparece por primera vez, en el Reglamento Interior del ISSSTE, expedido el 12 de agosto de 1965, con el objeto de coadyuvar al desarrollo de las funciones de dicho órgano de gobierno. Esta estructura se preservó en diferentes reglamentos interiores de órganos de gobierno y del ISSSTE, publicados en el Diario Oficial de la Federación de 5 de octubre de 1983, 26 de diciembre de 1984 y 23 de agosto de 1985.

# **1.2 Área Operativa**

La H. Junta Directiva esta constituida por 11 personas, cinco serán ios respectivos titulares de las Secretarías siguientes: De Programación y Presupuesto, Hacienda y Crédito Público, de Salubridad y Asistencia, Desarrollo Urbano y Ecología y Trabajo y Previsión Social; el Director General que al efecto designe el Presidente de la República; los cinco restantes serán designados por la Federación de Sindicatos de Trabajadores al Servicio del Estado.

La Junta, como órgano máximo de Gobierno, tendrá a su cargo la programación estratégica del Instituto, la supervisión de la marcha del mismo y el control de sus actividades, para lo cual deberá definir en el Programa Institucional y en los Programas Operativos Anuales, los objetivos, metas, prioridades y estrategias del Instituto, así como garantizar la conexión del proceso de programación con los de presupuestación, evaluación y control.

Conforme al artículo 157 de la Ley del ISSSTE son atribuciones de la Junta:

1.- Planear las operaciones y servicios del Instituto;

II.- Examinar para su aprobación y modificación del programa institucional; los programas operativos anuales de acuerdo con lo establecido en la Ley de Planeación; los estados financieros del Instituto, así como los programas y presupuestos correspondientes a sus recursos propios adicionales;

III.- Decidir el manejo y erogaciones de sus recursos propios y las inversiones del Instituto, excepto tratándose del Sistema de Ahorro para el Retiro, y determinar las reservas actuariales y financieras que deban constituirse para asegurar el otorgamiento de los seguros, prestaciones y servicios que determina la Ley, así como el cumplimiento de sus fines;

IV.- Conocer y aprobar en su caso, en el primer bimestre del año, el informe pormenorizado del estado que guarde la administración del Instituto;

V.- Aprobar y poner en vigor el estatuto orgánico así como los reglamentos de servicios del Instituto;

VI.- Establecer o suprimir Delegaciones del Instituto;

VII.- Autorizar al Director General a celebrar convenios con los gobiernos de los Estados o de los Municipios, a fin de que sus trabajadores y familiares derechohabientes se beneficien de las prestaciones y servicios que comprende el régimen de la Ley;

VIII.- Dictar los acuerdos y resoluciones que resulten necesarios para otorgar los seguros, prestaciones y servicios establecidos en la Ley;

IX.- Resolver los recursos contra las resoluciones de la propia Junta que afecten intereses particulares, a que se refiere el artículo 162 de la Ley;

X.- Establecer los comités y subcomités que estime necesarios para el auxilio en el cumplimiento de sus funciones;

XI.- Nombrar y remover al personal de confianza del primer nivel del Instituto, a propuesta del Director General, sin perjuicio de las facultades que al efecto le delegue;

XII.- Conferir poderes generales o especiales de acuerdo con el Director General;

XIII.- Otorgar premios, estímulos y recompensas a los servidores públicos del Instituto, de conformidad con lo que establece la ley respectiva y las condiciones generales de trabajo vigentes, a propuesta del Director General o del Sindicato Nacional de dichos servidores;

XIV- Proponer al Ejecutivo Federal los proyectos de reformas a la Ley del Instituto;

XV.- Aprobar la concertación de los préstamos para el financiamiento del Instituto con créditos internos y externos, así como observar los lineamientos que dicten las autoridades competentes en materia de manejo de disponibilidad financiera;

XVI.- Expedir las normas o bases generales con arreglo a las cuales, cuando fuere necesario, el Director General pueda disponer de los activos fijos del Instituto que no correspondan a las operaciones propias de su objeto;

XVII.- Nombrar y remover a propuesta de su Presidente, al Secretario de la Junta Directiva, así como designar o remover a propuesta del Director General al Prosecretario del citado órgano de gobierno;

XVIII.-Establecer, con sujeción a las disposiciones legales relativas, y siguiendo los proc.cdimientos respectivos que fije el Reglamento de la Ley Federal de las Entidades Paraestatales sin intervención de cualquiera otra dependencia, las normas y bases para la adquisición, arrendamiento y enajenación de inmuebles que el Instituto requiera para la prestación de sus servicios, con excepción de aquellos inmuebles de organismos descentralizados que la Ley General de Bienes Nacionales considere como del dominio público de la Federación.

XIX.- Acordar con sujeción a las disposiciones legales relativas los donativos o pagos extraordinarios y verificar que los mismos se apliquen precisamente a los fines señalados en las instrucciones de la coordinadora del sector correspondiente;

XX.- En relación con el Fondo de la Vivienda:

A) Examinar y en su caso aprobar, dentro de los tres últimos meses del año, el presupuesto de ingresos y egresos, así como los programas de labores y de financiamiento del Fondo para el siguiente año;

B) Examinar y en su caso aprobar, en el primer bimestre del año, el informe de actividades de la Comisión Ejecutiva del Fondo y, dentro de los cuatro primeros meses del año, los estados financieros que resulten de la operación en el último ejercicio;

C) Establecer las reglas para el otorgamiento de créditos;

D) Examinar y aprobar anualmente el presupuesto de gastos de administración, operación y vigilancia del Fondo, los que no deberán exceder del 0.75 por ciento de los recursos totales que maneje;

E) Determinar las reservas que deben constituirse para asegurar la operación del Fondo y el cumplimiento de los demás fines y obligaciones del mismo. Estas reservas deberán invertirse en valores de Instituciones Gubernamentales;

F) Vigilar que los créditos y los financiamientos que se otorguen se destinen a los fines para los que fueron programados;

G) Las demás funciones necesarias para el cumplimiento de los fines del Fondo; y

XXI.- En general, realizar todos aquellos actos y operaciones autorizados por la Ley y los que fuesen necesarios para la mejor administración y gobierno del Instituto.

La Junta en base al artículo 10 del Estatuto Orgánico celebrará por lo menos una sesión cada dos meses y cuantas sean necesarias para la debida marcha de la Institución. Las sesiones serán válidas con la asistencia de por lo menos seis miembros, tres de los cuales deberán ser representantes del Estado y tres de la Federación.

El artículo 11 señala que para la celebración de las sesiones de la Junta se emitirá convocatoria por el Director General, o en su caso, por el Presidente de la misma. A la convocatoria se acompañará el orden del día, así como el apoyo documental de los asuntos a tratar que se hará llegar a los miembros con una antelación a la fecha de la cita no menor de cinco días hábiles.

Conforme al artículo 12 las sesiones de la Junta deberán sujetarse al orden del día. Cualquiera de sus miembros podrá sugerir la inclusión de algún asunto para ser tratado en subsecuente sesión, previa aprobación de la propia Junta.

El orden del día de las sesiones deberá contener, invariablemente, un punto sobre el cumplimiento de los acuerdos adoptados por la Junta así como otro de asuntos generales.

En caso de que una sesión no se celebre o se suspenda, o algún punto del orden del día no quede debidamente resuelto, los asuntos pendientes se tratarán en sesiones subsecuentes, excepto aquellos que por acuerdo expreso de la Junta deban desahogarse por otro procedimiento.

#### **1.2.1 Actas**

Un Acta es un documento protocolario que contiene toda la información correspondiente al desarrollo de la sesión y a la participación de cada uno de los Consejeros, así como los acuerdos del Órgano de Gobierno.

En el artículo 13 del Estatuto Orgánico del ISSSTE se menciona que de todas las sesiones de la Junta se levantará acta que tendrá un número progresivo y en la que figurará su carácter, fecha de celebración, lista de asistencia, relación sucinta del desahogo del orden del día, así como los acuerdos que se tomen, los cuales deberán ser identificados con un número progresivo, número de acta y año que corresponda. Las actas podrán acompañarse de los anexos relacionados con los asuntos tratados en las sesiones.

El acta constará de original y una copia firmados por el Presidente así como por el Secretario; el original se integrará al registro autorizado.

#### *Lineamiento de Operación para la Integración de un Acta*

El Secretario de la H. Junta Directiva dará las indicaciones que considere pertinentes al Prosecretario para la integración del acta de la sesión.

El Secretario deberá turnar el acta de la sesión para su aprobación al Presidente de la H. Junta Directiva, dentro de los primeros diez días hábiles después de la celebración de la misma.

Las actas aprobadas por el Presidente de la H. Junta Directiva y firmadas por el Secretario de la misma deberán de ser integradas al prontuario y al libro de protocolo que correspondan así como darlos de alta en el Sistema de Seguimiento de Acuerdos.

# **Diagrama del Procedimiento**

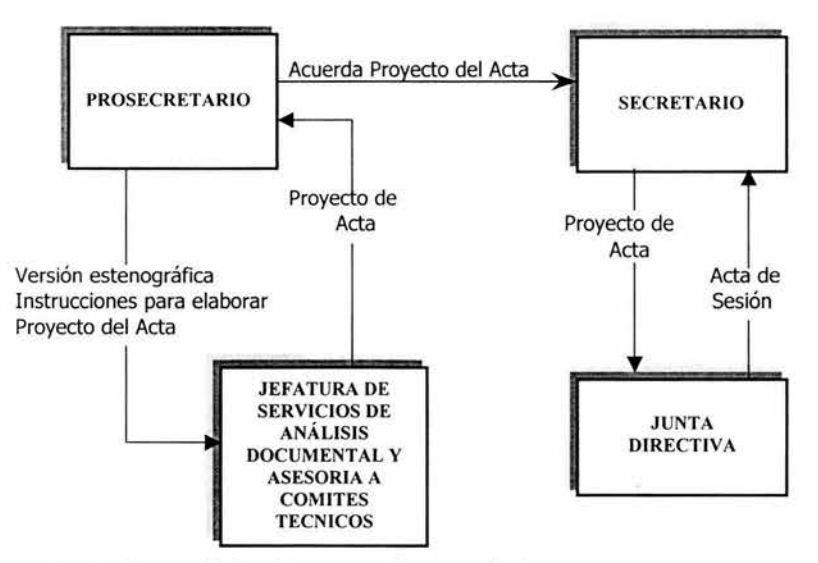

Fig 1.1 Diagrama de Procedimiento para la integración de un Acta

# **Procedimiento**

- 1. La Jefatura de Servicios de Análisis del Acta documental y de Asesoria a Comités Técnicos instruye para elaborar el proyecto del Acta.
- 2. El Departamento de Análisis Documental elabora el proyecto del Acta con base en el orden del día, acuerdos emitidos, guía de sesión y versión estenográfica del desarrollo de la sesión.
- 3. También verifica que el proyecto del acta contenga lo siguiente
	- > Número progresivo;
	- );> Carácter ordinario o extraordinario;
	- *);>* Fecha de celebración;
	- *);>* Lista de asistencia y quórum;
	- > Relación sucinta del desahogo del orden del día;
	- *);>* Acuerdos emitidos identificados con número progresivo;
	- $\geq$  Número de acta y año;
	- *);>* Relación de anexos.
- 4. La Jefatura de Servicios de Análisis Documental y de Asesoria a Comités Técnicos recibe el proyecto del acta, otorga visto bueno y en su caso realiza las correcciones convenientes.
- S. El Prosecretario revisa y en su caso aprueba proyecto Je acta . Acuerda con el Secretario.
- 6. El Secretario analiza y autoriza el proyecto.
- 7. En sesión de Junta Directiva presenta a consideración el acta.
- 8. La Junta Directiva aprueba el acta correspondiente a la sesión.
- 9. El Secretario firma el acta aprobada por la Junta Directiva y somete a la consideración y firma del Presidente.
- 10. El Presidente aprueba y firma el acta correspondiente de la sesión.
- 11. El Secretario remite el acta aprobada al Prosecretario para su compilación. Se envía para la elaboración del Prontuario.

# **1.2.2.1 Lineamientos de Operación para la elaboración del Prontuario de Actas**

Únicamente se integrarán al compendio de Actas del periodo las autorizadas por el Presidente y Secretario de la Junta Directiva del Instituto; con base en el conjunto de estas se elaborará el prontuario de cada año.

Se deberá tomar como primer concepto en la clasificación de los acuerdos los temas y subtemas del Sistema de Seguimiento de Acuerdos y solamente el Secretario o el Prosecretario podrán establecer nuevos criterios para su reclasificación.

### **Procedimiento**

Entre las actividades más importantes de la elaboración del prontuario están:

- l. El Prosecretario coordina los trabajos de elaboración del prontuario. Entrega compendio de actas del período.
- 2. El Departamento de Seguimiento de Acuerdos e Informática elabora el proyecto del prontuario con base en el compendio del período, clasifica los acuerdos por temas y subtemas, redacta la síntesis de cada uno e identifica el acta, mes, día y el folio.
- 3. El Prosecretario recibe el prontuario con ajustes y anexa al compendio de actas del período.
- 4. Una vez encuadernado se integra al Centro de Documentación de la Junta Directiva y lo registra en el inventario correspondiente.

# **1.2.2 Acuerdos**

La Junta Directiva dicta los acuerdos que resulten necesarios para otorgar las demás prestaciones y servicios establecidos en esta Ley.

El artículo 160 de la Ley del ISSSTE menciona que los acuerdos de la Junta Directiva se tomarán por mayoría de votos de los miembros presentes. En caso de empate, el Presidente tendrá voto de calidad.

Una vez aceptada y firmada el acta sigue la elaboración del Prontuario. El siguiente paso es la comunicación de los acuerdos tomados por la Junta Directiva.

# **1.2.2.1 Comunicación de Acuerdos**

Su objetivo es informar de manera oportuna a los Órganos de Gobierno, Unidades Administrativas, y Órganos Desconcentrados del Instituto que deban participar en las actividades necesarias para el cumplimiento de los acuerdos de la H. Junta Directiva.

## **Lineamientos de Operación.**

Todos los acuerdos que emita la H. Junta Directiva deberán ser comunicados para su cumplimiento inmediatamente después de la sesión.

El Secretario y el Prosecretario determinarán el contenido de los oficios para comunicación de los acuerdos.

Los oficios de comunicación de acuerdos serán signados por el Secretario.

### **Procedimiento**

Estos son los pasos más importantes para la comunicación de Acuerdos

- l. El Secretario gira instrucciones para elaborar los acuerdos tomados en la sesión de la Junta Directiva
- 2. El Prosecretario coordina la elaboración de Acuerdos
- 3. El Departamento de Análisis Documental elabora los proyectos de acuerdos base en los asuntos considerados en el Orden del Día, conforme a los siguientes criterios:
	- *»* De aprobación, cuando el asunto se haya sometido a consideración para ese propósito.
	- *»* De "Toma nota", cuando el asunto constituya un informe.
	- *»* De resolución específica para el otorgamiento de los seguros, prestaciones y servicios, así como para la mejor Administración y Gobierno del Instituto.
- 4. Verifica que el acuerdo contenga los siguientes elementos:
	- *»* La mención de que lo expide la Junta Directiva.
	- *»* Fundamentación y motivación legal. -Resolución, (que deberá ser clara y precisa).
- 5. Elabora proyecto de oficio de Comunicación de Acuerdos que deberá contener:
	- *»* Número y fecha.
	- Ser dirigido al Director General
	- *»* El asunto que motiva el acuerdo
	- *»* Firma del Secretario;

6. El prosecretario ordena el despacho de los oficios autorizados por medio del Departamento de Apoyo a sesiones.

7. Aplica el procedimiento de actualización del Sistema de Seguimiento de Acuerdos.

# **1.2.2.3 Actualización del Sistema de Seguimiento de Acuerdos**

Su objetivo es poner al día y mantener actualizadas las Actas y Acuerdos de las sesiones de trabajo de la H. Junta Directiva del Instituto, en el Sistema Seguimiento de Acuerdos.

#### **Lineamientos de Operación.**

El Prosecretario turnará las actas y acuerdos autorizados el mismo día de su aprobación para que sean integrados al Sistema.

El Departamento de Seguimiento de Acuerdos e Informática, revisará y clasificará los acuerdos y determinará su situación para que la oficina de Informática en forma simultánea los registre en el Sistema.

Únicamente el personal autorizado del Departamento de Seguimiento de Acuerdos e Informática podrá realizar la actualización y modificaciones a la base de datos de las actas y acuerdos del Sistema.

#### **Diagrama del Procedimiento**

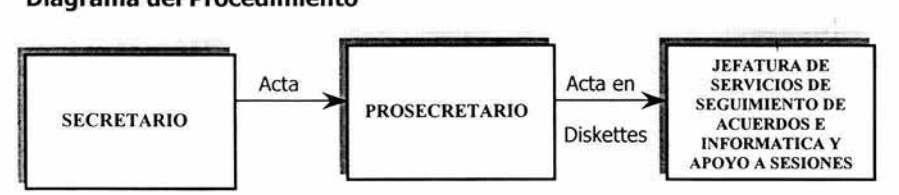

Fig. 1.2 Diagrama de Procedimiento para la Actualización del Sistema de Seguimiento de Acuerdos

# **Procedimiento**

l. El Secretario Recibe el acta aprobada con la firma del Presidente de la H. Junta Directiva y gira instrucciones para que sea incluida en el Sistema de Seguimiento de Acuerdos.

2. El Prosecretario Cumple con instrucciones turnando diskettes con el acta aprobada y los acuerdos.

3. La Jefatura De Servicios De Seguimiento De Acuerdos e Informática y apoyo a sesiones recibe diskettes y coordina la actualización del sistema.

4. El Departamento de Seguimiento de Acuerdos e Informática da de alta la información y se coordina para la impresión de los acuerdos.

S. Imprime acuerdos para su posterior clasificación e identificación de su situación.

6. Clasifica los acuerdos con base al catálogo de temas y subtemas del Sistema de Seguimiento de Acuerdos e identifica la situación de los mismos.

7. Actualiza el Sistema de Seguimiento de Acuerdos.

8. Evalúa, después de cada sesión, la situación de los acuerdos aprobados por la Junta Directiva y, cuando detecte atraso en su cumplimiento, elaborará oficios dirigidos a las áreas del Instituto para que informen sobre su grado de cumplimiento.

9. Aplica procedimiento de Seguimiento de Acuerdos

# **1.2.2.4 Seguimiento de Acuerdos**

Su objetivo es contar con elementos que permitan conocer el grado de cumplimiento de los acuerdos de la H. Junta Directiva, por medio de la información que envían las áreas al Secretario, sobre las acciones desarrolladas en acatamiento a dichos acuerdos.

#### **Lineamientos de Operación**

El Departamento de Seguimiento de Acuerdos e Informática con base en el reporte mensual de los acuerdos en proceso, presentará proyectos de oficio por áreas de atención y los someterá a consideración de la Jefatura de Servicios de Seguimiento de Acuerdos e Informática y Apoyo a Sesiones.

La Jefatura de Servicios de Seguimiento de Acuerdos e Informática y Apoyo a Sesiones, someterá a consideración del Prosecretario los oficios y anexos para solicitar a las áreas la información sobre el seguimiento de los acuerdos, una vez revisados serán puestos a consideración y firma del Secretario de la Junta Directiva

El Prosecretario turnará a la Jefatura de Servicios de Seguimiento de Acuerdos e Informática y de Apoyo a Sesiones, los oficios de contestación de las áreas del Instituto sobre el cumplimiento de los acuerdos, el mismo día de su recepción; para que el Departamento de Seguimiento de Acuerdos e Informática los integre a la base de datos del Sistema.

#### **Diagrama del Procedimiento**

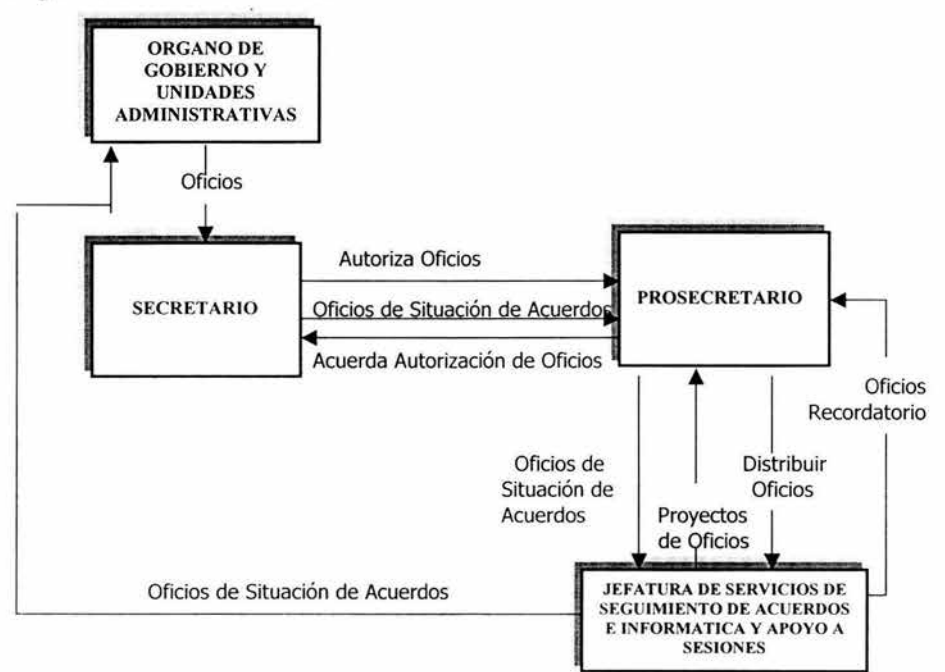

Fig. 1.3 Diagrama de Procedimiento para el Seguimiento de Acuerdos

#### **Procedimiento**

A continuación se presentan las actividades más importantes del proceso de Seguimiento de Acuerdos.

- 1. El Secretario recibe respuesta a los oficios de situación de acuerdos de las Unidades Administrativas y los turna para su registro.
- 2. El Prosecretario recibe y turna los oficios, girando las instrucciones sobre la situación de los acuerdos.
- 3. El Departamento de Seguimiento de Acuerdos e Informática actualiza registros con base en los oficios de las áreas del Instituto y emite reportes por período y número de acuerdos y con base en éstos elabora propuesta de oficios para responder a las áreas del instituto.
- 4. Con base en los reportes mensuales verifica los acuerdos en proceso y que áreas no han contestado. Elabora oficios recordatorios, los turna para su autorización
- 5. Contestan oficio y se reinicia el proceso

#### **1.2.2.5 Consulta y Reporte de Situación de Acuerdos**

La consulta y Reporte de Situación de Acuerdos tiene como objeto obtener información ágil y eficaz para consulta de los Órganos de Gobierno y diversas áreas de responsabilidad del Instituto, y por períodos anuales o sexenales de las sesiones de trabajo de la H. Junta Directiva, de actas y acuerdos; este último por temas y subtemas, número de acuerdo, de manera general o específico, por pantalla o de forma impresa

# **Procedimiento**

- l. El Secretario gira instrucciones para la consulta de información o la elaboración de los reportes de la situación que guardan los acuerdos.
- 2. El Prosecretario coordina la consulta y/o elaboración de reportes.
- 3. El Departamento de Seguimiento de Acuerdos e Informática informa sobre la consulta reportes de los acuerdos y los entrega para su conocimiento y efectos procedentes; los reportes deben contener:
	- $\geq$  Tema y Subtema.
	- > Fecha
	- > Número de acuerdo.
	- > Situación.
	- $\ge$  Descripción.
	- > Observaciones.
- 4. La Jefatura de Servicios de Seguimiento de Acuerdos e Informática y Apoyo a Sesiones Recibe consulta y/o reportes, los coteja y entrega, para su conocimiento al Prosecretario y al Secretario.
- 5. Órganos de Gobierno y Unidades Administrativas reciben información sobre consultas y/o reportes de los Acuerdos del Sistema

## **1.3 Requerimientos**

De acuerdo a lo estudiado en los anteriores puntos y conforme a la necesidades de la Secretaría de la Junta Directiva se hace indispensable desarrollar un Sistema para la consulta de actas y acuerdos vía Internet, esto es debido a que distintos Órganos de Gobierno y Unidades Administrativas frecuentemente requieren conocer la situación y contenido de uno o más acuerdos y en la actualidad sólo se puede saber contactando al personal de la Junta Directiva, proceso que retarda su labor.

Se planteó la necesidad de manejar dos tipos de usuarios, ya que existen datos que no es indispensable que conozcan las áreas externas.

- $\triangleright$  Para los usuarios de Internet se desea que sólo realicen consultas de actas y Acuerdos mediante una clave de acceso.
	- l. Las consultas para actas pueden ser por el número de Acta y/o por palabra, indicando un periodo de fecha para agilizar la búsqueda.
	- 2. El resultado debe de mostrar el Número de Acta y Fecha.
	- 3. En cada Acta se llegan a varios acuerdos, se desea mostrar el listado de acuerdos correspondientes a un acta específica si el usuario lo indica.
	- 4. Para la consulta de Acuerdos puede ser por número de Acuerdo y/o por palabra dentro de un rango de Fecha.
	- S. El resultado esperado debe de indicar número de Acuerdo, Estado de Cumplimiento y Fecha del Acuerdo.
	- 6. Para la impresión de alguno de los documentos el usuario debe de estar autorizado para ello.
- >- Para el personal que labora en la Junta Directiva del ISSSTE:

La principal función del sistema es realizar consultas de Acuerdos y actas:

- l. Una primera forma de realizar la consulta es indicar el número del Acuerdo deseado, el resultado debe de mostrar la Fecha, Estado, Tema, Subtema, Observaciones y el texto del Acuerdo.
- 2. También se realizan consultas para obtener registros con datos específicos como puede ser una palabra clave, Tema-Subtema y Estado de Cumplimiento, la búsqueda se realiza con al menos uno de estos elementos y un periodo de fecha requerido, teniendo como resultado el Número de Acuerdo y fecha, indicando la clave del acuerdo y el estado.
- 3. Si el usuario lo requiere se puede imprimir el acuerdo con un formato determinado en donde se imprime el logo del ISSSTE, fecha y hora de impresión, un encabezado, número de página y los siguientes datos:
	- a) Descripción del Tema
	- b) Descripción del Subtema
	- c) Descripción del Estado
	- d) Número de Acuerdo
	- e) Fecha del Acuerdo
- f) Texto del Acuerdo
- g) Observaciones
- 4. Para la consulta de actas puede ser por el número del Acta, teniendo como resultado la fecha del acta y el texto del acta.
- 5. Si se desea buscar en un acta una palabra determinada se indica junto con un periodo de fecha.
- 6. Para la impresión de actas se incluye el formato antes descrito pero teniendo como datos:
	- a) Número de Acta
	- b) Fecha del Acta
	- c) Texto del Acta
- 7. También se requiere imprimir un reporte de la Situación de Acuerdos por sexenio en donde se debe de indicar el sexenio y el Estado de Cumplimiento del Acuerdo que se desea rastrear, teniendo como resultado el Estado de cumplimiento y un listado ,en columnas, por año del número de Acuerdo que se encuentra en esa situación. Generando al final de cada columna el total de Acuerdos existentes en ese año, así como la suma total de Acuerdos encontrados en ese periodo con la característica indicada.
- 8. otro reporte que se requiere es un estadístico del Estado de Cumplimiento de Acuerdos por sexenio, es decir, que número de Acuerdos están en Proceso, cuales han sido Sustituidos, Cancelados y Cumplidos y el total de Acuerdos en dicho periodo.
- 9. Es indispensable crear un reporte, por sexenio, en donde se muestre el número de acta y el total de acuerdos tomados por cada una además de generar el total de Actas y Acuerdos por año.

Consulta de Temas y Subtemas

- l. Si el usuario requiere consultar algún Tema o Subtema de los Acuerdos, deberá estar disponible un listado en donde se muestren estos.
- 2. Para la impresión de Temas y Subtemas se generará un reporte con el logo del ISSSTE, fecha y hora de impresión, un encabezado, número de página y los siguientes datos:
	- a) Clave y descripción del tema ordenado alfabéticamente por la clave del Tema, además de la clave y descripción del Subtema, correspondiente al Tema, ordenado alfabéticamente por la clave del subtema
	- b) Nombre del tema, en orden alfabético, y nombre del subtemas correspondiente al tema

Para altas, cambios y bajas se requiere:

l. Los cambios y altas los realizará personal autorizado para ello.

 $\chi_{\rm I}$ 

- 2. Los cambios sólo se pueden efectuar en acuerdos en los campos de tema-Subtema y Estado del Acuerdo así como en observaciones, no teniendo acceso al número, fecha y texto del Acuerdo.
- 3. Se pueden dar de alta Acuerdos y Actas específicos
- 4. Para indicar el Tema, Subtema y Estado del Acuerdo se obtienen del los catálogos correspondientes de la base de datos.
- 5. El texto de las Actas y Acuerdos se encuentran en un documento con formato Word.
- 6. Temas y Subtemas permiten altas, cambios y bajas

**Capítulo** 11. Marco Teórico

# **Capítulo 11.** Marco Teórico

# **2.1 Sistemas Operativos**

Un Sistema Operativo (S.0.) es una parte importante de cualquier sistema de computación, incluyendo el sistema de la presente tesis. Un S.O. es un programa que actúa como intermediario entre el usuario y el hardware del computador y su propósito es proporcionar el entorno en el cual el usuario pueda ejecutar programas.

El objetivo principal de un S. O. es lograr que el sistema de computación se use de manera cómoda y que el hardware se emplee de manera eficiente.

# **2.1.1 Generalidades**

Los S. O. son, en primer lugar, administradores de recursos, siendo el recurso primario el hardware del sistema, es decir explota y administra los recursos de hardware de la computadora con el objeto de proporcionar un conjunto de servicios a los usuarios del sistema. Como el sistema que se desarrollará será vía Internet es indispensable tener en cuenta algunas características de los S. O.

Una de las principales funciones del S. O. es ocultar toda la complejidad y brindar al programador un conjunto más conveniente de instrucciones para trabajar.

Las principales características de los S. O. son:

- > Definir la "Interfaz del Usuario".
- > Compartir el hardware entre usuarios.
- > Permitir a los usuarios compartir los datos entre ellos.
- > Planificar recursos entre usuarios.
- > Facilitar la Entrada /Salida.
- > Recuperarse de los errores.

Los principales recursos administrados por los S. O. son:

- > Procesadores.
- > Almacenamiento.
- > Dispositivos de E/S.
- > Datos.

Los S. O. son una interfaz con:

- > Operadores.
- > Programadores de aplicaciones.
- > Programadores de sistemas (administradores del S. O.).
- > Programas.
- > Hardware.
- > Usuarios.

#### **2.1.1.1 Conceptos de los Sistemas Operativos**

La interfaz entre el S. O. y los programas del usuario se define como el conjunto de "instrucciones ampliadas" que proporciona el S. O. y son las "llamadas al sistema":

Crean, eliminan y utilizan objetos del software controlados por el S.O.: Los más importantes son procesos y archivos.

Procesos: Es un programa en ejecución. Consta del programa ejecutable, sus datos y pila, contador y otros registros, además de la información necesaria para ejecutar el programa.

La información de control relacionada con los procesos se almacena en la tabla de procesos:

- $\geq$  Es administrada por el S.O.
- }- Posee un arreglo de estructuras, una por cada proceso existente en ese momento.

 $\overline{1}$ 

Un proceso (suspendido) consta de:

- > Un espacio de dirección.
- $\geq$  Los datos pertinentes de la tabla de procesos.

Un proceso puede crear procesos hijo y estos nuevos procesos hijo, conformando un árbol de procesos.

Archivos:

- $\ge$  Una de las funciones principales del S. O. es brindar independencia de dispositivo.
- $\geq$  Las llamadas al sistema se necesitan para crear, eliminar, leer y escribir los archivos.
- }- Muchos S. O. soportan el concepto de directorio como una forma de agrupar archivos.
- $\geq$  Los directorios se estructuran jerárquicamente, por lo que a cada archivo le corresponde una ruta de acceso.
- > Existen distintos esquemas de seguridad de archivos en los distintos S. O.

Llamadas al sistema:

e).

- > Permiten a los programas comunicarse con el S. O. y solicitarle servicios.
- > A cada llamada le corresponde un procedimiento:
	- $\div$  Pone los parámetros de la llamada en un lugar específico para luego ejecutar una instrucción tipo "trap" de llamada a procedimiento protegido para iniciar el S. O.
	- ~ Luego de "trap" el S. O. recupera el control, examina los parámetros y si son válidos ejecuta el trabajo solicitado.
- $\div$  Luego de terminar, el S. O. coloca un código de estado en un registro indicando si tuvo éxito o fracaso y ejecuta una instrucción del tipo "return from trap" para regresar el control al procedimiento.
- $\div$  El procedimiento regresa al programa llamador con un código de estado como un valor de función; dentro de los parámetros pueden regresar valores adicionales.

### **2.1.1.2 Clasificación de los Sistemas Operativos**

Existen diferentes formas de clasificar a los S.O. entre las que encontramos: sistemas operativos por su estructura, sistemas operativos por los servicios que ofrecen y sistemas operativos por la forma en que ofrecen sus servicios.

#### **Sistemas Operativos por su estructura**

Los sistemas operativos estructuralmente se clasifican según como se hayan organizado internamente en su diseño, por esto la clasificación más común de los S.O. son:

Estructura monolítica: En estos sistemas operativos se escriben como un conjunto de procedimientos, cada uno de los cuales puede llamar a cualquiera de los otros siempre que lo necesite. Cuando se emplea esta técnica, cada procedimiento del sistema tiene una interfaz bien definida en términos de parámetros y resultados, y cada una tiene la libertad de llamar a cualquiera otra, si la última ofrece algún cálculo útil que la primera necesite.

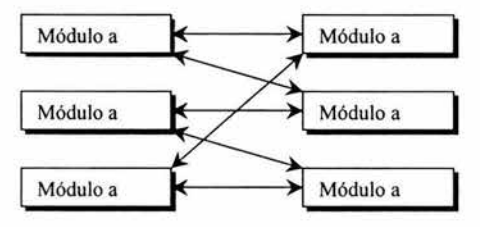

Fig. 2.1 Estructura Monolítica

Estructura jerárquica: A medida que fueron creciendo las necesidades de los usuarios se dividió el sistema operativo en pequeñas partes, de tal forma que cada una de ellas estuviera perfectamente definida y con una clara interfase con el resto de elementos.

El sistema tenía 6 estratos, estos se muestran en la siguiente tabla:

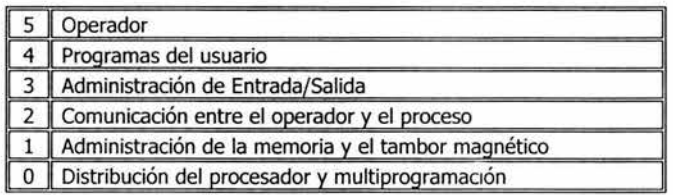

Tabla 2.a Estructura Jerárquica

Máquina Virtual: Se trata de un tipo de sistemas operativos que presentan una interfase a cada proceso, mostrando una máquina que parece idéntica a la máquina real subyacente. El objetivo de los sistemas operativos de máquina virtual es el de integrar distintos sistemas operativos dando la sensación de ser varias máquinas diferentes.

El núcleo de estos sistemas operativos se denomina monitor virtual y tiene como misión llevar a cabo la multiprogramación, presentando a los niveles superiores tantas máquinas virtuales como se soliciten. Estas máquinas virtuales no son máquinas extendidas, sino una réplica de la máquina real, de manera que en cada una de ellas se pueda ejecutar un sistema operativo diferente, que será el que ofrezca la máquina extendida al usuario.

Cliente-servidor (Microkernel): El tipo más reciente de sistemas operativos es el denominado Cliente-servidor.

Este sistema sirve para toda clase de aplicaciones por tanto, es de propósito general y cumple con las mismas actividades que los sistemas operativos convencionales.

El núcleo tiene como misión establecer la comunicación entre los clientes y los servidores. Los procesos pueden ser tanto servidores como clientes. Este paradigma ofrece gran flexibilidad en cuanto a los servicios posibles en el sistema final, ya que el núcleo provee solamente funciones muy básicas de memoria, Entrada/Salida, archivos y procesos, dejando a los servidores proveer la mayoría que el usuario final o programador puede usar.

#### Sistemas Operativos por Servicios

Esta clasificación es la más comúnmente usada y conocida desde el punto de vista del usuario final.

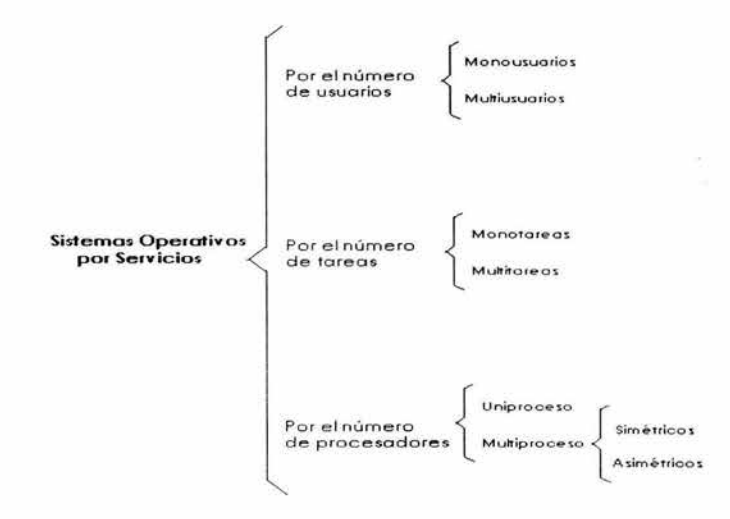

Fig. 2.2 Sistemas Operativos por Servicio

- ;;. Monousuarios: Son aquellos que soportan a un usuario a la vez, sin importar el número de procesadores que tenga la computadora o el número de procesos o tareas que el usuario pueda ejecutar en un mismo instante de tiempo. Las computadoras personales típicamente se han clasificado en este renglón.
- ;;. Multiusuarios: Son capaces de dar servicio a más de un usuario a la vez, ya sea por medio de varias terminales conectadas a la computadora o por medio de sesiones remotas en una red de comunicaciones. No importa el número de procesadores en la máquina ni el número de procesos que cada usuario puede ejecutar simultáneamente.
- ;;. Monotareas: Sólo permiten una tarea a la vez por usuario. Puede darse el caso de un sistema multiusuario y monotarea, en el cual se admiten varios usuarios al mismo tiempo pero cada uno de ellos puede estar haciendo solo una tarea a la vez.
- ;;. Multitareas: Permite al usuario estar realizando varias labores al mismo tiempo. Es común encontrar en ellos interfaces gráficas orientadas al uso de menús y el ratón, lo cual permite un rápido intercambio entre las tareas para el usuario, mejorando su productividad.
- > Uniproceso: Maneja solamente un procesador de la computadora, de manera que si la computadora tuviese más de uno le sería inútil. El ejemplo más típico de este tipo de sistemas es el DOS y Macos.
- ;;. Multiproceso: Se refiere al número de procesadores del sistema, que es más de uno y éste es capaz de usarlos todos para distribuir su carga de trabajo. Generalmente estos sistemas trabajan de dos formas: simétrica o asimétricamente. Cuando se trabaja de manera asimétrica, el S.0. selecciona a uno de los procesadores el cual jugará el papel de procesador maestro y servirá como pivote para distribuir la carga a los demás procesadores, que reciben el nombre de esclavos. Cuando se trabaja de manera simétrica, los procesos o partes de ellos (threads) son enviados indistintamente a cualesquiera de los procesadores disponibles, teniendo, teóricamente, una mejor distribución y equilibrio en la carga de trabajo bajo este esquema.

#### Sistemas Operativos por la Forma de Ofrecer sus Servicios

Se pueden detectar dos tipos principales: sistemas operativos de red y sistemas operativos distribuidos

Los sistemas operativos de red se definen como aquellos que tiene la capacidad de interactuar con S.O. en otras computadoras por medio de un medio de transmisión con el objeto de intercambiar información, transferir archivos, ejecutar comandos remotos y un sin fin de otras actividades.

Los sistemas operativos distribuidos abarcan los servicios de los de red, logrando integrar recursos (impresoras, unidades de respaldo, memoria, procesos, unidades centrales de proceso) en una sola máquina virtual que el usuario accesa. Es decir, ahora el usuario ya no necesita saber la ubicación de los recursos, sino que los conoce por nombre y los usa como si todos ellos fuesen locales a su lugar de trabajo habitual.

# **2.1.2 Administración de Procesos**

Es común encontrase varios procesos en "ejecución" en una computadora, por lo que es importante mencionar las características más sobresalientes de la Administración de Procesos que nos ayudarán a comprender mejor cual es la forma en que interactúan dichos procesos entre sí.

Uno de los módulos más importantes de un sistema operativo es la de administrar los procesos y tareas del sistema de cómputo

El concepto central de cualquier Sistema Operativo es el de proceso: es un programa ejecutante, en donde intervienen el contador del programa, registros y variables.

El modelo de procesos posee las siguientes características:

- ;.. Todo el software ejecutable, inclusive el Sistema Operativo, se organiza en varios procesos secuenciales o procesos.
- > Un proceso incluye al programa en ejecución y a los valores activos del contador, registros y variables del mismo.
- > Conceptualmente cada proceso tiene su propia CPU virtual.
- > Si la CPU alterna entre los procesos, la velocidad a la que ejecuta un proceso no será uniforme.
- > Un proceso es una actividad de un cierto tipo, que tiene un programa, entrada, salida y estado.
- > Un solo procesador puede ser compartido entre varios procesos con cierto "algoritmo de planificación", el cual determina cuándo detener el trabajo en un proceso y dar servicio a otro distinto.

# **2.1.2 .1 Estados de Procesos**

Durante su existencia un proceso pasa por una serie de estados discretos, siendo varias las circunstancias que pueden hacer que el mismo cambie de estado.

Los tres estados en que puede encontrarse un proceso son:

- l. Ejecución. Hace uso de la CPU en ese instante
- 2. Bloqueado. Incapaz de correr hasta que suceda algún evento externo.
- 3. Listo. Se detiene temporalmente para permitir que se ejecute otro proceso.

La manifestación de un proceso en un Sistema Operativo es un "Bloque de Control de Proceso"(PCB) con información que incluye:

- > Estado actual del proceso.
- ;.. Identificación única del proceso.
- ;.. Prioridad del proceso.
- ;.. Apuntadores para localizar la memoria del proceso.
- > Apuntadores para asignar recursos.
- > Área para preservar registros.

Cuando el Sistema Operativo cambia la atención de la CPU entre los procesos, utiliza las áreas de preservación del PCB para mantener la información que necesita para reiniciar el proceso cuando consiga de nuevo la CPU.

Los sistemas que administran los procesos deben de poder crear, destruir, suspender, reanudar, cambiar la prioridad, bloquear, despertar y atender un proceso.

La "creación" de un proceso significa:

- > Dar nombre al proceso
- > Insertar un proceso en la lista del sistema de procesos conocidos.
- > Determinar la prioridad inicial del proceso.
- > Crear el bloque de control del proceso.
- > Asignar los recursos iniciales del proceso.

La "*destrucción"* de un proceso implica:

- > Borrarlo del sistema.
- > Devolver sus recursos al sistema.
- > Purgarlo de todas las listas o tablas del sistema.
- > Borrar su bloque de control de procesos.

Un proceso "suspendido" no puede proseguir hasta que otro proceso lo reanude.

Reanudar (reactivar) un proceso implica reiniciarlo en el punto donde fue suspendido.

Generalmente se denomina "Tabla de Procesos" al conjunto de información de control sobre los distintos procesos.

# **2.1.2 .2 El Núcleo del Sistema Operativo**

El "núcleo" del Sistema Operativo controla todas las operaciones que implican procesos y representa solo una pequeña porción del código de todo el Sistema Operativo pero es de amplio uso.

El núcleo del Sistema Operativo generalmente realiza las siguientes funciones:

- > Manipulación de interrupciones.
- > Creación y destrucción de procesos.
- > Cambio de estados de procesos.
- > Despacho.
- ., Suspensión y reanudación de procesos.
- > Sincronización de procesos.
- ., Comunicación entre procesos.
- > Manipulación de bloques de control de proceso.
- > Soporte de las actividades de Entrada/ Salida.
- > Soporte de la asignación y desasignación de almacenamiento.
- > Soporte del sistema de archivos.
- > Soporte de un mecanismo de llamada / regreso al procedimiento.
- > Soporte de ciertas funciones contables (estadísticas) del sistema.

# **2.1.2 .3 Planificación de Procesos**

La planificación del procesador se refiere a la manera o técnicas que se usan para decidir cuánto tiempo de ejecución y cuando se le asignan a cada proceso del sistema.

Niveles de planificación

En los sistemas de planificación generalmente se identifican tres niveles: el alto, el medio y el bajo. El nivel alto decide que trabajos (conjunto de procesos) son candidatos a convertirse en procesos compitiendo por los recursos del sistema; el nivel intermedio decide que procesos se suspenden o reanudan para lograr ciertas metas de rendimiento mientras que el planificador de bajo nivel es el que decide que proceso, de los que ya están listos (y que en algún momento paso por los otros dos planificadores) es al que le toca ahora estar ejecutándose en la unidad central de procesamiento.

#### Objetivos de la planificación

Una estrategia de planificación debe buscar que los procesos obtengan sus turnos de ejecución apropiadamente, conjuntamente con un buen rendimiento y minimización de la sobrecarga (overhead) del planificador mismo. En general, se buscan cinco objetivos principales:

- > Justicia o Imparcialidad: Todos los procesos son tratados de la misma forma, y en algún momento obtienen su turno de ejecución o intervalos de tiempo de ejecución hasta su terminación exitosa.
- > Maximizar la Producción: El sistema debe de finalizar el mayor número de procesos por unidad de tiempo.
- > Maximizar el Tiempo de Respuesta: Cada usuario o proceso debe observar que el sistema les responde consistentemente a sus requerimientos.
- > Evitar el aplazamiento indefinido: Los procesos deben terminar en un plazo finito de tiempo.
- > El sistema debe ser predecible: Ante cargas de trabajo ligeras el sistema debe responder rápido y con cargas pesadas debe ir degradándose paulatinamente.

Características a considerar de los procesos

No todos los equipos de cómputo procesan el mismo tipo de trabajos, y un algoritmo de planificación que en un sistema funciona excelente puede dar un rendimiento pésimo en otro cuyos procesos tienen características diferentes. Estas características pueden ser:

> Cantidad de E/S: Existen procesos que realizan una gran cantidad de operaciunes de entrada y salida (aplicaciones de bases de datos, por ejemplo).

- > Cantidad de Uso de CPU: Existen procesos que no realizan muchas operaciones de entrada y salida, sino que usan intensivamente la unidad central de procesamiento. Por ejemplo, operaciones con matrices.
- > Procesos de Lote o Interactivos: Un proceso de lote es más eficiente en cuanto a la lectura de datos, ya que generalmente lo hace de archivos, mientras que un programa interactivo espera mucho tiempo (no es lo mismo el tiempo de lectura de un archivo que la velocidad en que una persona teclea datos) por las respuestas de los usuarios.
- > Procesos en Tiempo Real: Si los procesos deben dar respuesta en tiempo real se requiere que tengan prioridad para los turnos de ejecución.
- > Longevidad de los Procesos: Existen procesos que requerirán varias horas para finalizar su labor, mientras que existen otros que sólo necesitan algunos segundos.

#### Problemas de Concurrencia

En los sistemas de tiempo compartido (aquellos con varios usuarios, procesos, tareas, trabajos que reparten el uso de CPU entre estos) se presentan muchos problemas debido a que los procesos compiten por los recursos del sistema. Existe una multitud de recursos cuyo acceso debe ser controlado para evitar los problemas de la concurrencia.

El sistema operativo debe ofrecer mecanismos para sincronizar la ejecución de procesos: semáforos, envío de mensajes, 'pipes', etc. Los semáforos son rutinas de software (que en su nivel más interno se auxilian del hardware) para lograr exclusión mutua en el uso de recursos.

#### **2.1.3 Administración de la Memoria**

Es importante tener en cuenta algunos conceptos de la administración de la memoria para el desarrollo de la presente tesis debido a que el sistema que se desarrollará maneja grandes volúmenes de información y es indispensable un tiempo de respuesta rápido.

La memoria es un recurso importante que debemos administrar con cuidado, ya que los programas que se ejecutan, junto con los datos que se acceden, deben de estar en la memoria principal (al menos parcialmente) durante la ejecución.

La parte del S.0. que se encarga de la memoria se llama administrador de memoria y su labor es la de llevar el control de que partes de la memoria están en uso y cuales no lo están, asignarles memoria a los procesos cuando lo necesiten y retirárselas cuando terminen, y administrar el intercambio entre la memoria y el disco cuando la memoria central no baste para contener todos los procesos.

Para mejorar el aprovechamiento de la Unidad Central de Procesamiento (CPU), la computadora debe de mantener varios procesos en la memoria. Hay muchos esquemas de administración de la memoria que reflejan diferentes enfoques, y la efectividad de los diversos algoritmos depende de la situación específica. La selección de u.1 esquema depende sobre todo del diseño de hardware del sistema.

# **2.1.3.1 Vinculación de direcciones**

Frecuentemente los usuarios del S. O. e Internet tienen varios procesos ejecutándose en el momento en que es consultada una página web, por lo que se hace indispensable tener un control sobre estos procesos.

Un programa reside en un disco como un archivo binario ejecutable. Es preciso traer el programa a la memoria y colocarlo dentro de un proceso para que se ejecute. Dependiendo de la administración de la memoria empleada, el proceso podría transferirse entre el disco y la memoria durante su ejecución. La colección de procesos que están en el disco esperando que se les transfiera a la memoria para ejecutarse forma la cola de entrada.

El procedimiento normal es seleccionar uno de los procesos de la cola de entrada y cargarlo en la memoria. A medida que el proceso se ejecuta, accede a instrucciones y datos de la memoria. Cuando el proceso termina su espacio de memoria se marca como disponible.

A continuación se presentarán varios esquemas de administración de la memoria. Se estudiarán de manera general las distintas formas en las que puede ser administrada la memoria para tener presente los aspectos fundamentales de cada uno.

# **2.1.3.2 Administración de la memoria sin intercambio ni paginación**

Los sistemas de administración de la memoria se pueden dividir en: aquellos que mueven los procesos hacia adelante y hacia atrás entre la memoria central y el disco durante la ejecución y aquellos que no lo hacen.

Monoprogramación sin intercambio ni paginación

El S.O. puede encontrarse en la parte inferior de la memoria en RAM o bien puede estar en ROM y el resto del sistema operativo en RAM en la parte inferior

Multiprogramación y uso de la memoria

La multiprogramación facilita la programación de una aplicación dividiéndola en dos o más procesos. Otra ventaja es que las grandes computadoras con frecuencia proporcionan servicios interactivos a varias personas en forma simultánea, lo cual requiere la capacidad de tener más de un proceso en la memoria al mismo tiempo con el fin de obtener un rendimiento razonable.

# **2.1.3.3 Intercambio**

El paso de procesos je la memoria central a un disco y de regreso se llama intercambio.

El intercambio requiere de un almacenamiento auxiliar, que comúnmente es un disco rápido. Este almacenamiento debe de tener el tamaño suficiente para dar cabida a copias de todas la imágenes de memoria de todos los usuarios y debe proporcionar acceso directo a dichas imágenes.

# **2.1.3.4 Memoria Virtual**

La memoria virtual consiste en ejecutar procesos que podrían no estar totalmente en la memoria es decir, implica que el tamaño del programa, los datos y la pila combinados exceden la cantidad de memoria física. El sistema operativo guarda aquellas partes del programa que se encuentran en uso común en la memoria central y el resto en el disco.

La memoria virtual se llama así porque el programador ve una cantidad de memoria mucho mayor que la real.

### Paginación

Cuando se usa memoria virtual las direcciones virtuales no pasan directamente al bus de la memoria sino que se dirigen a una unidad de administración de la memoria (MMU), que es un chip que delinea las direcciones virtuales en las direcciones de la memoria física .

En la paginación, se debe cuidar el tamaño de las páginas, para saber cuáles están en RAM y cuales en disco, sus direcciones reales, etc.; ya que si éstas son muy pequeñas el control por parte del sistema operativo crece y provoca mucha 'sobrecarga' ( overhead). Por otro lado, si las páginas son muy grandes, el overhead disminuye pero entonces puede ocurrir que se desperdicie memoria en procesos pequeños.

#### Segmentación

La segmentación se aprovecha del hecho de que los programas se dividen en partes lógicas, como son las partes de datos, de código y de pila. La segmentación asigna particiones de memoria a cada segmento de un programa y busca como objetivos el hacer fácil el compartir segmentos (por ejemplo librerías compartidas) y el intercambio entre memoria y los medios de almacenamiento secundario.

# **2.1.4 Administración de Archivos**

El sistema de archivos consiste en dos partes distintas: una colección de archivos, cada uno de los cuales contiene datos relacionados, y una estructura de directorios, que organiza todos los archivos del sistema y proporciona información sobre ellos. Algunos sistemas de archivos utilizan particiones que sirven para separar física o lógicamente grandes colecciones de directorios.

#### **Aspectos básicos de los archivos**

Los archivos pueden contener programas, datos o algún otro elemento que 21 usuario desee. Los archivos no son parte del espacio de dirección de ningún proceso. El sistema operativo proporciona operaciones especiales para crearlos, destruirlos, leerlos, escribirlos y manejarlos en otras formas.

Para el usuario un archivo es la porción más pequeña de almacenamiento secundario lógico, esto significa que no es posible escribir datos en dicho almacenamiento sino se encuentra dentro de un archivo.

Atributos de los archivos

Los atributos de los archivos pueden variar de un sistema operativo a otro, pero en general son:

- J> Nombre. El nombre simbólico del archivo es la única información que se mantiene en forma comprensible para los usuarios
- > Tipo. Se necesita en sistemas que reconocen distintos tipos
- J> Ubicación. Es un puntero a un dispositivo y a la posición del archivo en ese dispositivo.
- > Tamaño. Incluye el tamaño actual del archivo (bytes, palabras o bloques), y tal vez el tamaño máximo permitido.
- > Protección. La información de control de acceso determina quién puede leer, escribir ejecutar, etc. el archivo.
- > Hora, fecha e identificación del usuario. Estos datos pueden ser útiles para protección, seguridad y control de su uso.

Operaciones con archivos

El S.O. cuenta con llamadas al sistema para crear, escribir, leer, reubicar, borrar y truncar archivos:

- > Crear un archivo. Se debe de encontrar primero el espacio para él en el sistema de archivos, luego se inserta una entrada para el nuevo archivo en el directorio. Esta entrada registra el nombre del archivo y su ubicación en el sistema de archivos.
- > Escribir un archivo. Se emite una llamada al sistema que específica el nombre del archivo y la información que se escribirá en él.
- J> Leer un archivo. Se utiliza una llamada que indica el nombre del archivo y el lugar( de la memoria) donde deberá colocarse el siguiente bloque del archivo.
- J> Reubicación dentro de un archivo. Se busca en el directorio la entrada apropiada y se asigna un valor dado a la posición actual del archivo. Esta operación también se conoce como búsqueda de un archivo.
- > Eliminar un archivo. Se busca en el directorio el archivo nombrado, una vez que se encuentra la entrada se libera todo el espacio que el archivo ocupa y se borra la entrada del directorio.
- > Truncar un archivo. Existen ocasiones en que no se quiere que los atributos de un archivo cambien, pero se desea borrar su contenido. Esta función puede dejar todos los atributos sin alteración, a excepción de la longitud.

Existen otras operaciones como la anexión de información nueva, el cambio de nombre, copia de un archivo, etc.

## Tipos de archivos

En la mayor parte de los sistemas los archivos se subdividen en tipos distintos con base en su uso. Los tipos diferentes se distinguen por medio de nombres que terminan con la extensión del archivo. Algunos tipos de archivos son:

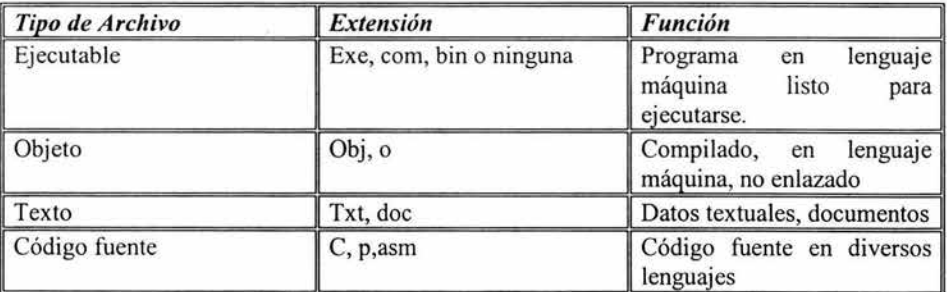

Tabla 2.b Tipos de archivos comunes.

#### **Diseño de un sistema de archivos**

Es de interés de los diseñadores manejar el espacio en el disco, motivo por el cual será estudiado.

#### **Manejo del espacio del disco.**

Los archivos normalmente se almacenan en disco. Son posibles dos estrategias para almacenar un archivo: se distribuyen n bytes consecutivos de espacio del disco o bien el archivo se divide en varios bloques.

El almacenamiento de un archivo como una sucesión contigua de bytes tiene el problema de que si un archivo crece, probablemente tendrá que cambiarse al disco. Por lo general los sistemas de archivos recortan los archivos en boques de tamaño fijo que no necesitan ser adyacentes.

Almacenar los bloques de un archivo como una lista enlazada resulta un método adecuado. Cada bloque del disco de 1024 bytes contiene 1022 bytes de datos y un apuntador de dos bytes al siguiente bloque de la cadena.

En asociación con cada disco hay una tabla llamada tabla de asignación de archivos (FAT por sus siglas en inglés) tiene una entrada por cada bloque del disco. La entrada del directorio de cada archivo da el número de bloque del primero del archivo.

## **Métodos de acceso**

Existen varias formas de acceder a la información de un archivo:

- :;. Acceso secuencial. La información del archivo se registra en orden, un registro tras otro. Este acceso se basa en un modelo de archivo de cinta y funciona tan bien en los dispositivos de acceso secuencial como en los de acceso aleatorio.
- :;. Acceso directo. Un archivo se compone de registros lógicos de longitud fija que permiten a los programas leer y escribir registros rápidamente sin un orden específico. Los archivos de acceso directo son muy útiles para obtener acceso inmediato a grandes cantidades de información

## **Estructura del directorio**

Para administrar los sistemas de archivos primero se necesitan organizar. Esta organización por lo regular se efectúa en dos partes: primero el sistema de archivos se divide en particiones, segundo cada partición contiene información acerca de los archivos que hay en ella. Esta información se mantiene como entradas de un directorio de dispositivo o tabla del contenido del volumen. El directorio del dispositivo (directorio) registra información como nombre, ubicación, tamaño y tipo de todos los archivos de esa partición.

Para que se pueda leer o escribir un archivo es indispensable utilizar el nombre de ruta proporcionado por el usuario. Lo cual nos lleva a analizar la forma en como se organizan los sistemas de directorio.

El esquema más simple es en el cual sólo hay un directorio, de modo que todo lo que el sistema de archivo tiene que hacer para buscar el nombre de un archivo es buscar el directorio único que existe.

# **2.1.5 Administración de Entrada/Salida**

Debido a que los sistemas de computación requieren de los dispositivos de Entrada/Salida (E/S) se mencionarán los aspectos más sobresalientes de este tema.

Una de las funciones principales de un sistema operativo consiste en controlar todos los dispositivos de E/S de la computadora. Este debe emitir comandos a los dispositivos, capturar interrupciones y manejar errores. Además de proporcionar una interfaz entre los dispositivos y el resto del sistema, esta interfaz debe de ser la misma para todos los dispositivos (independencia del dispositivo).

# **2.1.5.1 Dispositivos de Entrada - Salida**

Los dispositivos de E/S se dividen, en general, en dos tipos: dispositivos orientados a bloques y dispositivos orientados a caracteres. Los dispositivos orientados a bloques tienen la propiedad de que se pueden direccionar, esto es, el programador puede escribir o leer cualquier bloque del dispositivo realizando primero una operación de posicionamiento sobre el dispositivo. Los dispositivos más comunes orientados a bloques

son los discos duros, la memoria, discos compactos y, posiblemente, unidades de cinta. Por otro lado, los dispositivos orientados a caracteres son aquellos que trabajan con secuencias de bytes sin importar su longitud ni ninguna agrupación en especial. No son dispositivos direccionables. Ejemplos de estos dispositivos son el teclado, la pantalla y las impresoras.

Existen varios dispositivos que generan E/S que no pueden englobarse en esas categorías. Por ejemplo, un reloj que genera pulsos.

#### **2.1.5.2 Controladores de Dispositivos**

Los controladores de dispositivos (también llamados adaptadores de dispositivos) son la parte electrónica de los periféricos, el cual puede tener la forma de una tarjeta o un circuito impreso integrado a la tarjeta maestra de la computadora. El dispositivo mismo es la parte mecánica. El S. O. casi siempre trata con el controlador, no con el dispositivo.

El trabajo del controlador consiste en convertir el flujo de bits en serie en un bloque de bytes y realizar cualquier corrección de errores que necesite. Cada controlador tiene algunos registros que se utilizan para establecer comunicación con la CPU.

Para intercambiar datos o señales entre la computadora y los controladores, muchas veces se usan registros o secciones predefinidas de la memoria de la computadora. A este esquema se le llama 'manejo de entrada - salida mapeado por memoria' (memory mapped  $I/O$ ).

#### **Acceso Directo a Memoria (DMA)**

El acceso directo a memoria se inventó con el propósito de liberar al CPU de la carga de atender a algunos controladores de dispositivos. Muchos controladores, en especial los de los dispositivos de bloque, tienen el acceso directo a la memoria o DMA.

El DMA soluciona el problema de gastar varios ciclos en leer los datos deseados de la CPU, de la manera siguiente:

Cuando un proceso requiere uno o varios bloques de datos, el CPU envía al controlador la petición junto con el número de bytes deseados y la dirección de en donde quiere que se almacenen de regreso. El DMA actuará como un CPU secundario' en cuanto a que tiene el poder de tomar el control del 'bus' e indicarle al verdadero CPU que espere. Cuando el controlador tiene listos los datos, el DMA 'escucha' si el 'bus' está libre aprovechando esos ciclos para ir leyendo los datos del buffer del controlador e ir escribiéndolos en el área de memoria que el CPU le indicó. Cuando todos los datos fueron escritos, se le envía una interrupción al CPU para que use los datos. El ahorro con el DMA es que el CPU ya no es interrumpido salvando así el 'cambio de contexto' y además el DMA aprovechará aquellos ciclos en que el 'bus' no fue usado por el CPU.
El hecho de que los controladores necesiten buffers internos se debe a que conforme ellos reciban datos de los dispositivos que controlan, los deben poder almacenar temporalmente, ya que el CPU no está listo en todo momento para leerlos.

## **Principios en el Software de Entrada - Salida**

El Software de E/S consiste en organizar el software como una serie de estratos, donde a los inferiores concierne el ocultamiento de las peculiaridades del hardware de los superiores y a los superiores concierne presentación de una interfaz atractiva y regular a los usuarios.

La independencia del dispositivo es importante en el diseño del software de E/S, es decir, es necesario escribir programas que puedan utilizarse con archivos en un disco flexible o en uno duro sin tener que modificar los programas para cada tipo de dispositivo.

El software de E/S debe de manejar los errores lo más apegados al hardware. Si el controlador descubre un error en la lectura, debe de intentar corregirlo si es posible.

Las transferencias síncronas (de bloqueo) contra las asíncronas (activadas por una interrupción) es otro concepto a considerar, debido a que la mayor parte de la E/S física es asíncrona.

El último aspecto son los dispositivos compartibles contra los dedicados. Dispositivos como los discos pueden ser usados por varias personas a la vez sin que ocurran problemas, pero dispositivos como la impresora sólo puede ser utilizado por un único trabajo a la vez.

#### **Relojes**

Los relojes son esenciales para el buen funcionamiento de cualquier sistema porque juegan un papel decisivo en la sincronización de procesos, en la calendarización de trabajos por lote y para la asignación de turnos de ejecución entre otras tareas relevantes. Generalmente se cuenta con dos relojes en el sistema: uno que lleva la hora y fecha del sistema y que oscila entre 50 y 60 veces por segundo y el reloj que oscila entre 5 y 100 millones de veces por segundo y que se encarga de enviar interrupciones al CPU de manera periódica. El reloj de mayor frecuencia sirve para controlar el tiempo de ejecución de los procesos, para despertar los procesos que están 'durmiendo' y para lanzar o iniciar procesos que fueron calendarizados.

# **2.2 Bases de datos**

Las Bases de datos es un tema fundamental para el desarrollo de sistemas, por lo que es importante analizar algunos conceptos que son indispensables conocer para el buen funcionamiento del sistema a implementar.

## **2.2.1 Conceptos Básicos**

Una base de datos es un conjunto de datos relacionados entre sí, que tiene las siguientes propiedades:

- > Conjunto de datos relacionados que tienen un fin común.
- $\geq$  Estructura que permite la manipulación de datos.
- $\triangleright$  Colección de piezas de información interrelacionadas o independientes, almacenadas juntas sin necesidad de redundancia.
- <sup>~</sup>Colección de datos relacionados cuya finalidad es la compartición de información.
- $\geq$  Toda base de datos se diseña, construye y puebla con datos para un propósito específico.
- <sup>~</sup>Está dirigida a un grupo de usuarios y tiene ciertas aplicaciones preconcebidas que les interesan.

Las bases de datos pueden ser de cualquier tamaño y tener diversos grados de complejidad, además de que pueden crear y mantener con un grupo de programas de aplicación escritos específicamente para esa tarea o bien mediante un sistema de gestión de bases de datos (SGBD, database management system).

Un SGBD es un conjunto de programas que permite a los usuarios crear y mantener una base de datos, es decir es un software de propósito general que facilita el proceso de definir, construir y manipular bases de datos para diversas aplicaciones.

Para definir una base de datos hay que especificar los tipos de datos, las estructuras y las restricciones de los datos que se almacenarán en ella. Construir una base de datos es el proceso de guardar los datos mismos en algún medio de almacenamiento controlado por el SGBD. Manipular la base de datos implica obtener datos específicos, actualizarla y generar informes a partir de los datos.

Al conjunto formado por la base de datos y el software lo llamaremos sistema de bases de datos que se ilustra en la Fig. 2.3

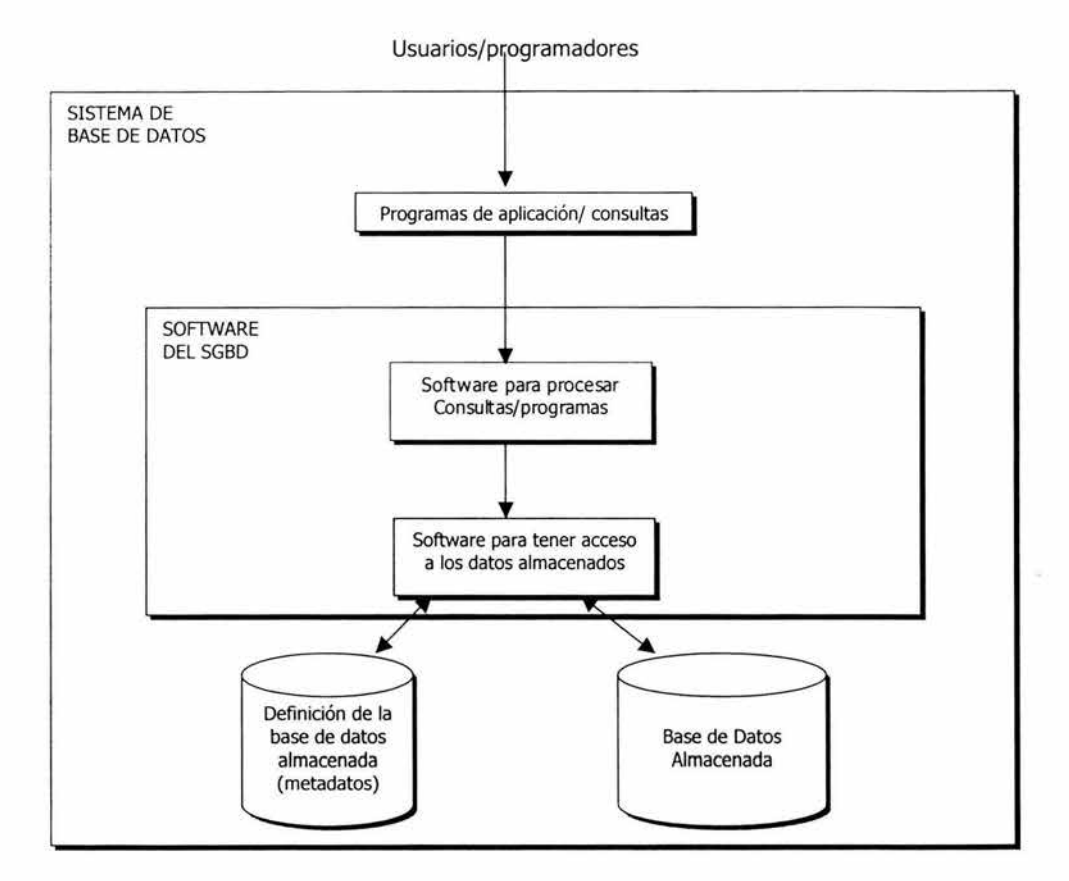

Fig. 2.3 Entorno simplificado de un sistema de base de datos

#### **Características del enfoque de base se datos**

Naturaleza autodescriptiva de los sistemas de base de datos. Además de que el sistema contiene a la base misma, también contiene una descripción o definición completa de la base de datos. Está definición se almacena en el catálogo del sistema, que es el que contiene información como la estructura de cada archivo, el tipo y formato de almacenamiento de cada elemento de la información y las restricciones que se aplican a los datos. A la información almacenada en el catálogo se le denomina metadatos, estos describen la estructura de la base de datos primaria.

Separación entre los programas *y* los datos, *y* abstracción de los datos. Los programas de acceso a los datos se escriben de manera que sean independientes de cualquier archivo. La estructura de los archivos se almacena en el catálogo del SGBD aparte de los programas de acceso. Esto se conoce como independencia con respecto a los programas y datos. La característica que hace posible la independencia con respecto a los programas y datos se denomina abstracción de los datos.

Manejo de múltiples vistas de los datos. Una vista puede ser un subconjunto de la base de datos o contener datos virtuales que se deriven de los archivos de la base de datos, pero que no estén almacenados explícitamente en ella. Esto es debido a la existencia de múltiples usuarios que tiene la base de datos.

Compartimiento de datos y procesamiento de transacciones multiusuario. Es indispensable que los datos de múltiples usuarios se integren y mantengan en una sola base de datos. El SGBD debe incluir software de control de concurrencia para asegurar que cuando varios usuarios intenten actualizar los mismos datos lo hagan de manera controlada para que el resultado de las actualizaciones sea la correcta.

## **Características deseables en un SGBD**

Control de la redundancia. Con la creación tradicional de procesamiento de archivos, buena parte de los datos se almacenaría, por lo menos dos veces, esta redundancia en el almacenamiento de los datos provoca en primer lugar duplicación del trabajo, en segundo lugar se desperdicia espacio de almacenamiento y en tercer lugar la inconsistencia de los datos. Con el enfoque de bases de datos las vistas de los diferentes grupos de usuarios se integran durante el diseño de la base de datos. Para conservar la consistencia, debe de crearse un diseño que almacene cada dato lógico' en un lugar de la base de datos. Ello evita la inconsistencia y ahorra espacio de almacenamiento.

Restricción de los accesos no autorizados. No todos los usuarios de la bases de datos tienen la autorización para tener acceso a toda la información que contiene. También es preciso controlar el tipo de operaciones de acceso (obtención o actualización). El SGBD debe de contar con un subsistema de seguridad y autorización que permita al administrador de la base de datos (DBA) crear cuentas y especificar restricciones para ellas.

Almacenamiento persistente de objetos *y* estructuras de datos de programas. Es una función importante para los sistemas de base de datos. Los SGBD tradicionales a menudo adolecían del llamado problema de incompatibilidad de impedancia porque las estructuras de datos proporcionadas por el SGBD eran incompatibles con las del lenguaje de programación. Los sistemas de bases de datos orientados a objetos suelen ofrecer compatibilidad de las estructuras de datos con uno o más lenguajes de programación orientada a objetos.

Inferencias en la base de datos mediante reglas de deducción. Otra aplicación de los sistemas de bases de datos consiste en ofrecer recursos para definir reglas de deducción que permitan deducir o inferir información nueva a partir de los datos almacenados. A estos sistemas se les conoce como bases de datos deductivas

Suministro de múltiples interfaces con los usuarios. El SGBD ofrece diferentes interfaces debido a que muchos tipos de usuarios con diversos niveles de conocimientos técnicos utilizan las bases de datos.

Cumplimiento de las restricciones de integridad. La forma más simple de restringir la integridad consiste en especificar un tipo de datos para cada elemento de información. Es responsabilidad de los diseñadores de la base de datos identificar las restricciones de integridad durante el diseño. Algunas restricciones se pueden especificar en el SGBD, el cual hará automáticamente que se cumplan; otras pueden requerir verificación mediante programas de actualización o en el momento de introducir los datos.

Respaldo *y* Recuperación. Todo SGBD debe de contar con recursos para recuperarse de fallos de hardware o de software.

#### **2.2.2 Modelos de datos**

Un modelo de datos es un conjunto de conceptos que pueden servir para describir la estructura de una base de datos, con esto nos referimos a los tipos de datos, los vínculos y las restricciones que deben de cumplirse para esos datos.

Además los modelos de bases de datos contienen, por lo regular un conjunto de operaciones básicas para especificar lecturas y actualizaciones de la base de datos. Casi siempre cuenta con operaciones genéricas para insertar, eliminar, modificar o recuperar un objeto.

Se han propuesto varios modelos de datos que se pueden clasificar como modelos de alto nivel o conceptuales que disponen de conceptos muy cercanos al modo como la mayoría de los usuarios perciben los datos, en tanto que los modelos de datos de bajo nivel o ñsicos proporcionan concepto que describen los detalles de cómo se almacenan los datos en la computadora. Existe también el modelo de datos de representación cuyos conceptos pueden ser entendidos por los usuarios finales, sin estar muy alejados de la forma en que se organizan los datos en la computadora.

Los modelos de datos se pueden clasificar de la siguiente forma:

Sistemas Prerrelaciónales

- *»* Modelo Jerárquico. Los datos se relacionan de modo jerárquico, y se representa mediante una estructura en árbol.
- *»* Modelo de Red. Se entiende como una generalización del modelo jerárquico, en donde los nodos hijo pueden tener varios nodos padre.

Sistemas Relaciónales

*»* Modelo Relacional. Se utilizan conceptos matemáticos, como las relaciones, para representar los datos y las operaciones sobre estos.

Sistemas Postrrelacionales

*»* Modelo Orientado a Objetos. Los datos se representan mediante objetos, que contienen variables y métodos, y su manipulación se realiza mediante mensajes.

- > Modelo Semántico. Tienen como objetivo describir de un modo más preciso la información contenida en la base de datos.
- $\geq$  Modelo Deductivos. Son capaces de deducir hechos a partir de las relaciones base y una serie de axiomas deductivos o reglas de inferencia.

Los modelos de datos de representación son los más utilizados y los tres más comunes son: el de red, el jerárquico y el relacional.

Modelo de Datos Jerárquicas: Organizadas bajo una estructura de árbol, el problema que presentan es que la relación sólo se presenta en un sentido y dirección.

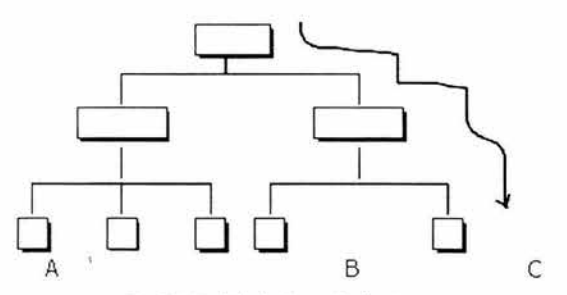

Fig. 2.4 Modelo de Datos Jerárquica

Modelo de Datos de Red: Las relaciones se dan por ligas (apuntadores).

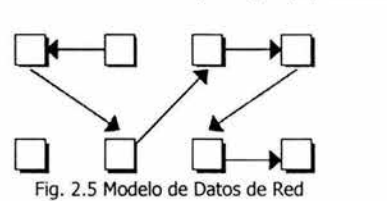

Proporciona mayor flexibilidad para la manipulación de la información, ya que no es tan rígido como el anterior.

El problema que presentan es que se requieren definir n caminos para relacionar todos los datos.

Si no existe un camino entre dos objetos, estos no pueden relacionarse.

Modelo de Datos Relaciónales: El modelo relacional era un intento de simplificar la estructura de las bases de datos. Eliminaba las estructuras explícitas padre/hijo de las base de datos, y en su lugar representaba todos los datos.

Una base de datos relacional es una base de datos en donde todos los datos visibles al usuario están organizados estrictamente como tablas de valores, y en donde todas las operaciones de la base de datos operan sobre éstas tablas.

Se basa en el Cálculo Relacional y el Álgebra Relacional. Permiten extraer cualquier tipo de información almacenada en la base de datos.

El álgebra relacional permite que tenga mayor flexibilidad que los modelos anteriores, por lo que extrae fácilmente la información que esté almacenada en la B.D. utilizando el lenguaje de consultas estructuradas.

#### **2.2.3 Diseño de Bases de Datos**

La fase de diseño de una base de datos es importante para el desarrollo de sistemas debido a que es una de las primeras etapas, en las cuales se debe centrar la mayor cantidad de esfuerzo, para asegurar una mayor calidad del producto. El diseño como actividad se puede entender en distintos niveles de abstracción, comúnmente se separa en diseño conceptual, diseño lógico y diseño físico.

#### **2.2.3.1 Diseño Conceptual**

Para desarrollar una base de datos que satisfaga las necesidades de información actuales y futuras, se debe diseñar un modelo conceptual.

Para desarrollar el mòdelo conceptual se usan algunos conceptos tomados del planteamiento relacional. Sin embargo, esta metodología produce un diseño de bases de datos independiente del enfoque de su realización, es decir, no está necesariamente asociado con alguna plataforma de implementación sino que es más cercano al problema a solucionar

Lo anterior nos lleva a decir que el modelo conceptual es independiente del sistema de manejo de datos, independiente del hardware usado para almacenar los datos e independiente del modelo físico de los datos en el medio de almacenamiento.

En esta fase se debe poner atención en la estructura de datos y de las relaciones entre los campos de datos de la empresa.

El primer paso en el diseño del modelo conceptual es el análisis de los datos, el cual nos proporcionará la información sobre los campos de datos y las relaciones entre ellos. También se debe de investigar los flujos de datos de la oficina, administrativos y del procesamiento de datos de la empresa.

Una herramienta útil que se utiliza durante el proceso del análisis de los datos es el diccionario de datos.

Uno de los conceptos relacionales que se utilizan para el diseño conceptual es el proceso de la normalización, es decir el proceso de agrupar a los campos de datos en tablas que representan a las entidades y sus relaciones.

Algunos modelos Conceptuales son: MER (Modelo Entidad Relación), Modelos 00, Formalismo Individual

# **2.2.3.2 Diseño lógico**

El diseño lógico se acerca más a la implementación del producto en una plataforma computacional, integrando consideraciones para la plataforma específica en cuestión

Es la conversión del modelo conceptual a uno lógico. La primera consideración que se debe de tomar es decidir que datos será el mejor para un determinado modelo conceptual.

Al convertir un modelo conceptual en uno lógico se definen las relaciones y sus atributos. Se hace una descripción de la estructura de la base de datos que puede procesar el software DBMS.

Entre los modelos Lógicos encontramos: Relacional, de Redes, Jerárquico.

## **2.2.3.3 Diseño Físico**

El diseño físico es una especificación tal que representa exactamente la implementacion del producto.

El modelo físico es una estructura de la base de datos que se ha de almacenar en dispositivos físicos.

Por lo general se trata de optimizar el modelo físico en lo referente al espacio y tiempo. Esto nos lleva a considerar que debe de existir un equilibrio entre el espacio y tiempo, es decir se pueden eliminar varias E/S si se mantiene datos redundantes o si estos datos no se mantienen se puede salvar espacio, pero eso costaría más tiempo.

Se requiere que el diseñador del modelo físico de una base de datos sea diestro en:

- <sup>~</sup>Conocimiento de las funciones de DBMS, es decir que el diseñador debe de saber la forma en que el DBMS efectúa sus funciones específicas.
- <sup>~</sup>Comprensión de las características de los dispositivos de acceso directo. El diseñador se debe de preocupar de los aspectos físicos de la base de datos, es decir, la disposición del registro en disco, tamaño de los buffers, y características de E/S, entre otros aspectos.
- > Conocimiento de las aplicaciones. El diseñador tiene que saber las relaciones de los campos de los datos y de las entidades referenciados por las aplicaciones, es decir los modelos externos.

Entre los modelos Físicos tenemos: Modelo Unificador, Memoria de Elementos.

Una vez realizado el modelo físico se requiere su evaluación de su funcionamiento, que vendría siendo la última etapa del diseño de una base de datos.

Una vez evaluado el diseño físico se puede implantar. Al sistema de manejos de base de datos se le tiene que suministrar las especificaciones de los métodos de acceso, asó como detalles de recuperación, actualización, adición y eliminación de los datos.

## **2.2.4 Ambiente Cliente/Servidor**

El termino Cliente/Servidor (C/S) es un concepto que describe la comunicación entre los procesos computacionales. Las funciones básicas de un modelo C/S son:

- $\ge$  El modelo Cliente/Servidor son módulos con interfaces bien definidas. Sus funciones puede ser implementadas por un conjunto de módulos de software, hardware o una combinación de ambos.
- :¡;. Cada relación entre el C/S es establecida entre dos módulos, cuando el cliente realiza una solicitud de servicio, el servidor responde a dicha solicitud.
- > Los mensajes intercambiados entre el cliente y el servidor son típicamente interactivos. En otras palabras, el modelo de C/S no representa un proceso fuera de línea.
- $\geq$  La arquitectura Cliente/Servidor consiste en un conjunto de programas que pueden correr en la misma máquina ó en máquinas distintas. Por lo general los clientes y servidores residen en máquinas separadas conectadas a través de una red

El modelo C/S provee poder y flexibilidad para diseñar aplicaciones para las organizaciones conforme a sus necesidades.

'

La plataforma C/S provee la infraestructura necesaria para el desarrollo, soporte y manejo de las aplicaciones.

Los procesos del cliente pueden ir del usuario simple de una hoja de cálculo a los sistemas completos de aplicación.

Internet, cada vez más, está basándose en los procesos del cliente. Un proceso del cliente tiene las características siguientes.

- :¡;. Actúa recíprocamente con un usuario a través de una interfase del usuario. Las interfaces del usuario son típicamente gráficos (GUis) o interfaces orientadas a objetos (OOUls) que permiten a los usuarios invocar servicios a través de los iconos. GUls y OOUis intentan esconder la situación de los servicios representándolos a través de iconos que un usuario puede invocar a través de un dispositivo apuntando (Mouse) sin tener que anotar explícitamente su solicitud.
- > Actúa recíprocamente con el middleware del cliente formando preguntas y / o órdenes aplicación-programando -interfase (API) estructura entendible por el middleware del cliente. idealmente las APis deben ser independientes de las redes, sistemas operativos y plataformas.
- $\geq$  Recibe las contestaciones del middleware del servidor y los despliega, si se necesita, en la interfase del usuario

Los procesos del servidor realizan las funciones de la aplicación en el servidor. Un proceso del servidor, tiene las características siguientes:

- > Proporciona un servicio al cliente. Los procesos del servidor pueden ser funciones muy simples o aplicaciones sofisticadas como la orden de procesar transferencias electrónicas.
- > Idealmente, esconde información interior para que los clientes no tengan que saber los detalles del procesamiento.
- > Es invocado atrás por los middleware del servidor e ingresos los resultados al middleware del servidor
- > Puede realizar alguna planificación para proporcionar el servicio a varios clientes concurrentemente.
- > Proporciona recuperación de errores

El proceso servidor se encarga de proporcionar un servicio, en el caso de bases de datos es el manejador ó motor de bases de datos.

El proceso cliente solicita un servicio al proceso servidor, en bases de datos el cliente esta asociado a la aplicación a través de la cual el usuario final interactúa con el manejador de bases de datos.

## **2.3 Ingeniería de Software**

En este capítulo se analizará los principales puntos de la Ingeniería del Software, que nos serán de utilidad para el desarrollo del presente trabajo.

La Ingeniería de Software es la disciplina tecnológica y administrativa dedicada a la producción sistemática ·de productos de programación, que son desarrollados y modificados a tiempo y dentro de un presupuesto definido. Sus principales metas son mejorar la calidad de los productos y aumentar la productividad.

La ingeniería de software necesita un alto grado de comunicación entre los clientes, administradores, ingenieros de programación, ingenieros de computación y demás técnicos.

Esta disciplina difiere de la programación tradicional en que se utilizan técnicas de ingeniería para especificar, diseñar, instrumentar, validar y mantener los productos dentro del tiempo y el presupuesto establecidos para el proyecto; además esta ingeniería se preocupa por aspectos administrativos que quedan fuera del dominio normal de la programación.

La calidad de los programas es una de las principales preocupaciones de los ingenieros de programación. Existen algunas características de la calidad que son fundamentales como la transportabilidad, el uso eficiente de la memoria, la utilidad, claridad, confiabilidad, eficiencia y economía.

El trabajo de la ingeniería de software se divide en tres fases:

La fase de definición se identifica la información a ser procesada, que función y rendimiento se desea y su comportamiento, es decir, han de identificarse los requisitos clave del sistema y del software.

La fase de desarrollo define como se diseñará las estructuras de datos, detalles procedimentales, generación de código y prueba del software.

La fase de mantenimiento se centra en el cambio que va asociado a la corrección de errores, a las adaptaciones requeridas a medida que evoluciona el entorno del software, y a cambios debidos a las mejoras producidas por los requisitos cambiantes del cliente. Durante esta fase se encuentran cuatro tipos de cambio:

- > Corrección. Modifica el software para corregir los defectos.
- > Adaptación. Produce modificación en el software para acomodarlo a los cambios de su entorno.
- > Mejora. Lleva el software más allá de sus requisitos funcionales originales.
- > Prevención. El software de computadora se deteriora debido al cambio, por lo tanto, debe de permitir que el software sirva para las necesidades de los usuarios finales.

En general la ingeniería es el análisis, diseño, construcción verificación y gestión de entidades técnicas o sociales con independencia a la entidad a la que se va aplicar ingeniería.

#### **2.3.1 Metodologías de Análisis y Diseño**

#### **2.3.1.1 Análisis.**

La etapa del análisis es un proceso de descubrimiento, refinamiento, modelado y especificación del software.

Los principales objetivos del análisis del sistema son:

- > Identificar las necesidades del cliente
- > Evaluar el concepto del sistema para establecer viabilidad
- > Realizar un análisis técnico y económico
- $\geq$  Asignar funciones al hardware, software, personal, bases de datos y otros elementos del sistema.
- > Establecer las restricciones del presupuesto y planificación temporal.
- :;.. Crear una definición del sistema que forme el fundamento de todo el trabajo de ingeniería siguiente

Para el éxito de un desarrollo de software es esencial una comprensión total de los requisitos del software.

## **Análisis de requisitos**

Permite al ingeniero de sistemas especificar la función y el rendimiento del software, indica la interfaz del mismo con otros elementos del sistema y establece las restricciones que debe de cumplir el software. También permite al analista refinar la definición del software y construir los modelos de los dominios de datos, funcional y de comportamiento que van a ser tratados por el software.

El análisis de requisitos del software puede dividirse en cinco áreas:

Reconocimiento del problema. La meta principal del analista es el reconocimiento de los elementos básicos del problema tal y como los percibe el usuario o cliente

Evaluación y síntesis. El analista debe definir todos los objetos de datos observables externamente, evaluar el flujo y contenido de la información, definir y elaborar todas las funciones del software, entender el comportamiento del software en el contexto de acontecimientos que afectan al sistema, establecer las características de la interfaz del sistema y descubrir restricciones adicionales al diseño.

Una vez identificados los problemas el analista determina que información va a producir el nuevo sistema y que información se le proporcionara al sistema. Evaluados los problemas actuales y la información deseada, el analista empieza a sintetizar una o más soluciones.

Modelado. En la etapa de evaluación y síntesis el analista crea modelos del sistema, para entender mejor el flujo de datos y de control, el tratamiento funcional y el comportamiento operativo y el contenido de la información.

Especificación. Puede verse como un proceso de representación. Algunos principios básicos son:

- )> Separar la funcionalidad de la implementación
- )> Desarrollar un modelo del comportamiento deseado de un sistema que comprenda datos y las respuestas funcionales de un sistema a varios estímulos del entorno.
- )> Establecer el contexto en que opera el software especificando la manera en que otros componentes del sistema interactúan con el.
- )> Crear un modelo intuitivo en vez de un diseño o modelo de implementación.
- $\triangleright$  Establecer el contenido y la estructura de una especificación de manera que acepte cambios.

#### **Modelado del Análisis**

Es la primera representación técnica de un sistema. Se han propuesto varios métodos para el modelado del análisis pero las tendencias que dominan son:

Análisis estructurado. Es una actividad de construcción de modelos que rep-esentan el contenido y flujo de la información (datos y control). Los objetivos principales de este método son:

- *r* **Los productos de análisis han de ser de mantenimiento muy sencillo. Esto**  concierne al documento final.
- $\geq$  Se deben de tratar los problemas de gran tamaño mediante un método efectivo de partición.
- > Siempre que sea posible, debe utilizarse gráficos.
- > Hay que diferenciar las consideraciones lógicas (esenciales) y las físicas (de implementación)

El modelado de análisis es una fase del análisis estructurado y en el se deben de lograr tres objetivos primarios:

- l. describir lo que requiere el cliente
- 2. establecer una base para la creación de un diseño de software
- 3. definir un conjunto de requisitos que puedan validar una vez que se ha construido el software.

Entre sus elementos están:

Diccionario de datos, que es un depósito que contiene definiciones de todos los objetos de datos consumidos y producidos por el software. '

Diagrama entidad relación (DER) representa las relaciones entre los objetos de datos.

Diagrama de flujo de datos (DFD) sirve para proporcionar una indicación de cómo se transforman los datos a medida que se avanza en el sistema y también representa funciones (y subfunciones) que transforman el flujo de datos.

Especificación del proceso (EP) se encuentra una descripción de cada función representada en el DFD.

Diagrama de Transición de estados (DTE). Indica cómo se comporta el sistema como consecuencia de sucesos externos.

Especificación del control (EC). Aquí se encuentra más información sobre los aspectos de control del software.

#### **Modelado de datos**

Estudia los datos independientemente del procesamiento que los transforma. Se compone de tres piezas de información interrelacionadas:

Objeto de datos. Es una representación de cualquier composición de información compuesta que debe de comprender el software. Por composición de la información entendemos todo aquello que tiene un número de propiedades o atributos diferentes. La descripción del objeto de datos incorpora el objeto de datos y todos sus atributos. Un objeto de datos encapsula datos solamente.

Atributos. Los atributos definen las propiedades de un objeto de datos y toman una de las tres características diferentes:

- 1. Nombrar una ocurrencia del objeto de datos.
- 2. Describir la ocurrencia

3. Hacer referencias a otra ocurrencia en otra tabla .

Relaciones. Los equipos de datos se conectan entre sí de muchas formas diferentes.

Los elementos básicos del modelado de datos proporcionan la base del entendimiento del dominio de la información.

#### **Modelado funcional y flujo de información**

La información se transforma a medida que fluye por un sistema basado en computadora, dicha transformación puede ser una comparación lógica sencilla hasta un complejo algoritmo numérico.

El análisis estructurado es una técnica del modelado de flujo y del contenido de la información.

El diagrama de flujo de datos es una técnica que representa el flujo de la información y las transformaciones que se aplican a los datos al moverse desde la entrada hasta la salida.

#### **2.3.1.1 Diseño**

El objetivo del diseño es producir un modelo o representación de una entidad que se va a construir posteriormente.

El diseño del software cambia continuamente a medida que evolucionan nuevos métodos, mejores análisis y perspectivas más amplias.

La primera de las tres actividades técnicas -diseño, codificación y prueba- necesarias para construir y verificar el software es el diseño.

Los requisitos del software, manifestados por los datos y los modelos funcional y de comportamiento, componen la fase del diseño. Esta etapa produce un diseño de datos, un diseño arquitectónico, un diseño de interfaz y un diseño procedimental.

El diseño de datos transforma el modelo de dominio de la información en las estructuras de datos necesarias para implementar el software.

El diseño arquitectónico define la relación entre los principales elementos estructurales del programa.

El diseño de interfaz describe como se comunica el software consigo mismo, con los sistemas que operan con el y con los operadores que lo emplean.

El diseño procedimental transforma los elementos estructurales de la arquitectura del programa en una descripción procedimental de los componentes del software.

## **Conceptos del diseño**

Los conceptos fundamentales del diseño del software proporcionan la estructura necesaria para obtener calidad en el desarrollo del software, y son :

Abstracción. La abstracción permite trabajar con conceptos y términos que son familiares en el entorno del problema sin tener que transformarlos en una estructura poco familiar. Existen distintos niveles de abstracción:

- $\ge$  La abstracción procedimental es una secuencia dada de instrucciones que tiene una función específica limitada.
- > Una abstracción de datos es una colección determinada de datos que describen un objeto de datos.
- > La abstracción de control implica un mecanismo de control del programa sin especificar detalles internos.

Refinamiento. En el refinamiento se descomponen una o varias instrucciones del programa en cuestión en instrucciones más detalladas.

Modularidad. Su objetivo principal es dividir el software en componentes identificables y tratables por separado, denominados módulos, que están integrados para satisfacer los requisitos del programa.

Arquitectura del software.

Es la estructura jerárquica de los componentes del programa (módulos), la manera de interactuar de estos componentes y la estructura de datos usados por estos componentes.

Un objetivo del diseño es crear una versión arquitectónica de un sistema. A continuación se describen algunas propiedades del diseño arquitectónico

- > Propiedades estructurales. Define los componentes de un sistema y la manera en que se empaquetan estos componentes e interactúan los unos con los otros.
- > Propiedades extra-funcionales. La descripción del diseño arquitectónico debe de ocuparse del rendimiento, capacidad, seguridad, adaptabilidad y otras características del sistema.
- $\ge$  Familias de sistemas relacionados. El diseño debería tener la capacidad de utilizar bloques de construcción arquitectónica reutilizados.

Existen diferentes modelos para representar el diseño arquitectónico:

- $\ge$  Los modelos estructurales representan la arquitectura como una colección organizada de componentes de programa.
- *r* Los modelos dinámicos tratan los aspectos del comportamiento de la arquitectura del programa indicando como puede cambiar la estructura o la configuración del sistema de los acontecimientos externos.
- :...- **Los modelos de proceso se concentran en el diseño del negocio o del proceso**  técnico que debe tener el sistema.

*»* Los modelos funcionales pueden usarse para representar la jerarquía funcional de un sistema.

Jerarquía de Control.

Representa la organización de componentes del programa (módulos). La visibilidad y conectividad son dos características de la jerarquía de control. La visibilidad indica el conjunto de componentes de programa que pueden invocar o usarse sus datos por un componente dado. La conectividad indica el conjunto de componentes que son invocados directamente o usados sus datos por un componente determinado.

#### Estructura de datos

Es una representación de la relación lógica entre los elementos individuales de datos. Dicta las alternativas de organización, métodos de acceso, capacidad de asociación y procesamiento de la información.

#### Métodos de diseño

Diseño de datos. Su actividad principal es seleccionar representaciones lógicas de objetos de datos (estructuras de datos) identificadas durante la fase de definición y especificación de requisitos.

Diseño arquitectónico. Su objetivo es desarrollar una estructura de programa modular y representar las relaciones de control entre los módulos. Además combina la estructura del programa y las estructuras de datos, definiendo interfaces que permiten el flujo de datos a través del programa.

Análisis de las transformaciones. Es un conjunto de pasos de diseño que permite convertir un DFD, con características de flujo de transformación en una plantilla predefinida para la estructura del programa.

Análisis de las transacciones. Una transacción es un flujo de información caracterizado a menudo por un único elemento de datos, que desencadena otros flujos de información a lo largo de uno de los muchos caminos posibles.

Diseño de la interfaz. Se concentra en tres áreas importantes.

- *»* El diseño de interfaces entre los módulos del software
- *»* El diseño de interfaces entre el software y otros productores y consumidores no humanos de información
- *»* El diseño de la interfaz entre el hombre y la computadora .

Diseño procedimental. Realiza la especificación procedimental necesaria para definir los detalles de los algoritmos para expresarlos en un lenguaje natural. Debe de especificar los detalles procedimentales sin ambigüedades.

## **2.4 Sistemas Manejadores de Bases de Datos Relacionales**

Un Sistema Manejador de Bases de Datos Relacional es un software usado para manejar y mantener datos de una o más aplicaciones al mismo tiempo para diferentes propósitos, independientemente de la clase de dispositivos de almacenamiento o métodos de acceso.

## **2.3.2 Características**

Parte de sus tareas principales son:

- > Minimizar la redundancia de datos.
- :.. Garantizar la consistencia de datos.
- > Integridad de los datos.
- > Seguridad de los datos.
- :.. Controlar la concurrencia.
- :.. Proteger a los datos contra fallas de sistema.
- > Interactuar con el Diccionario de Datos.
- :.. Interfaz de alto nivel con los desarrolladores.
- :.. Independencia de los programas con los cambios de la estructura de datos.
- :.. Lenguaje propio de consulta.
- :.. Capacidad para proceso de transacciones en línea.

El sistema operativo y el manejador de bases de datos (RDBMS) deben proporcionar las características básicas siguientes para el desarrollo de una aplicación de base de datos móvil:

- <sup>~</sup>Un motor RDBMS que pueda ejecutarse tanto en el cliente como en el servidor y que pueda sincronizar fácilmente actualizaciones en ambos
- :.. Herramientas administrativas que permitan a los administradores de bases de datos distribuir fácilmente el código y los datos del cliente, así como administrar la sincronización entre muchos clientes y servidores
- :.. Herramientas que permitan a los programadores migrar fácilmente las aplicaciones cliente-servidor a aplicaciones que admitan clientes móviles +

Los sistemas de bases de datos populares como Oracle, Sybase o Informix están basados en las especificaciones SQL de la Organización Internacional de Estándares (ISO, International Standard Organization en inglés), los cuales a su vez están basados en el estándar estadounidense ANSI SQL.

## **SQL Server**

Microsoft SQL Server es un RDBMS de tipo que se ejecuta en los sistemas operativos Microsoft Windows NT, Windows NT Server Enterprise Edition, Microsoft Windows 95 y Microsoft Windows 98.

SQL Server incluye las siguientes características de compatibilidad con bases de datos pequeñas que se encuentran en un cliente móvil o en un servidor de grupo de trabajo.

Memoria dinámica. Mejora el rendimiento mediante la optimización de la asignación y el uso de la memoria. El diseño simplificado reduce la competencia con otros administradores de recursos

Administración del espacio dinámico. La base de datos puede crecer o reducirse automáticamente dentro de unos límites configurables, reduciendo así la necesidad de que intervenga el administrador de bases de datos.

Mantenimiento automático de estadísticas Para mejorar el rendimiento de las consultas, SQL Server mantiene estadísticas de las distribuciones de datos. Esto significa que los programadores de aplicaciones pueden confiar en el optimizador de consultas para las estadísticas más recientes.

Almacenamiento escalable. El subsistema de formato de disco y almacenamiento permite escalar de bases de datos muy pequeñas a muy grandes. Entre los cambios específicos se incluyen:

Compatibilidad para bases de datos grandes. Para admitir bases de datos muy grandes que normalmente se encuentran en un entorno administrado por un servidor, SQL Server incluye las características que se indican a continuación. Las principales preocupaciones en dichos entornos son la eficiencia y el rendimiento.

Combinaciones hash *y* combinaciones de mezcla. Para procesar las consultas complejas se encuentran disponibles combinaciones hash, de mezcla y de bucles anidados. En una consulta sencilla se pueden utilizar varios tipos de combinaciones.

Administración superior de la caché. En general, los tamaños de E/S más grandes admiten velocidades de procesamiento mayores. En SQL Server 7.0, el tamaño de página es de 8 KB, las extensiones son de 64 KB y la mayoría de las operaciones de E/S utilizan bloques de 64 KB.

Consultas en paralelo. SOL Server 7.0 permite la ejecución de intraconsultas en paralelo entre varios procesadores. Los pasos de una consulta sencilla se ejecutan en paralelo, lo que mejora el tiempo de respuesta. Los usuarios pueden aprovechar el hardware de multiproceso simétrico (SMP) en los análisis complejos.

Bloqueo dinámico de filas. El bloqueo completo de filas se implementa para filas de datos y entradas de índice. El bloqueo dinámico elige automáticamente el nivel óptimo de bloqueo (fila, página, página múltiple, tabla) para todas las operaciones de bases de datos.

Lectura adelantada. La lógica de lectura adelantada inteligente mejora el rendimiento y elimina la necesidad de realizar ajustes manuales.

Copia de seguridad *y* restauración. Las utilidades de copia de seguridad y restauración en paralelo en SQL Server *7.0* se encuentran limitadas sólo por las velocidades de los dispositivos.

Programa de copia masiva (BCP). La utilidad bcp ofrece la función de transferencia rápida al importar y exportar.

La última versión, incluye apoyo por XML y HTTP, actuación y la disponibilidad ofrece dividir carga y asegurar uptime y dirección avanzada y funcionalidad poniendo a punto para automatizar las tareas rutinarias y el costo del total más bajo de propiedad.

#### **PostgreSQL**

PostgreSQL es una base de datos Objeto-relacional. PostgreSQL es el único SGBDR gratuito del mundo que soporta bases de datos Objeto y SQL. PostgreSQL corre en Solaris, SunOS, HPUX, AIX, Linux, Irix, Unix de Digital, BSDi, NetBSD, FreeBSD, Unix de SCO, NEXTSTEP, Unixware y todas las otras versiones de Unix. La migración a Windows 95/NT se está realizando.

Postgresql puede almacenar más tipos de datos que los tipos tradicionales como enteros, caracteres, etc. Se pueden crear tipos definidos por el usuario, funciones, herencia, etc.

Postgresql ofrece una potencia adicional sustancial al incorporar los siguientes cuatro conceptos adicionales básicos en una vía en la que los usuarios pueden extender fácilmente el sistema

- 
- $\geq$  Clases<br> $\geq$  Herencia  $\geq$  Tipos
- 
- $\geq$  Funciones

Otras características aportan potencia y flexibilidad adicional:

- $\geq$  Restricciones (Constraints)
- $\geq$  Disparadores (triggers)
- $\geq$  Reglas (rules)
- $\geq$  Integridad transaccional

PostgreSQL bajo una cpu de 64 bits soporta las más grandes bases de datos y las más largas consultas. El rendimiento de PostgreSQL para consultas en bases de datos y tablas grandes será varias veces mejor que el mismo en máquinas de 32 bits. El sistema operativo puede soportar sistemas de ficheros muy grandes, proporcionando mejor rendimiento con bases de datos mayores, mucho mayor soporte de memoria (RAM), tiene mayores capacidades, etc.

#### **Oracle**

El Oracle proporciona soluciones para la industria que permiten a las organizaciones guardar eficazmente, manejar, integrar y usar la información.

Maneja todos los tipos de información para todos los tipos de aplicaciones y proporciona escalabilidad excelente y transparente

Oracle proporciona protección completa de situaciones que pueden causar pérdida de los datos no sólo protegiendo contra los desastres naturales, protección contra corrupción del software, el error humano, funcionamiento defectuoso del programa y virus tardando la aplicación de cambios enviada al sitio de la base de datos de reserva. Mantiene muchos rasgos para protección de los datos, como una copia de reserva del banco de datos primario

Oracle puede manejar aproximadamente 500.000TB por base de datos.

Proporciona portabilidad para todas las plataformas y asegura que sus aplicaciones aun correrán sin la modificación después de cambiar de plataforma. Soluciones. Oracle Banco de datos mantiene apoyo a todas las normas de todos los sistemas operativos y arquitecturas del hardware disponible hoy - de Linux, a Windows, a Unix, a 05390. La base de datos autoriza una organización para cambiar su hardware preferido fácilmente y la infraestructura del sistema

Los Administradores pueden realizar una variedad de cambios a las definiciones de una tabla online. Para que las aplicaciones continúen corriendo mientras el cambio del esquema está teniendo lugar. Cualquier atributo ñsico de la tabla puede cambiarse online. Oracle contienen técnicas muy poderosas para manejar errores humanos. Oracle autoriza a los usuarios finales corregir sus propios errores de forma más precisa, eficaz y fácil.

Oracle apoya al despliegue de números más grandes de usuarios más rápidamente que cualquier otra información. Proporcionando rasgos de concurrencia.

Proporciona seguridad al acceder, por medio de un sistema de contraseña basado en el Directorio de Internet, y la administración de política de contraseña ofrece como expiración de la contraseña y límites del reintento. Oracle proporciona un conjunto de herramientas de encriptación para el encriptado de datos sensibles, como sueldos o tarjeta del crédito, números. Incluso con la encriptación de los datos, alguien puede acceder a la base de datos inadecuadamente y será incapaz a simple vista o por otros medios usar los datos encriptados y aumenta al máximo la seguridad así de los datos.

Un rasgo importante de cualquier sistema de dirección de bases de datos es la habilidad de compartir información entre las bases de datos múltiples y aplicaciones. Oracle incluye varios tipos de datos para manejar todos los tipos de volumen de Internet rico los datos orientados a objetos, XML, texto, el audio, video, la imagen y espacial. Oracle implementa tipos de datos que simplifican el trabajo con grandes objetos (LOB o large objects). Junto a los tipos normales de datos como NUMBER, DATE y VARCHAR2, el servidor Oracle

permite almacenar tipos de datos LOB: El tipo LONG permite hasta 2GB de texto y los datos LONG RAW soportan hasta 2GB de datos de sonido, imagen y vídeo.

Al diseñador de la aplicación todos estos tipos de datos aparecen como tipos nativos en la base de datos. Una sola declaración de SQL puede incluir datos que pertenecen a cualquiera o todos estos tipos de datos.

Oracle tienen una opción de lenguajes para desarrollar aplicaciones C, C++, Java, COBOL, PL/SQL y Visual Basic.

#### **Informix**

Informix es una base de datos para UNIX, Linux y Microsoft. Informix es ideal para desarrollar aplicaciones medianas y pequeñas. Satisface organizaciones que necesitan el poder de SQL sin cualquier requisito de administración de base de datos. Informix proporciona un bajo mantenimiento, solución de base de datos de alta fiabilidad para organizaciones que necesitan sistemas de dirección de información poderosos.

Entre sus características tenemos:

Facilidad de Administración - Informix se aprovecha de sistema operativo de UND< nativo y dirección del archivo.

Conectividad. Informix proporciona una gama amplia de opciones de conexión del cliente: Apoyado por las herramientas tradicionales del cliente (como Informix SQL y 4GL) y otros lenguajes de desarrollo y herramientas para los ODBC y normas de JDBC. ODBC y manejadores de JDBC están a disponibles de una variedad de plataformas.

Integridad de los datos. Asegura integridad de los datos y permite rápidamente y restauración fiable de la base de datos cuando una interrupción del sistema ocurre. Durante una transacción de datos que cambian se cierra con llave para impedirle a otro usuario alterar esos datos al mismo tiempo.

Consistencia de los datos - Integridad, constreins, procedimientos almacenados y triggers permiten la aprobación de los datos gobierna para ser definida centralmente en la base de datos. Estas reglas aseguran esa información insertada o pusieron al día en las reuniones del banco de datos que el criterio comercial determinado por la aplicación específica.

Algunos requerimientos de este manejador de bases de datos se muestran en la siguiente tabla para distintas plataformas.

| Sistema Operativo                              | <b>Software</b>                    | <b>Hardware</b>                     |
|------------------------------------------------|------------------------------------|-------------------------------------|
| AIX                                            | 32 bit 4.3.3 and above             | Power                               |
| HP-UX                                          | 32 bit 11 and above                | PA-RISC                             |
| Linux                                          | Red Hat, SUSE y Caldera OpenUnix 8 | Intel 32 bit                        |
| Solaris                                        | 32 bit                             | (from<br>Sun &<br>Sparc<br>Fujitsu) |
| TRU64 UNIX                                     | 4.0.D o mayor                      | Alpha                               |
| <b>UnixWare</b>                                | 7.1.1                              | Intel 32 bit                        |
| Windows 2000, Windows   NT SP6a, W2K SP1<br>NΤ |                                    | Intel 32 bit                        |

Tabla 2. C Requerimientos para utilizar Informix

## **Cuadro comparativo de los RDBMS**

En el siguiente cuadro se hace una comparación de las características más importantes de los RDBMS analizados anteriormente.

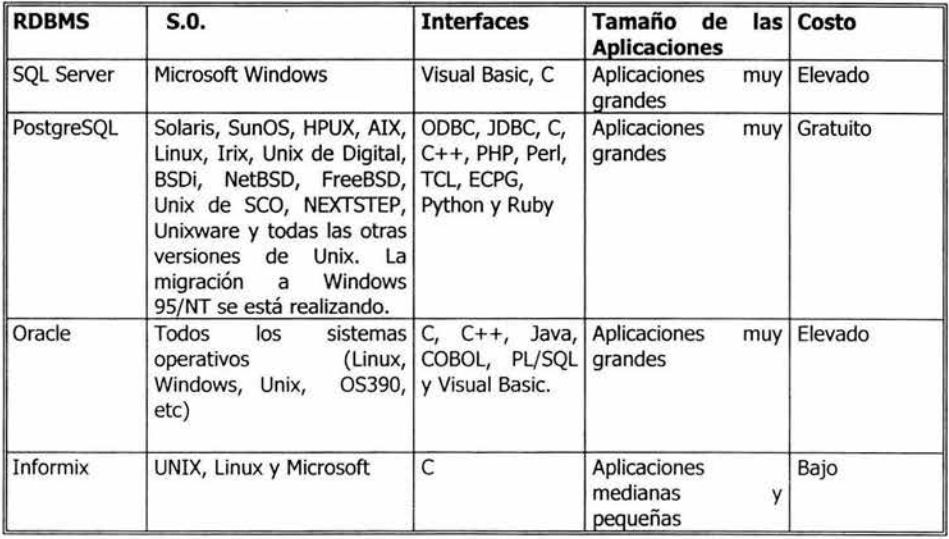

Tabla 2. D Cuadro comparativo de los RDMS Analizados

**Capítulo** III. Análisis Preliminar

**Printed Administration** 

## **Capítulo 111.** Análisis Preliminar

Para el presente Capítulo es indispensable conocer algunos conceptos clave

En el primer capítulo se mencionó que el número del acta es progresivo y va seguido por el año en que se efectúa la sesión, teniendo un formato como el siguiente:

dddd.dddd p. ej 1269.2001

El número de acuerdo esta descrito por un Número consecutivo, Número de acta y año de sesión teniendo un formato de 12 caracteres como se indica:

dd.dddd.dddd p.ej 12.1275.2002

Cada acuerdo esta clasificado por Tema, Subtema y Estado de Cumplimiento Para temas y subtemas se pueden agregar nuevos, solamente por indicaciones del Secretario o Prosecretario del Instituto.

La clave del tema está dada por una letra del alfabeto por ejemplo la "A" corresponde al tema "Órganos de Gobierno".

La clave del subtema es la letra del tema al que corresponden seguida por un numero consecutivo, en caso de que sea menor a 10 se le agrega un cero.

#### p. Ej. AOl Junta directiva

La clasificación correspondiente al Estado de cumplimiento es fija y sólo existen 5 que son: indefinido, cumplido, sustituido, cancelado y en proceso.

#### **3.1 Planteamiento del Problema**

- <sup>~</sup>Para los usuarios de Internet se desea que sólo realicen consultas de actas y Acuerdos mediante una clave de acceso.
	- l. Las consultas para actas pueden ser por el número de Acta y/o por palabra, indicando un período de fecha para agilizar la búsqueda.
	- 2. El resultado debe de mostrar el Número de Acta y Fecha.
	- 3. En cada acta se llegan a varios acuerdos, se desea mostrar una lista de acuerdos correspondientes a un acta específica si el usuario lo indica.
	- 4. Para la consulta de Acuerdos puede ser por número de Acuerdo y/o por palabra dentro de un rango de fecha.
	- 5. El resultado esperado debe de indicar número de Acuerdo, Estado de Cumplimiento y Fecha del Acuerdo.
	- 6. Para la impresión de alguno de los documentos el usuario debe de estar autorizado para ello.

> Para el personal que labora en la Junta Directiva del ISSSTE:

La principal función del sistema es realizar consultas de Acuerdos y actas:

- l. Una primera forma de realizar la consulta es indicar el número del acuerdo deseado, el resultado debe de mostrar la Fecha, Estado, Tema, Subtema, Observaciones y el texto del Acuerdo.
- 2. También se realizan consultas para obtener registros con datos específicos como puede ser una palabra clave, Tema-Subtema y Estado de Cumplimiento, la búsqueda se realiza con al menos uno de estos elementos y un periodo de fecha requerido, teniendo como resultado el Número de Acuerdo y fecha, indicando la clave del acuerdo y el estado.
- 3. Si el usuario lo requiere se puede imprimir el acuerdo con un formato determinado en donde se imprime el logotipo del ISSSTE, fecha y hora de impresión, un encabezado, número de página y los siguientes datos:
	- a. Descripción del Tema
	- b. Descripción del Subtema
	- c. Descripción del Estado
	- d. Número de Acuerdo
	- e. Fecha del Acuerdo
	- f. Texto del Acuerdo
	- g. Observaciones
- 4. Para la consulta de actas puede ser por el número del Acta, teniendo como resultado la fecha del acta y el texto del acta.

 $\mathfrak{g}^{\prime}$ 

- 5. Si se desea buscar en un acta una palabra determinada se indica junto con un periodo de fecha.
- 6. Para la impresión de actas se incluye el formato antes descrito pero teniendo como datos:
	- a. Número de acta
	- b. Fecha del Acta
	- c. Texto del Acta
- 7. También se requiere imprimir un reporte de la Situación de Acuerdos por sexenio en donde se debe de indicar el sexenio y el Estado de Cumplimiento del Acuerdo que se desea rastrear, teniendo como resultado el Estado de cumplimiento y un listado, en columnas, por año del número de Acuerdo que se encuentra en esa situación. Generando al final de cada columna el total de acuerdos existentes en ese año, así como la suma total de acuerdos existentes en ese periodo con la característica indicada.
- 8. Resumen de Actas y Acuerdos es otro reporte que se desea imprimir, en el se debe de indicar el sexenio para que se genere por años un listado de cada acta y sus correspondientes acuerdos. Teniendo un total de actas y uno de acuerdos.
- 9. La Situación de· Acuerdos debe de mostrarnos el número de acuerdos comprendidos en cada uno de los estados de cumplimiento.

Consulta de Temas y Subtemas

- 10. Si el usuario requiere consultar algún Tema o Subtema de los Acuerdos, deberá estar disponible un listado en donde se muestren estos.
- 11. Para la impresión de Temas y Subtemas se generará un reporte con el logo del ISSSTE, fecha y hora de impresión, un encabezado, número de página y los siguientes datos:
	- a. Clave y descripción del tema ordenado alfabéticamente por clave o Nombre del Tema ordenado alfabéticamente por nombre
	- b. Clave y descripción del Subtema o nombre del subtema correspondiente al Tema, ordenado alfabéticamente por nombre

Para altas, cambios y bajas se requiere:

- 12. Los cambios y altas los realizará personal autorizado para ello.
- 13. Los cambios sólo se pueden efectuar en acuerdos en los campos de tema-Subtema y Estado del Acuerdo así como en observaciones, no teniendo acceso al número, fecha y texto del Acuerdo.
- 14. Se pueden dar de alta Acuerdos y Actas específicos
- 15. Para indicar el Tema, Subtema y Estado del Acuerdo sólo se obtienen de las tablas correspondientes de la base de datos.
- 16. El texto de las Actas y Acuerdos se obtienen de un documento con formato Word.
- 17. Temas y Subtemas permiten altas, cambios y bajas

#### 3.2 **Infraestructura de la Empresa**

En la actualidad el ISSSTE se encuentra en una transición tecnológica la cual consiste en la modernización de la infraestructura que el Instituto utiliza para la administración de la información institucional.

En la siguiente figura se observa las acciones que están tomando para llevar a cabo esta transición.

## Transición Tecnológica

## 4a. Generación

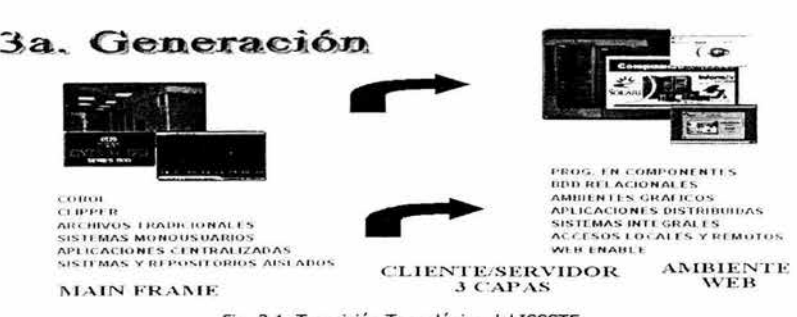

Fig. 3.1 Transición Tecnológica del ISSSTE

Entre los principales objetivos se encuentran:

- > Base tecnológica para integración multiplataforma de servidores y aplicaciones.
- > Disponibilidad de herramientas de SW para el control y administración, optimización del rendimiento de los discos
- > Independencia de la red Lan
- > Escalabilidad de la SAN en el almacenamiento y la conectividad
- $\triangleright$  Funcionalidad futura con TimeFinder y SRDF (Continuidad del servicio) y respaldos centralizados

#### Hardware

La configuración por dominio es la siguiente:

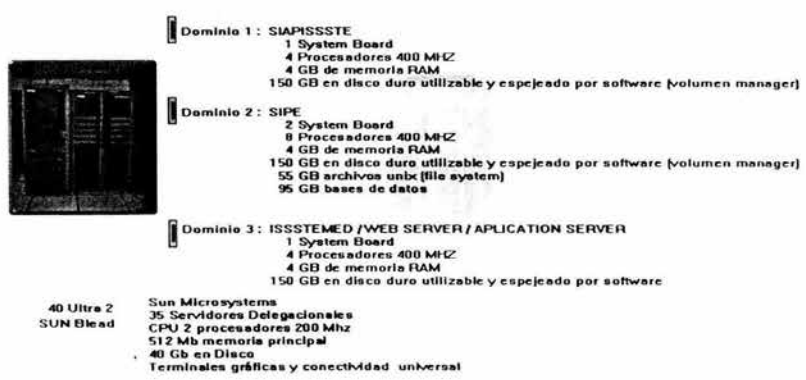

Configuración por Donumo

Fig. 3.2 Configuración por Dominio de la Institución

La configuración a la que se pretende llegar es la siguiente:

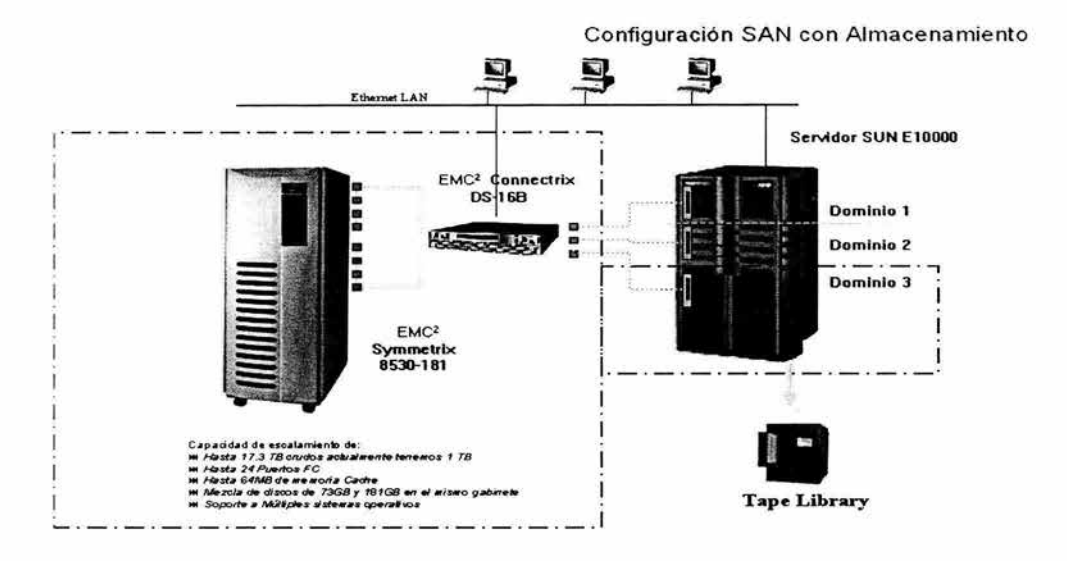

Fig. 3.3 Configuración a la que se pretende llegar

En la actualidad la red de telecomunicaciones tiene cubiertas:

- $\geq$  35 Ciudades
- > 48 Centros de Trabajo
- > 42 Conmutadores Digitales
- > 1,100 D.I.D.s
- *»* 4,441 Extensiones de Voz
- $> 4,500$  Nodos de Datos
- » 4,000 PCs en Red

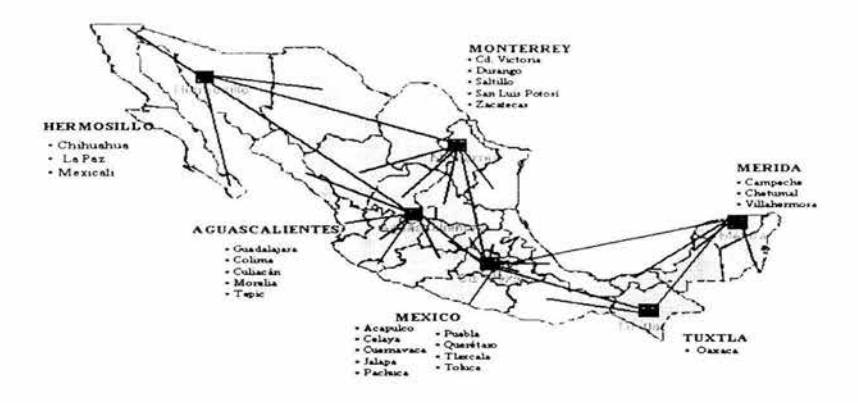

**Red Nacional de Telecomunicaciones** 

Fig. 3.4 Red Nacional de Telecomunicaciones del ISSSTE

La infraestructura actual del Instituto es la siguiente:

# Infraestructura Actual

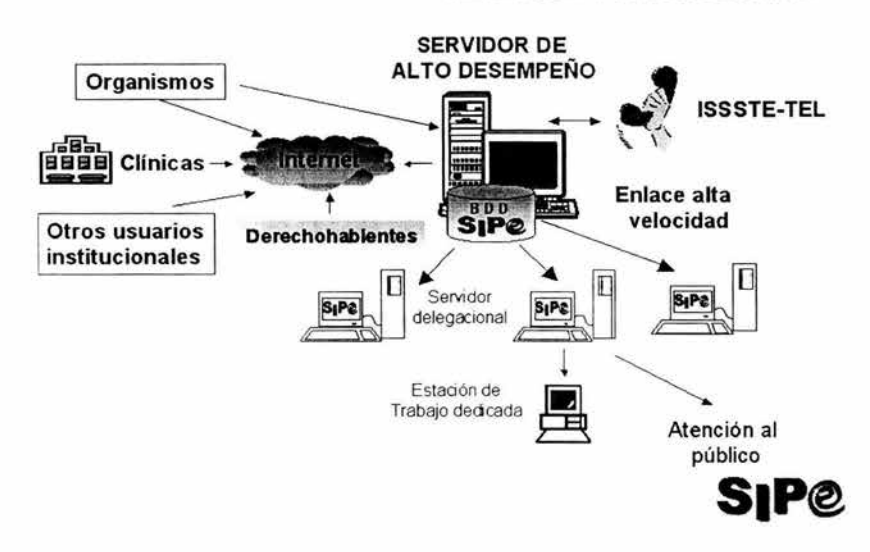

Fig. 3.5 Actual Infraestructura de la Institución

#### **Estrategia de Sistemas.**

Se pretende que las Bases de Datos sean independientes entre sí. Además de que se tiene nuevos proyectos de sistemas por realizar, y algunos que ya se encuentran en alguna etapa de su desarrollo.

# Estrategia de Sistemas

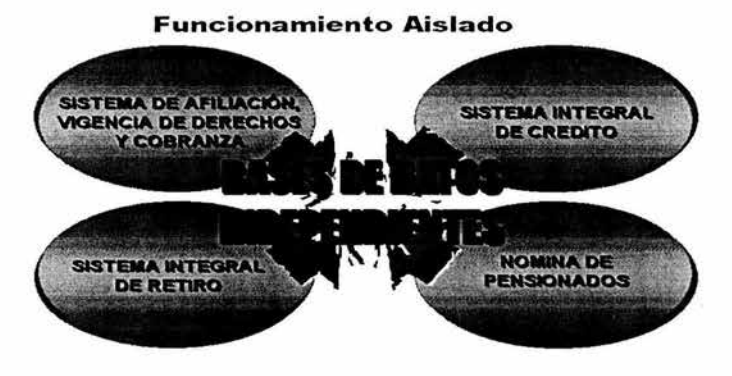

Fig. 3.6 Base de Datos Independientes

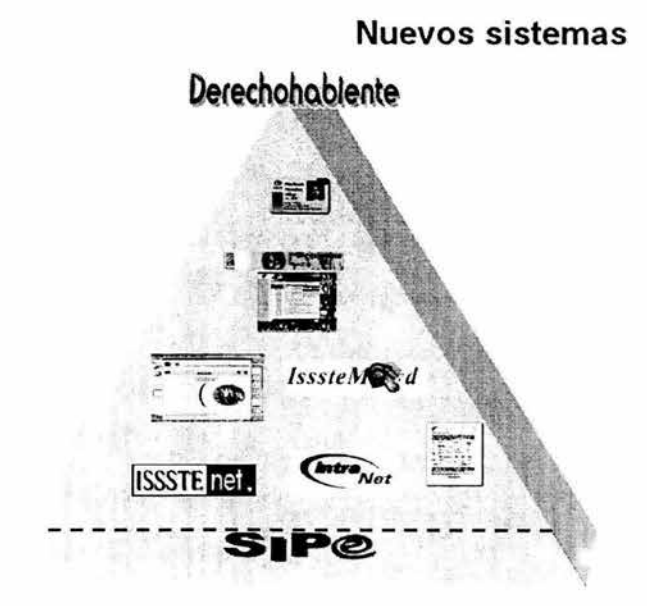

Fig. 3.7 Nuevos sistemas Implementados y en Desarrollo

#### **Software**

El Instituto cuenta, principalmente, con dos familias de sistemas operativos:

- $\triangleright$  Microsoft Windows X, para uso general.
- > UNIX para el desarrollo de sistemas, que es multitarea ( permite la ejecución de varios procesos simultáneamente), multiusuario (soporta la conexión y ejecución de programas por parte de varios usuarios), transportable (se puede instalar en máquinas con hardware muy diferente, con solo unas modificaciones mínimas)

Como manejador de base de datos se utiliza:

> Informix V. 7 y V.9, que es una base de datos para UNIX, Linux y Microsoft

## **3.3 Sistema Actual**

Actualmente se cuenta con un sistema realizado en el Lenguaje de Programación Delphi, el manejador de bases de datos que utiliza es Paradox. Este sistema es local, es decir, se encuentra instalado en una sola computadora y sólo las personas autorizadas por la Jefatura de Seguimiento de Acuerdos e Informática tienen acceso a dicho sistema.

Este sistema cuenta con un sistema de seguridad para el acceso, ya que se puede acceder a él sólo con login y password, si no se tiene no será posible consultarlo.

El sistema que se utiliza actualmente tiene las siguientes características:

Módulos:

Catálogos. En el se encuentran las listas correspondientes a los Temas y Subtemas. Se divide en dos pantallas una para temas y otra para subtemas, en cada una se puede consultar el nombre del tema o subtema introduciendo su clave, también se pueden dar de alta y baja los temas y subtemas deseados. Se puede consultar la lista completa de temas y sus correspondientes subtemas ordenados alfabéticamente por clave del tema o por nombre del tema, según se solicite.

Consultas. En este módulo se encuentran las consultas de Actas, Acuerdos, Estadísticos y Reportes.

- > Actas. Se puede consultar un acta introduciendo su clave, una vez localizada la misma existe un botón para consultar los acuerdos tomados en dicha acta, se muestra la clave, el subtema y el estado de cumplimiento del acuerdo. Si no se encuentra el acta se pregunta al usuario si desea darla de alta si la respuesta es afirmativa se agrega el texto de la misma, se le indica la fecha en la que fue elaborada y se guarda. En esta misma pantalla se puede ejecutar un reporte del acta que consta de la clave y la fecha del acta, con el logotipo del ISSSTE.
- > Acuerdos. Al igual que en las actas se introduce la clave del acuerdo para poder ver el texto, el tenna, subtema, estado de cumplimiento del acuerdo y, si existen, las observaciones. Esta pantalla permite modificaciones sólo en el tema, subtema,

estado de cumplimiento y observaciones del acuerdo. Se puede enviar una solicitud de impresión creando un formato que contiene los nombres del tema, subtema, estado de cumplimiento, fecha y texto del acuerdo.

- $\triangleright$  Estadístico. En esta pantalla se puede buscar en el texto de un acta una palabra, teniendo una fecha inicial y una final como parámetros adicionales de la búsqueda.
- $\geq$  Reportes. Todos los reportes son basados en un sexenio presidencial, a excepción del periodo correspondiente a 1960- 1964, que corresponde a los primeros años de existencia de la Institución. Se generan tres tipos de reportes:
	- l. Resumen de Actas y Acuerdos. De acuerdo al sexenio indicado se debe de generar una lista, por año, con la clave de las actas y el número de acuerdos tomados en dicha acta. Se mostrará el número de actas y acuerdos por año y al final el número total de cada uno.
	- 11. Acuerdos por periodo. Se muestra una tabla la cual contendrá en la primera columna el estado de cumplimiento, en las siguientes columnas el año y el respectivo número de acuerdos que se encuentran en las diferentes situaciones. En la última columna se muestra el número total de acuerdos correspondientes a las distintas filas y por último el número total de acuerdos en el sexenio correspondiente.
	- 111. Resumen de Acuerdos. Muestra una tabla, cada columna es un año, de los acuerdos que se encuentran en el estado de cumplimiento indicado, Se generan los totales de cada columna y al final se indica el total de acuerdos generados en el sexenio.

Adicionalmente cuenta con otros niódulos que corresponden a altas, bajas y cambios de password de los usuarios.

**Capítulo** IV. Análisis del Sistema

#### **Capítulo IV. Análisis del Sistema**

Este capítulo es fundamental para el desarrollo del presente trabajo, ya que en el se identificará las necesidades de los usuarios, además de que se realizará un estudio completo de todas los componentes que formarán parte de este sistema.

#### **4.1 Análisis de la Información**

Con el objetivo de identificar y comprender de forma clara las necesidades de la Organización, se utilizarán diversas herramientas que proporciona la Ingeniería de Software, como son los diagramas.

#### **4.1 .1 Diagrama Jerárquico de Funciones.**

El siguiente diagrama representa un panorama general del sistema que se implementará, es decir muestra los procesos principales, las entradas y salidas y el movimiento de los datos.

#### Diagrama Jerárquico de Funciones para la Consulta de Actas y Acuerdos

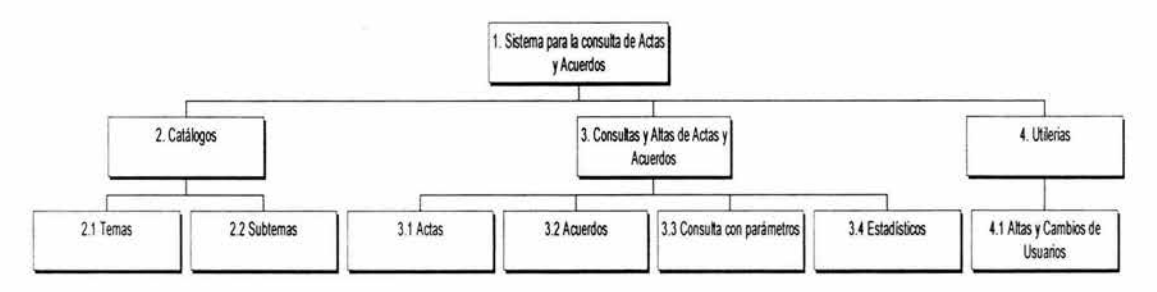

Fig. 4.1 Diagrama Jerárquico de Funciones

- l. Sistema para la Consulta de Actas y Acuerdos. Controla todo el procesamiento, solicita los programas que manejan la entrada de datos.
- 2. Catálogos. Solicita los módulos para los cambios, altas y bajas de Temas y Subtemas. Además de generar reportes de la lista de Temas y Subtemas, conforme a los dos formatos permitidos.
	- 2.1 Temas. Realiza la entrada de datos para la consulta, altas, bajas y cambios de Temas.
	- 2.2 Subtemas. Realiza la entrada de datos para la consulta, altas, bajas y cambios de subtemas.
- 3. Consulta y Altas de Actas y Acuerdos. Solicita los programas para el procesamiento y consulta de datos en Actas y Acuerdos. También solicita informes relacionados con las Actas y Acuerdos.
- 3.1 Actas. Permite la consulta de Actas mediante su número, muestra la lista de Acuerdos contenidos en dicha Acta y si se requiere se crea un reporte para la acta en cuestión. También es permitido crear nuevos registros de Actas.
- 3.2 Acuerdos. Se consultan Acuerdos por su número y nos permite generar un reporte del acuerdo mostrando todas sus características. Nos permite hacer cambios del Acuerdo sólo en los campos permitidos y altas de nuevos registros.
- 3.3 Consultas con parámetros. Nos permite hacer consultas de Acta y Acuerdos con ciertos parámetros. Para el caso de las actas se realizará mediante un periodo de tiempo y una palabra clave. Para los Acuerdos se puede realizar escogiendo tema, subtema, palabra clave o estado de cumplimiento, con su periodo de tiempo.
- 3.4 Estadísticos. Nos genera diversos estadísticos relacionados con las Actas y Acuerdos, conforme a un periodo sexenal.
- 4. Utilerías. Controla el acceso al sistema
	- 4.1 Permite el alta y cambios de usuarios, así como el control de permisos para cada uno de ellos.

## **4.1.2. Diagrama de Contexto**

El siguiente diagrama muestra el sistema y el entorno en el que va a funcionar. Es decir define cual es la fuente de la información, las salidas, procesos, etc. Como se observa las entidades externas son los usuarios del sistema que en este caso son la fuente que proporciona los datos que el sistema recibe del exterior y que se deben procesar de alguna forma.

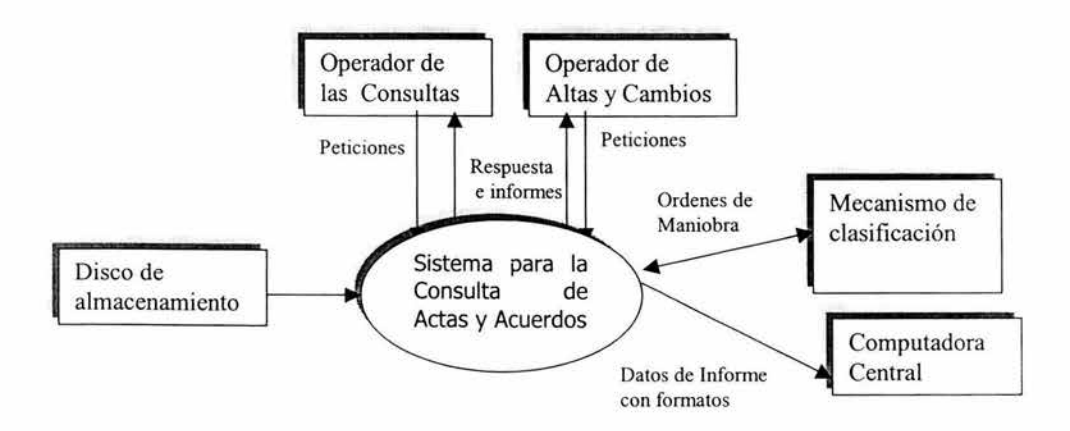

Fig. 4.2 Diagrama de Contexto

## **4.1.3 Diagrama entidad Relación**

El principal objetivo en esta sección es mostrar la distribución de lo datos almacenados y sus relaciones.

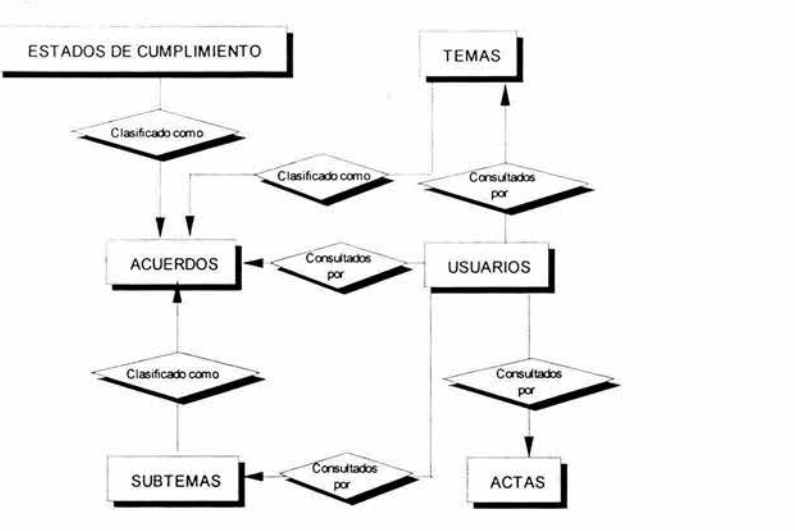

#### **Diccionario de Datos**

## **Tabla SIACUER (ACUERDOS)**

En está entidad se almacenarán lo datos correspondientes a los acuerdos tomados por la Junta Directiva.

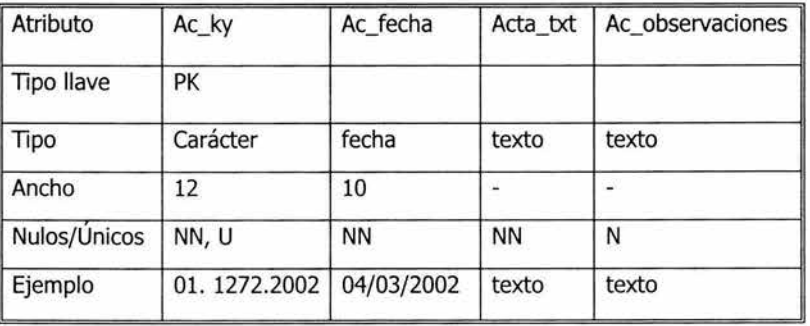
# **Tabla SISTEMA (TEMAS)**

Aquí tendremos el catálogo de los Temas con los que se clasifican los acuerdos.

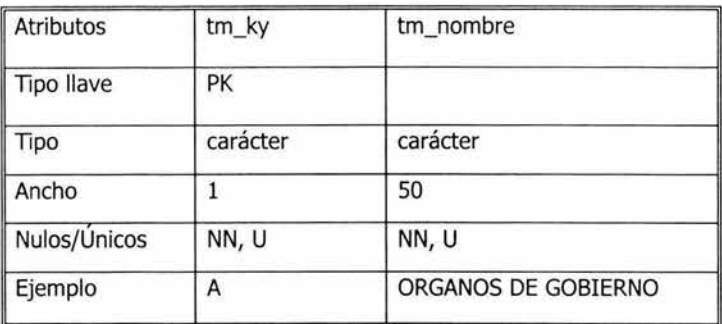

ü

# **Tabla SISUBTMA (SUBTEMAS)**

Es la entidad que almacenará los subtemas con los que se clasifican los acuerdos.

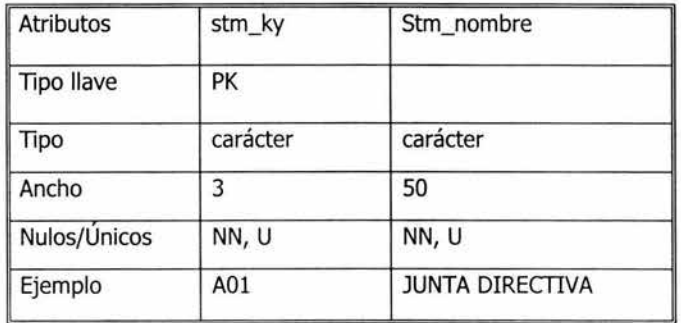

## **Tabla SIEDO (ESTADOS DE CUMPLIMIENTO)**

En esta tabla se almacenan los Estados de cumplimiento en el que se encuentre un Acuerdo.

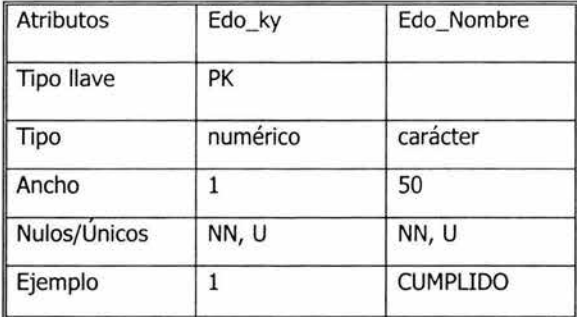

# **Tabla SIACTA (ACTAS)**

Almacenará los datos de las Actas de las sesiones de la Junta Directiva.

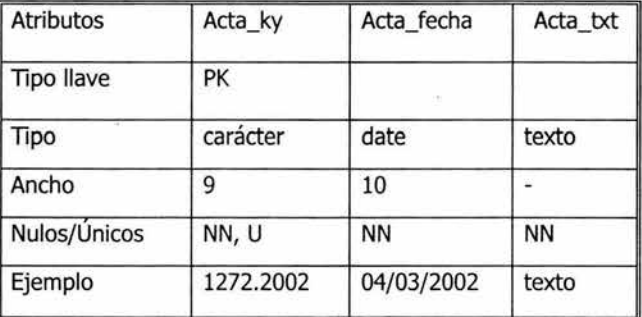

# **Tabla USUARIOS {USUARIOS)**

Tendrá los registros de los usuarios que harán uso del sistema.

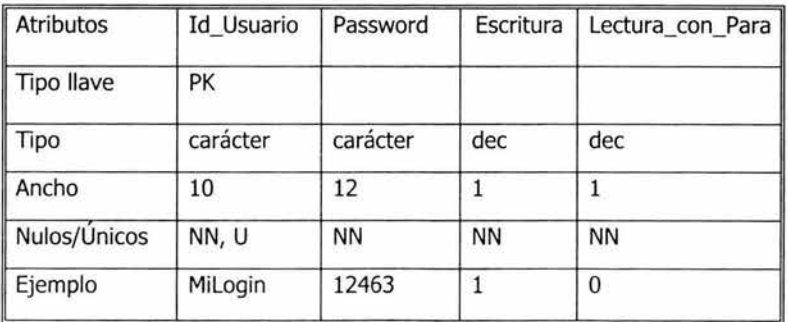

### **4.2 Selección de Solución**

Para la selección se tomaron en cuenta tanto las características de los distintos manejadores de base de datos mencionados anteriormente, así como de la infraestructura del Instituto, teniendo esta última un papel importante en la decisión final.

En primer lugar se consideró que tan grande es la cantidad de información que contendrá la base de datos que se va a manejar en el sistema, además del tamaño de la aplicación.

Se maneja mucha información, pero toda de tipo texto, por lo que no se requiere un manejador que maneje volúmenes grandes de información. Y en cuanto a la aplicación no es muy grande, ya que se concentra principalmente en el alta y consulta de actas y Acuerdos emitidos por la Junta Directiva del ISSSTE.

Se analizaron los tipos de datos que contiene cada uno de los RDBMS teniendo como conclusión que todos cumplen con lo requerimientos del sistema por desarrollar.

Oracle, PostgreSQL e Informix se pueden instalar en casi cualquier plataforma, en tanto que SQL Server funciona en Windows.

Como se menciono anteriormente el ISSSTE utiliza el sistema operativo UNIX para el desarrollo de sus aplicaciones. Por lo que se descarto SQL Server.

Como otra limitante para el desarrollo de este sistema es el costo, se observa que Oracle tiene un costo elevado. Razón por la cual ya no fue considerado.

PostgreSQL es gratuito pero es una herramienta que no se conoce muy bien por lo no fue considerado, ya que se requiere que se sepa manejar eficientemente. Informix es una herramienta con la que cuenta el Instituto se optó por utilizar esta última debido a que cumple con los requerimientos para el buen desarrollo del proyecto en cuestión. Otro aspecto sobresaliente es que se cuenta con soporte para esta herramienta.

**Capítulo V.** Diseño e Implementación del Sistema

 $\widetilde{\Xi}$ 

with a complex of more states of the charge of the problem and so in the state of the

## **5.1 Diseño de la Base de Datos**

En este Capítulo se hará el análisis de datos, que consiste en la definición y clasificación de los datos así como su descripción. Una vez obtenido el diseño de la base de datos se procederá a delinear el funcionamiento del sistema que se pretende desarrollar.

### **5.1.1 Diseño del Esquema**

El esquema de la base de datos es el siguiente:

Siacta (Acta\_ky, acta\_fecha, acta\_txt, id\_usuario) Siacuer (Ac ky, ac fecha, ac\_observaciones, tm\_ky, stm\_ky, edo\_ky, id\_usuario) Sistema (Tm ky, tm\_nombre, id\_usuario) Sisubtema (Stm ky, stm\_nombre, id\_usuario) Siedo (edo ky, edo\_nombre) Usuario (id usuario, password, escritura, lec\_con\_parametros)

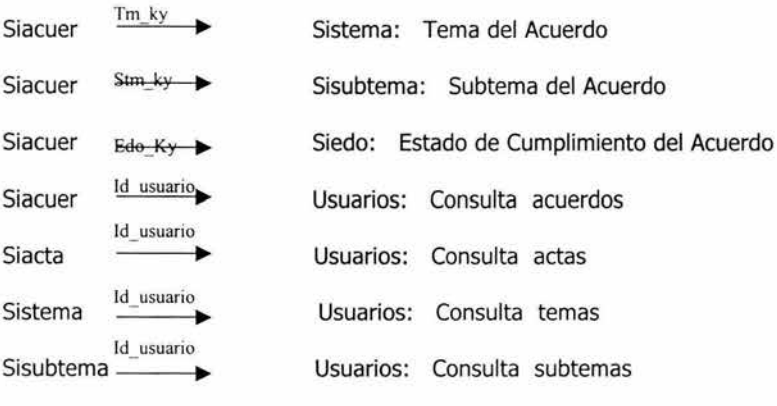

#### **5.1.2 Normalización**

Se analizará detalladamente cada una de las tablas para ver si se encuentran normalizadas

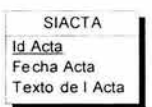

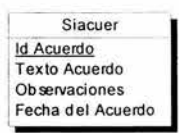

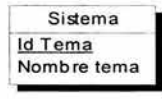

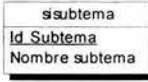

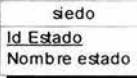

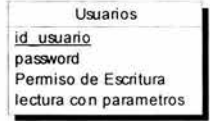

La entidad siacta cumple con la primera forma normal, ya que todos sus atributos tienen un valor único.

Para la segunda forma Normal se verifica que para cada clave del acta se determina un valor específico de la fecha y del texto de la misma.

En la tercera forma normal se observa que ningún atributo depende de otro considerada como no llave primaria.

La entidad siacuer satisface la primera forma normal, ya que ninguno de sus atributos se repite.

La fecha, el texto, y las observaciones toman un valor específico para cada clave del acuerdo lo que determina que la segunda forma Normal se cumple.

Se observa que todos los atributos dependen exclusivamente de la llave primaria por lo que se cumple la tercera forma normal.

La entidades sistema, sisubtema y siedo satisfacen la primera, segunda y tercera forma normal, debido a que sus atributos toman un valor único, cada instancia de la clave determina un valor específico de sus atributos, además de que dependen exclusivamente de la clave.

La entidad Usuarios cumple con la primera forma Normal, ya que ningún atributo tiene valores repetidos para cada ocurrencia de la entidad.

Cada atributo de esta tabla es dependiente de la clave principal, por lo que se encuentra en Segunda forma Normal Ningún atributo depende de otro atributo que no sea la llave primaria.

#### **5.1.3 Diccionario de Datos**

El diagrama entidad relación obtenido después del análisis de los datos y su interacción es el siguiente:

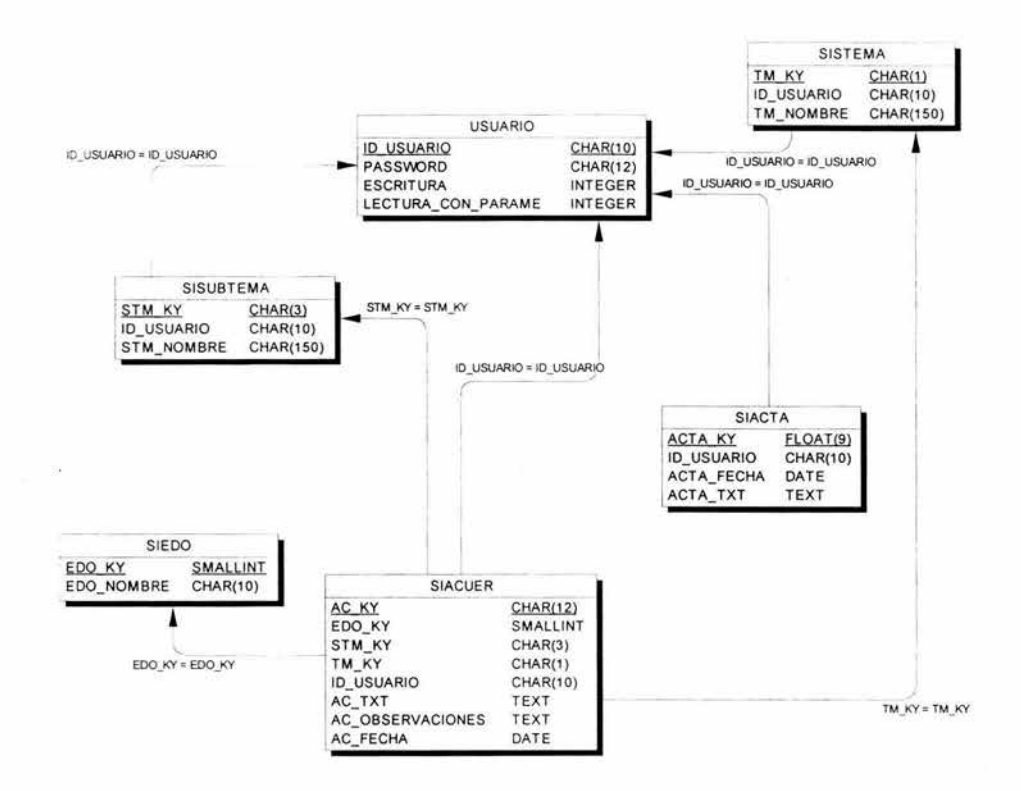

ÿ.

Fig. 5. 1 Diagrama Entidad-Relación del la Base de Datos

#### **Entidades**

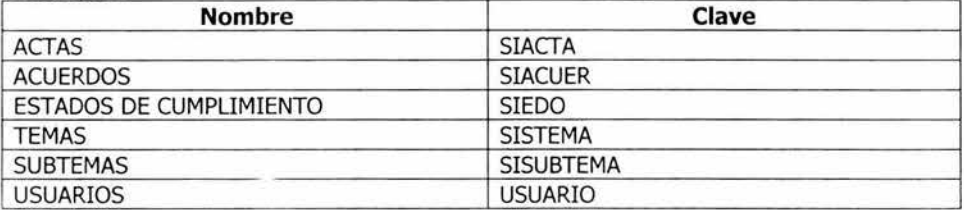

# **ENTIDAD SIACTA**

Lista de Atributos

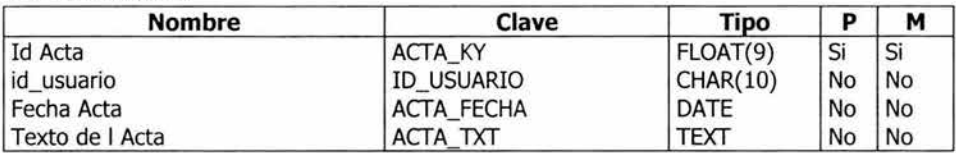

Atributo ACTA\_KY

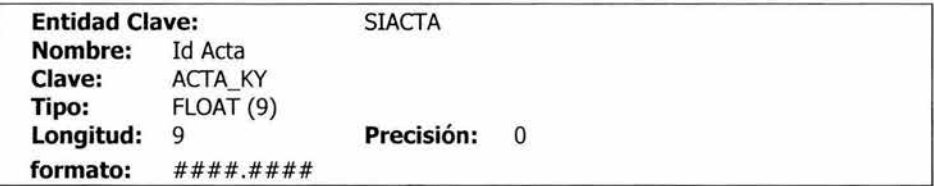

Atributo ACTA\_TXT

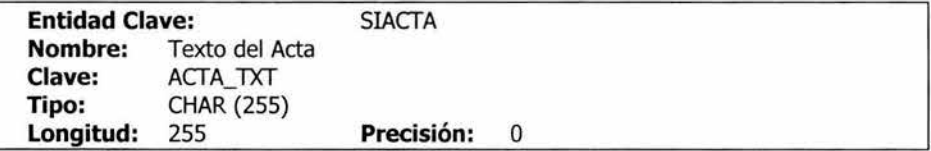

Atributo ACTA\_FECHA

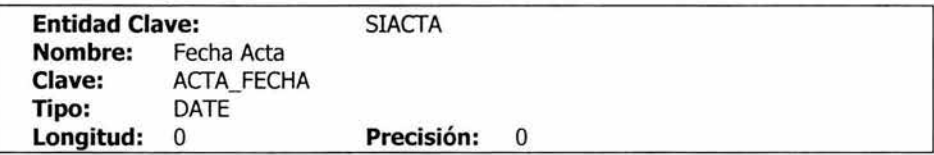

Atributo ID\_USUARIO

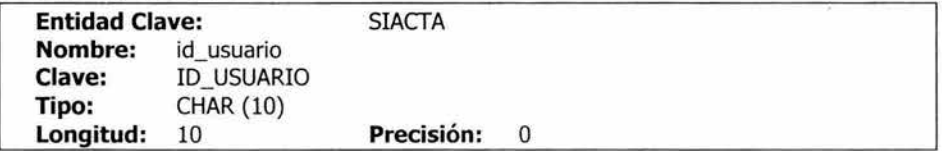

Lista de Índices

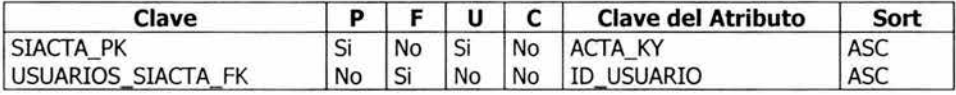

Referencias

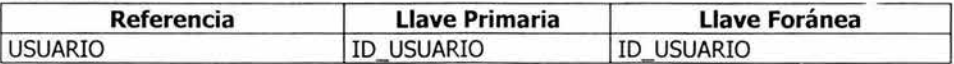

# **ENTIDAD SIACUER**

Lista de Atributos

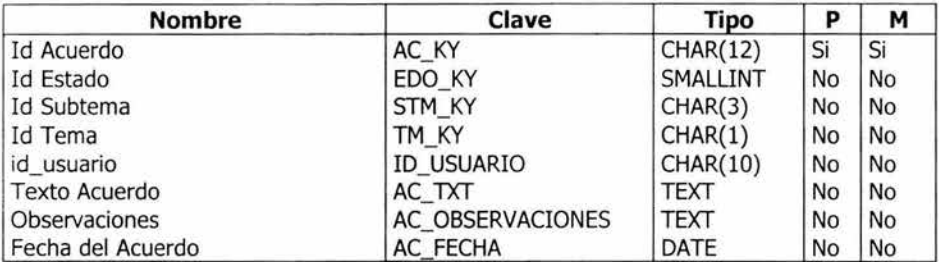

# Atributo AC\_KY

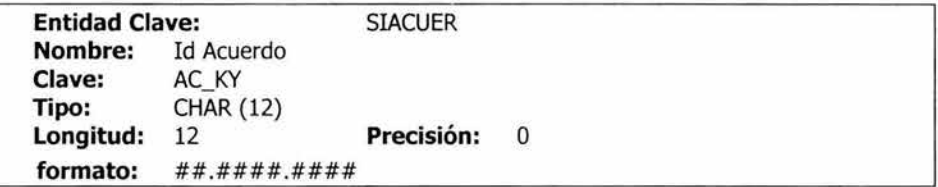

# Atributo EDO\_KY

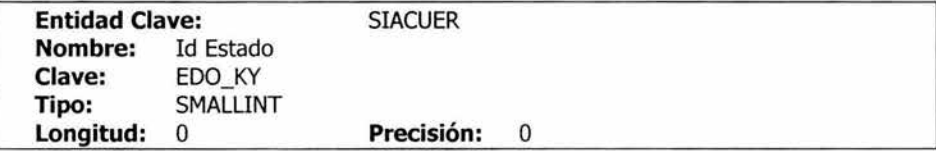

Atributo STM\_KY

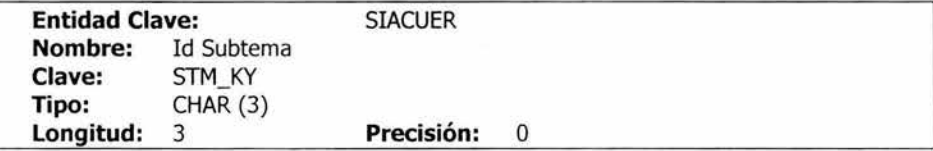

# Atributo TM\_KY

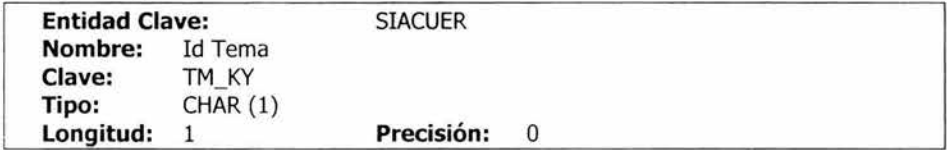

Atributo ID\_USUARIO

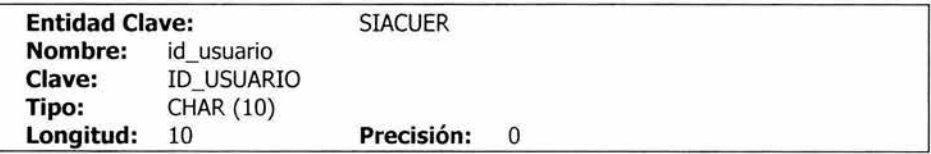

Atributo AC\_TXT

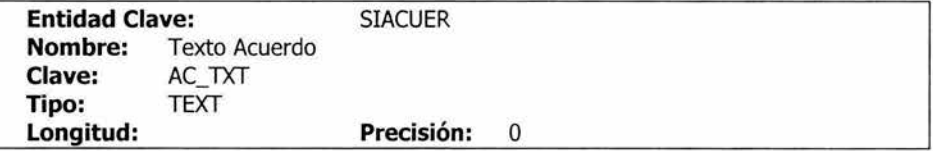

# Atributo AC\_OBSERVACIONES

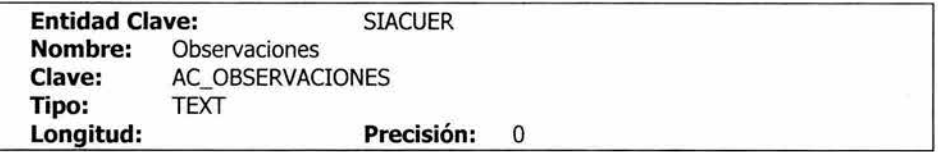

# Atributo AC\_FECHA

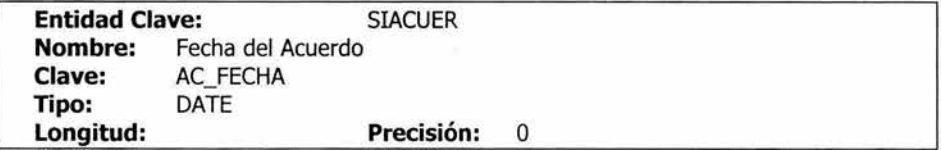

# Lista de Índices

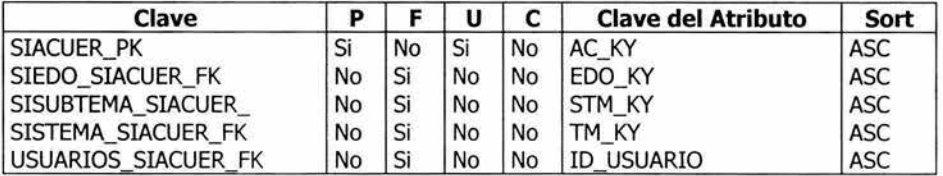

# Referencias

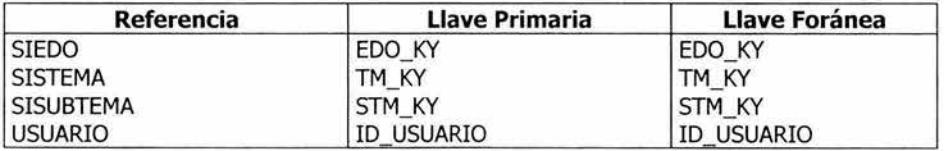

# **ENTIDAD SIEDO**

Lista de Atributos

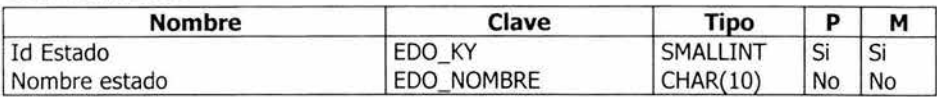

Atributo EDO\_KY

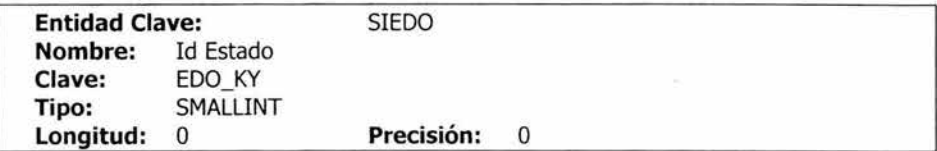

Atributo EDO\_NOMBRE

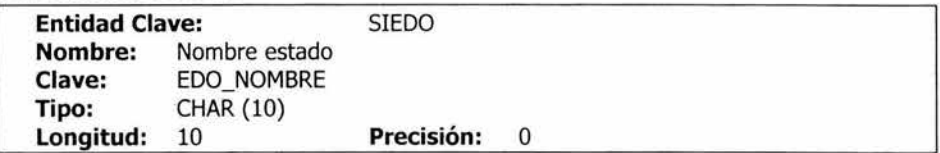

Lista de Índices

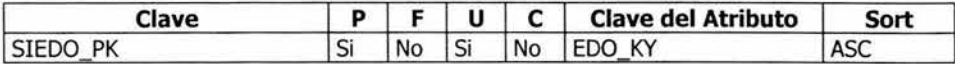

Referencias

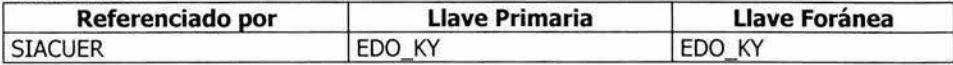

# **ENTIDAD SISTEMA**

Lista de Atributos

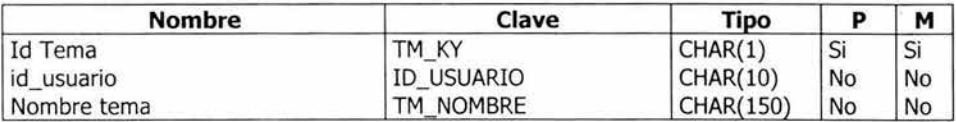

Atributo TM\_KY

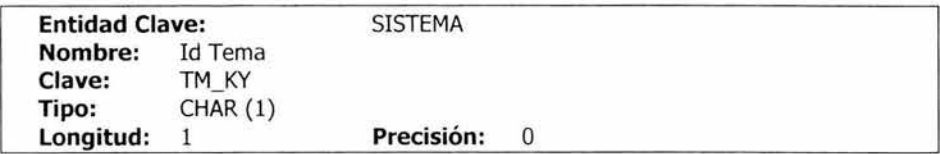

Atributo ID\_USUARIO

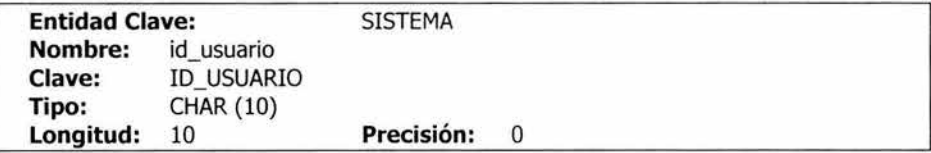

Atributo TM\_NOMBRE

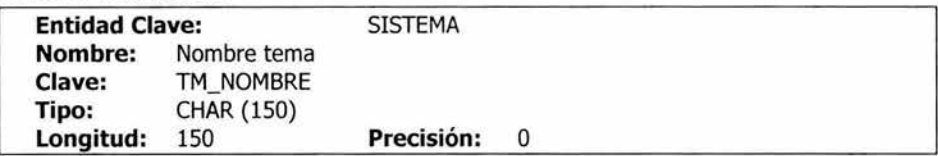

Lista de Índices

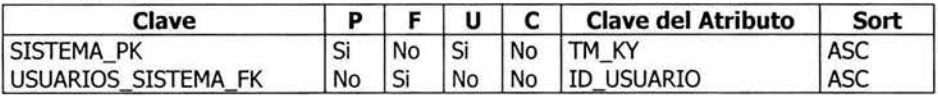

Referencias

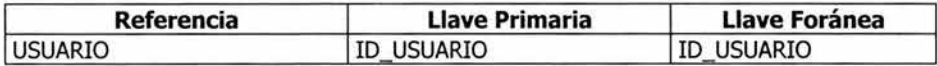

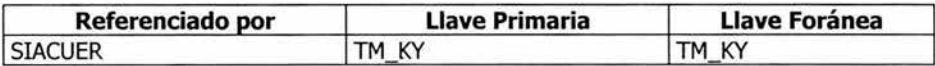

# **ENTIDAD SISUBTEMA**

Lista de Atributos

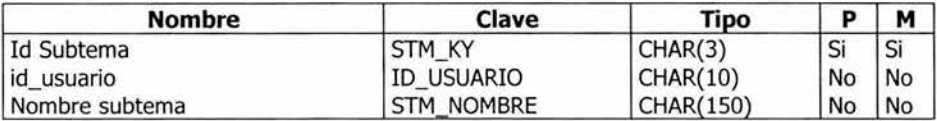

Atributo STM\_KY

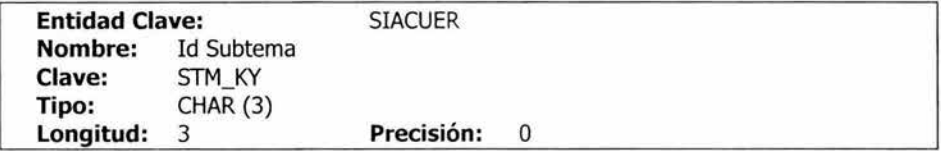

Atributo ID\_USUARIO

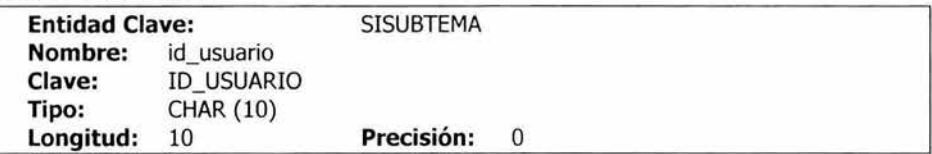

Atributo STM\_NOMBRE

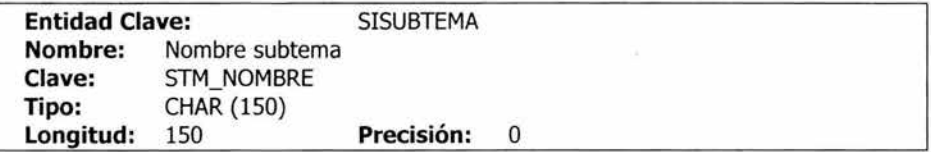

Lista de Índices

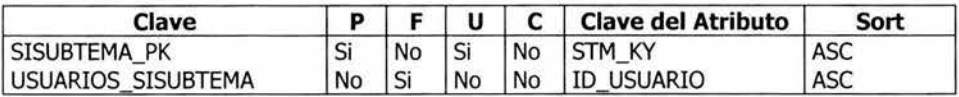

Referencias

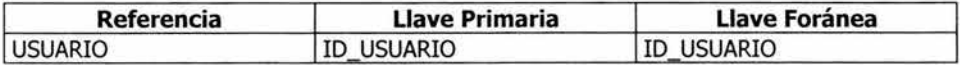

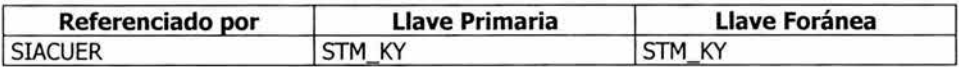

#### ENTIDAD USUARIOS

Lista de Atributos

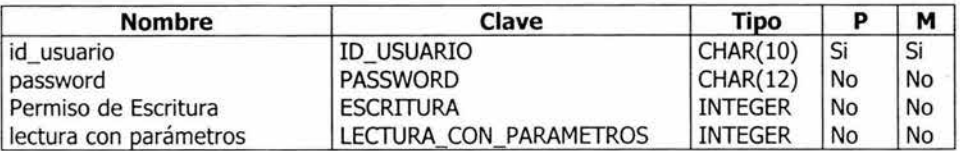

Atributo ID\_USUARIO

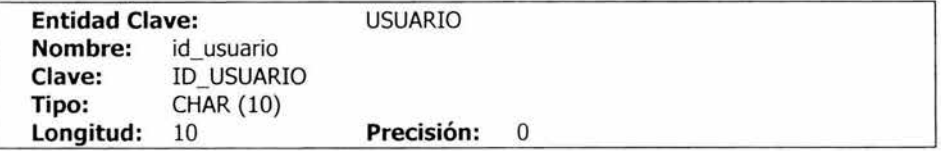

 $79$  ESTA TESIS NO SALE. DE LA BIBLIOTECA

# Atributo LECTURA\_CON\_PARAMETROS

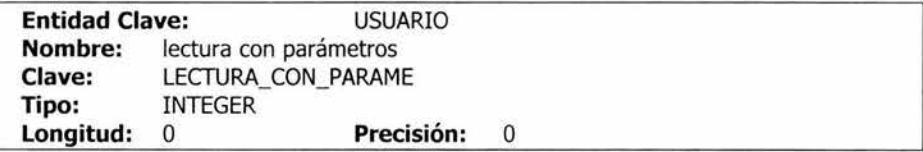

# Atributo PASSWORD

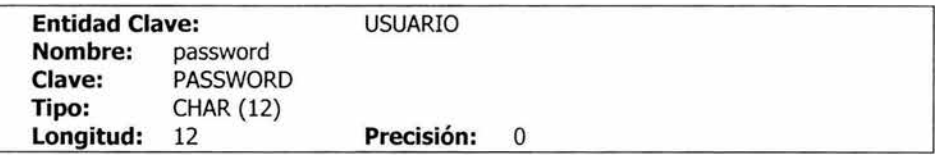

# Atributo ESCRITURA

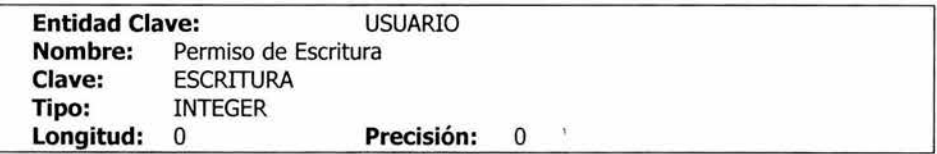

Lista de Índices

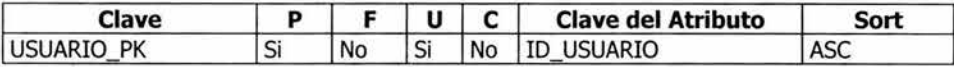

Referencias

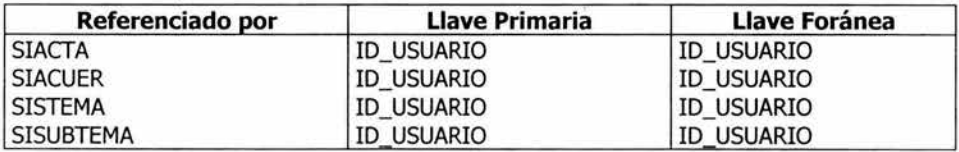

#### 5.2 **Diseño del Sistema**

En esta unidad se identificarán y especificarán los subsistemas, además de que se describirán sus componentes, sus interfases y el flujo de datos.

#### **Subsistemas o Módulos**

- $\geq$  Altas y Bajas de Usuarios
- $\geq$  Consultas y altas de Actas
- > Consultas y altas de Acuerdos
- > Altas, Bajas y Consultas de Temas y Subtemas
- > Consulta de Actas y Acuerdos con parámetros de búsqueda
- > Estadísticos de Actas y Acuerdos

#### **Altas y Bajas de Usuarios**

En este módulo el personal autorizado de la Junta Directiva del ISSSTE podrá dar de alta a nuevos usuarios y asignarles los permisos correspondientes, también podrá eliminar a usuarios.

#### **Consultas y altas de Actas**

Se podrá acceder a consultar las actas tecleando su clave, si existe se mostrará el texto de la misma, en caso contrario y si el usuario puede dar de alta actas se podrá hacer. Una vez que se haya obtenido el texto del Acta se podrá ver un listado de los Acuerdos tomados en dicha acta. Se podrá imprimir un Reporte del Acta.

#### **Consultas y altas de Acuerdos**

Al igual que en Actas se podrá consultar el texto de un Acuerdo con su número de identificación se mostrará varios datos relacionados con el acuerdo como son tema, subtema y estado de cumplimiento, entre otros. En este módulo también se puede dar de alta acuerdos y se pueden modificar el tema, subtema, estado de cumplimiento y observaciones de un acuerdo, los demás campos no se pueden modificar. También se generará un Reporte.

#### **Altas y Consultas de Temas y Subtemas**

Este módulo permite consultar los temas y subtemas de los acuerdos así como dar de alta a los mismos, se generarán dos tipos de reportes según lo especifique el usuario.

#### **Consulta de Actas y Acuerdos con parámetros de búsqueda**

Se podrán realizar consultas cuando se necesite conocer que actas o acuerdos cumplen con cierto criterio de busqueda. Para el caso de Actas se puede buscar por palabra y fecha, pero para los acuerdos se pueden dar el tema, subtema o estado de cumplimiento además de un periodo de tiempo.

#### **Estadísticos de Actas y Acuerdos**

Este módulo es de vital importancia, ya que es aquí en donde se lleva un control del número de Actas y Acuerdos tomados durante un periodo de tiempo, generalmente un sexenio presidencial.

Se generarán estadísticos de la Situación de Acuerdos por sexenio, El número de acuerdos por periodo y el Resumen de Actas y Acuerdos por sexenio.

# **DISEÑO FUNCIONAL DE MÓDULOS DEL SISTEMA**

#### **Catálogos**

El módulo de catálogos sólo puede ser consultado por el personal que labora en la Junta Directiva del ISSSTE y se puede describir con el siguiente proceso

- l. Llamará una función que determinará si el usuario que ingreso al sistema tiene o no permiso para realizar modificaciones en este módulo.
- 2. Se desplegará un menú con las siguientes opciones:
	- a) Temas
	- b) Subtemas
	- c) Catálogo de Temas y Subtemas
	- d) Catálogo Ejecutivo
- 3. Si se elige del menú la opción de Temas se pedirá que se seleccione una acción a realizar (modificar, eliminar, baja o alta) se escoge el tema y si se encuentra, se desplegará el nombre del tema.
- 4. En caso de no encontrarse el Tema y si el usuario tiene permiso de realizar modificaciones pasar al punto 5, en caso contrario pasar al punto 7
- S. Se preguntará si desea agregar el tema si se confirma se entrará a la pantalla de llenado de la Información, en donde sólo se agregará el nombre del tema. y se llamará una función que determinará que la clave del tema tenga la Sintaxis correcta en caso de que se acepté la clave se agregará el nuevo Tema
- 6. Si no se desea agregar pasar al punto 8.
- 7. Se notificará que no se encontró el Tema.
- 8. Se permitirá hacer la consulta de otros temas
- 9. Existirá la opción de salir con lo cual regresará el menú inmediato superior.
- 10. Si se elige la opción Subtemas se pedirá la clave del subtema, si se encuentra, se desplegará el nombre del Subtema.
- 11. En caso de no encontrarse el Subtema y si el usuario tiene permiso de realizar modificaciones pasar al punto 12, si no tiene permiso pasar al punto 14
- 12. Se preguntará si desea agregar el subtema si se confirma se entrará a la pantalla de llenado de la Información, en donde se agregará el nombre del tema. y se confirmará que desea agregarlo a la lista de Subtemas.
- 13. Se llamará una función que determinará si la clave del Subtema tiene la Sintaxis correcta si se acepta pasar al punto 14, si se rechaza pedirá que se corrija.
- 14. Se llamará una función que determinará si existe el tema correspondiente al subtema que se agregará pasando como parámetro la clave del subtema, si existe se realiza la inserción del nuevo subtema si no se notificará que se modifique dicha clave.
- 15. Si no se desea agregar pasar al punto 17.
- 16. Se notificará que no se encontró el Subtema.
- 17. Se permitirá hacer la consulta de otros Subtemas
- 18. Existirá la opción de salir con lo cual regresará el menú inmediato superior.
- 19. Si se elige la opción de Catálogo de Temas y Subtemas se pasará a una pantalla en donde se mostrarán los temas y sus subtemas correspondientes, indicando para cada uno su clave y nombre, tomando la clave del Tema como parámetro para ordenarlos alfabéticamente.
- 20. Existirá la opción de imprimir un reporte del catálogo que contendrá el logotipo del ISSSTE, fecha y hora de impresión, un encabezado, número de página, así como Titulo del reporte.
- 21. Existirá la opción de salir con lo cual regresará el menú inmediato superior
- 22. Si se elige la opción de Catálogo Ejecutivo se pasará a una pantalla en donde se mostrarán los temas y sus subtemas correspondientes, tomando el nombre del Tema como parámetro para ordenarlos alfabéticamente.
- 23. Existirá la opción de imprimir un reporte del catálogo que contendrá el logotipo del ISSSTE, fecha y hora de impresión, un encabezado, número de página, así como Titulo del reporte.
- 24. Existirá la opción de salir con lo cual regresará el menú inmediato superior

#### **Consultas**

- l. Llamará una función que determinará si el usuario que acceso es usuario externo o es personal que labora en la Junta Directiva del ISSSTE
	- a) Se llamará a la función enviando como parámetros el login del usuario y password.
	- b) La función evaluará el tipo de usuario y que permisos tiene.
	- c) Si el usuario es personal de la Junta Directiva del ISSSTE pasar al punto 2
	- d) Si el usuario es externo pasar al punto 48.
- 2. Se desplegará un menú con las siguientes opciones:
	- a) Actas
	- b) Acuerdos
	- c) Estadísticos
	- d) Reportes
- 3. Si se elige del menú la opción de Actas, se desplegará una pantalla en donde se pedirá el número de acta que se desea consultar.
- 4. Si se encuentra el acta pasar al punto 5, en caso contrario pasar al punto 8
- 5. Se desplegará el texto de la misma, así como su fecha .
- 6. Existirá la opción de consultar la lista de Acuerdos asociados a dicha acta, en donde se mostrará la clave del Acuerdo, el subtema al que pertenece y el Estado de Cumplimiento.
- 7. Si se solicita se generará un reporte del acta correspondiente, el cual contendrá: el logotipo del ISSSTE, fecha y hora de impresión, un encabezado, número de página y los siguientes datos: Número de acta, Fecha del Acta y Texto del Acta.
- 8. En caso de no encontrarse el acta y si el usuario tiene el permiso requerido, podrá dar de alta la nueva acta indicando la fecha del acta y obteniendo el texto del acta de un archivo externo. Si no se cuenta con el permiso necesario sólo se notificará que no existe dicha acta.
- 9. Se permitirá hacer la consulta de otras Actas
- 10. Existirá la opción de salir con lo cual regresará el menú inmediato superior
- 11. Si se elige del menú la opción de Acuerdos se desplegará una pantalla en donde se pedirá el número de Acuerdo que se desea consultar.
- 12. Si se encuentra el acuerdo pasar al punto 13, en caso contrario pasar al punto 16
- 13. Se desplegará el texto del Acuerdo, fecha, clave y nombre del Tema, clave y nombre del Subtema, clave y nombre del Estado de Cumplimiento al cual pertenece y observaciones.
- 14. Si se solicita se generará un reporte del acuerdo correspondiente, el cual contendrá: el logotipo del ISSSTE, fecha y hora de impresión, un encabezado, número de página y los siguientes datos: Descripción del Tema, descripción del Subtema, descripción del Estado de Cumplimiento, número, Fecha y texto del Acuerdo, además de Observaciones en caso de existir.
- 15. Si el usuario tiene el permiso requerido podrá hacer modificaciones, sólo en los campos de observaciones, tema, subtema y estado de Cumplimiento del Acuerdo, no teniendo acceso a los campos de clave, fecha y texto del Acuerdo.
- 16. En caso de no encontrarse el acuerdo y si el usuario tiene el permiso requerido, podrá dar de alta el nuevo acuerdo indicando la fecha, el tema, subtema, y estado de cumplimiento al que pertenece y las observaciones correspondientes en caso de existir y obteniendo el texto del acuerdo de un archivo externo. Si no se cuenta con el permiso necesario sólo se notificara que no existe dicho acuerdo.
- 17. Se permitirá hacer la consulta de otros Acuerdos
- 18. Existirá la opción de salir con lo cual regresará el menú inmediato superior.
- 19. Si se elige la opción del menú de Estadístico se mostrará una pantalla en donde se podrán consultar Actas y Acuerdos, según elija el usuario, por distintos parámetros, si el usuario escoge actas pasar al punto 20, en caso contrario pasar al punto 27.
- 20. Se podrá hacer la consulta de Actas que pertenezcan a un rango determinado de fechas que el usuario indica y que en el texto del acta contenga una palabra clave que el usuario desea localizar.
- 21. Si se localizan las actas que cumplen con los parámetros pasar al punto 22, si no existen actas que cumplan con los parámetros de la consulta notificar al usuario y pasar al punto 26
- 22. Desplegará una pantalla con el número, fecha y la palabra clave resaltada dentro del texto del Acta .
- 23. Existirá una opción de avance para consultar otras actas que también cumplen con los parámetros de búsqueda.
- 24. Se podrá crear un reporte del acta actual.
- 25. Existirá la opción de regresar a la pantalla anterior, antes de ver toda la consulta.
- 26. Se permitirá hacer la consulta de otras Actas con otros parámetros.
- 27. Existirá la opción de salir con lo cual regresará el menú inmediato superior
- 28. Si el usuario elige realizar una consulta en Acuerdos este podrá escoger varios parámetros de búsqueda como son: rango de fechas, Tema y Subtema, Estado de

Cumplimiento y por palabra. Debiendo escoger al menos una opción teniendo en cuenta que la fecha es obligatoria para cualquier consulta.

- 29. Si se localizan acuerdos que cumplen con los parámetros pasar al punto 30, si no existen acuerdos que cumplan con los parámetros de la consulta notificar al usuario y pasar al punto 33.
- 30. Desplegará una pantalla con el número, fecha y la palabra clave resaltada dentro del texto del Acuerdo, así como la descripción del tema y subtema al que pertenece el Acuerdo.
- 31. Existirá una opción de avance para consultar otros acuerdos que también cumplen con los parámetros de búsqueda.
- 32. Se podrá crear un reporte del acuerdo actual.
- 33. Existirá la opción de regresar a la pantalla anterior, antes de ver toda la consulta.
- 34. Se permitirá hacer la consulta de otros Acuerdos con otros parámetros.
- 35. Existirá la opción de salir con lo cual regresará el menú inmediato superior
- 36. Si se elige del menú la opción de Reportes desplegará una pantalla en donde existirán tres opciones que son:
	- a) Resumen de Actas y Acuerdos
	- b) Acuerdos por periodo
	- c) Situación de Acuerdos
- 37. Si se elige Resumen de Actas y Acuerdos se pedirá que se escoja un sexenio para mandar a llamar una función, enviando como parámetros la fecha de inicio y fin del sexenio, que realice un Estadístico del número de Actas y Acuerdos emitidos en dicho periodo
- 38. Deberá mostrar una lista con el número del acta y cuantos acuerdos contiene dicha acta, mostrar un subtotal de actas y acuerdos en cada año y mostrar el total de Actas y Acuerdos durante el Sexenio.
- 39. Si se desea imprimir el reporte contendrá: el logotipo del ISSSTE, fecha y hora de impresión, un encabezado, número de página y el resultado de la función llamada.
- 40. Si se elige Acuerdos por periodo se pedirá que se escoja un sexenio para mandar a llamar una función, enviando como parámetros la fecha de inicio y fin del sexenio, que realice un Estadístico del estado de Cumplimiento de los Acuerdos
- 41. La función enviará como resultado el Nombre del Estado de Cumplimiento y por cada año el número de acuerdos que se encuentran en dicha situación, y el número total de acuerdos emitidos en dicho año, además del total de Acuerdos por sexenio de cada estado de Cumplimiento.
- 42. Si se desea imprimir el reporte contendrá: el logotipo del ISSSTE, fecha y hora de impresión, un encabezado, número de página y el resultado de la función llamada
- 43. Si se elige Situación de Acuerdos se pedirá que se escoja un sexenio y el Estado de Cumplimiento para mandar a llamar una función, enviando como parámetros la fecha de inicio y fin del sexenio y el Estado de Cumplimiento, que determine cuantos cuales y cuantos acuerdos se encuentran en dicha situación.
- 44. La función enviará como resultado una lista con la clave del Acuerdo y el número de acuerdos que se encuentran en dicha situación por cada año, y el número total de acuerdos emitidos en dicho sexenio
- 45. Si se desea imprimir el reporte contendrá: el logotipo del ISSSTE, fecha y hora de impresión, un encabezado, número de página y el resultado de la función llamada
- 46. Se permitirá hacer la consulta de otros periodos con cualquiera de las tres opciones.
- 47. Existirá la opción de salir con lo cual regresará el menú inmediato superior
- 48. Se desplegará un menú con las siguientes opciones:
	- a) Actas
	- b) Acuerdos
	- c) Búsquedas
- 49. Si se elige del menú la opción de Actas, se desplegará una pantalla en donde se pedirá el número de acta que se desea consultar.
- 50. Si se encuentra el acta pasar al punto 51, en caso contrario pasar al punto 54
- 51. Se desplegará el texto de la misma, así como su fecha.
- 52. Existirá la opción de consultar la lista de Acuerdos asociados a dicha acta, en donde se mostrará la clave del Acuerdo, el subtema al que pertenece y el Estado de Cumplimiento.
- 53. Si se solicita, y el usuario tiene permiso, se generará un reporte del acta correspondiente, el cual contendrá: el logotipo del ISSSTE, fecha y hora de impresión, un encabezado, número de página y los siguientes datos: Número de acta, Fecha del Acta y Texto del Acta.
- 54. En caso de no encontrarse el del acta se notificará que no existe dicha acta.
- 55. Se permitirá hacer la consulta de otras Actas
- 56. Existirá la opción de salir con lo cual regresará el menú inmediato superior
- 57. Si se elige del menú la opción de Acuerdos se desplegará una pantalla en donde se pedirá el número de Acuerdo que se desea consultar.
- 58. Si se encuentra el acuerdo pasar al punto 59, en caso contrario pasar al punto 61
- 59. Se desplegará el texto del Acuerdo y fecha,
- 60. Si se solicita se generará un reporte del acuerdo correspondiente, el cual contendrá: el logotipo del ISSSTE, fecha y hora de impresión, un encabezado, número de página y los siguientes datos: fecha y texto del Acuerdo
- 61. En caso de no encontrarse el acuerdo se notificará que no existe dicho acuerdo.
- 62. Se permitirá hacer la consulta de otros Acuerdos
- 63 . Existirá la opción de salir con lo cual regresará el menú inmediato superior.
- 64. Si se elige la opción del menú de Búsquedas se mostrará una pantalla en donde se podrán consultar Actas y Acuerdos, según elija el usuario, por distintos parámetros, si el usuario escoge actas pasar al punto 65, en caso contrario pasar al punto 73.
- 65. Se podrá hacer la consulta de Actas que pertenezcan a un rango determinado de fechas que el usuario indica y que en el texto del acta contenga una palabra clave que el usuario desea localizar.
- 66. Si se localizan las actas que cumplen con los parámetros pasar al punto 67, si no existen actas que cumplan con los parámetros de la consulta notificar al usuario y pasar al punto 71
- 67. Desplegará una pantalla con el número, fecha y la palabra clave resaltada dentro del texto del Acta.
- 68. Existirá una opción de avance para consultar otras actas que también cumplen con los parámetros de búsqueda.
- 69. Se podrá crear un reporte del acta actual, si se cuenta con el permiso requerido.
- 70. Existirá la opción de regresar a la pantalla anterior, antes de ver toda la consulta.
- 71. Se permitirá hacer la consulta de otras Actas con otros parámetros.
- 72. Existirá la opción de salir con lo cual regresará el menú inmediato superior
- 73. Se podrá hacer la consulta de Acuerdos que pertenezcan a un rango determinado de fechas que el usuario indica y que en el texto del acta contenga una palabra clave que el usuario desea localizar.
- 74. Si se localizan acuerdos que cumplen con los parámetros pasar al punto 75, si no existen acuerdos que cumplan con los parámetros de la consulta notificar al usuario y pasar al punto 80.
- 75. Desplegará una pantalla con el número, fecha y la palabra clave resaltada dentro del texto del Acuerdo.
- 76. Existirá una opción de avance para consultar otros acuerdos que también cumplen con los parámetros de búsqueda.
- 77. Se podrá crear un reporte del acuerdo actual, si tiene permiso para ello.
- 78. Existirá la opción de regresar a la pantalla anterior, antes de ver toda la consulta.
- 79. Se permitirá hacer la consulta de otros Acuerdos con otros parámetros.
- 80. Existirá la opción de salir con lo cual regresará el menú inmediato superior

#### **5.3 Pruebas y Resultados**

En esta sección el sistema fue probado en cada uno de sus módulos y sobre todo se verificó que el sistema cumpla con los requerimientos de los usuarios del sistema:

#### **Usuarios**

En el módulo correspondiente a los Usuarios se crearon, eliminaron y modificaron los datos de distintos usuarios teniendo como resultado su funcionamiento es correcto.

#### **Catálogos**

Para los Temas también se dieron de alta, se modificaron y eliminaron temas obteniendo un buen funcionamiento del módulo. Para los subtemas se realizaron las mismas acciones, obteniendo buenos resultados.

Al terminar cada acción realizada en estos módulos envía un mensaje de que finalizo la operación solicitada.

El Catálogo de Temas y Subtemas y el Catálogo ejecutivo son un listado que muestra solamente un resumen de el Tema y sus correspondientes Subtemas, pero ordenados de distintas formas.

#### **Consultas y Altas de Registros**

Actas

Para las altas de Actas se probó el Sistema agregando Actas reales proporcionadas por la Junta Directiva, se introdujo su clave, fecha y el texto de cada acta, obteniendo como resultado el correcto registro de cada acta.

Para su consulta se teclea su clave y como resultado se muestra el texto y fecha del acta en caso de existir, en caso contrario y si se tiene permiso se solicita que se agregue o se verifiqué el acta, además de que puede salirse de este módulo.

Una vez encontrada el acta se pueden mostrar los acuerdos relacionados con esta acta y, dependiendo el tipo de permisos que tenga el usuario, sus respectivos subtemas y estados de cumplimiento. También se puede hacer un reporte para la impresión del Acta.

#### Acuerdos

Los acuerdos también fueron proporcionados por la Junta Directiva, y su registro fue satisfactorio, ya que al introducir la clave del acuerdo, el texto e indicar el tema, subtema y estado de cumplimiento se guardaba correctamente el acuerdo.

Para los cambios del Acuerdo se hicieron pruebas y se encontró que al cambiar los únicos cuatro campos permitidos (tema, subtema, estado de cumplimiento y observaciones) el acuerdo se guardaba correctamente.

Para su consulta se teclea la clave del acuerdo y se muestra, dependiendo del tipo de permisos, su texto, tema, subtema, estado de cumplimiento y observaciones. Si se encuentra el acuerdo se puede crear un report'e, en caso contrario se puede dar de alta o se puede verificar el número de acuerdo, en caso de contar con el permiso correspondiente.

#### Búsquedas

En el módulo de búsquedas se probó en cada una de sus distintas consultas, teniendo como resultado lo siguiente:

#### Actas

Para la las búsquedas de palabras en Actas se introdujeron distintas palabras, si se encontraba la palabra en alguna acta mostraba el número y el fragmento del acta en donde se encuentra la palabra. Se verificó que en las búsquedas encuentra la palabra que coincide con la solicitada, es decir, no hace distinción entre mayúsculas y minúsculas, pero si hace distinción de acentos por lo que es recomendable teclear la palabra con el acento correspondiente en caso de existir.

#### Acuerdos

Para los acuerdos también se probaron sus distintos tipos de consultas. Teniendo los mismos resultados que en actas. Teniendo en cuenta que se puede hacer la consulta tan selectiva como se desee, ya que se puede buscar sólo por palabra, o si se requiere se puede restringir a un tema y subtema dado o a un estado de cumplimiento. O viceversa se pueden mostrar sólo los acuerdos clasificados con un tema y subtema dado.

#### Estadísticos

Este módulo se reviso cuidadosamente, ya que aquí se realizan tres reportes que son utilizados por la Junta Directiva para llevar un control de las Actas y Acuerdos que se registran en cada sexenio, y en consecuencia en cada año. Para crear estos reportes sólo se seleccionan el tipo de reporte, el sexenio y el estado de cumplimiento (si es necesario) que se desea se muestre, mostrando su resultado en pantalla, en formato listo para imprimir si se desea. Aquí se verificó que los resultados coincidieran con los números correctos de cada reporte y que los acuerdos y actas estuvieran colocados en el lugar correcto.

En resumen, las pruebas que se hicieron resultaron satisfactorias y se corrigieron algunas deficiencias que se encontraron durante la realización de dichas pruebas, obteniéndose un sistema que cumple con las especificaciones dadas por los usuarios de la Junta.

 $\lambda$ 

Conclusiones

 $\Lambda$ 

#### **Conclusiones**

EL sistema desarrollado fue elaborado conforme a los requerimientos de los usuarios de la Junta Directiva del ISSSTE y con los lineamientos del Instituto descritos en el Capitulo l.

Los requerimientos planteados en el capitulo 3 fueron cumplidos, ya que se diseñaron y desarrollaron los distintos módulos del sistema conforme a las necesidades de los diferentes tipos de usuarios. Cumpliendo así con las restricciones planteadas para cada tipo de usuario, es decir, que si el usuario tiene permiso de escritura lo pueda hacer y si no se le niegue el acceso a dicho modulo.

El haber analizado y diseñado el sistema permitió implementarlo de una manera más eficiente, además de que se tiene la seguridad de que es lo que los usuarios requieren y no se este desarrollando otros módulos que posiblemente no sean utilizados.

La interacción con los usuarios fue de vital importancia, ya que ellos son los que saben que es lo que se requiere, además de que indican en que forma se desea que funcione el sistema.

En el diseño de la base de datos se pudo obtener un diagrama entidad-relación acorde con la información que se requiere almacenar. Se hizo la normalización de cada una de las tablas, optimizándose de esta forma el acceso a los datos.

Fueron analizadas las diferentes opciones de manejadores de base de datos, encontrando que las opciones propuestas son viables para almacenar los datos, pero se tomo en cuenta la plataforma en que se iba a desarrollar, el costo del manejador y su desempeño.

Se utilizó el manejador de base de datos de Informix, porque satisfacía los requerimientos de la información y también porque existe ya implementado en otras aplicaciones de la Institución teniendo un óptimo desempeño. Además de que se desarrolló el sistema en el lenguaje de cuarta generación llamado Informix 4GL y teniendo como interfase para la web el software de 4js, que nos permite interactuar con el usuario, mediante las instrucciones en código de 4js combinado con código html.

Como en todos los sistemas se encontraron limitaciones para implementar alguna instrucción como lo fue el caso de que inmediatamente después de acceder un dato sucediera una acción, por ejemplo se deseaba que se seleccionara el nombre de un tema e inmediatamente se hiciera una consulta de subtemas, pero que solamente mostrará los relacionados a dicho tema, lo cual no fue posible debido a que 4js no soporta el funcionamiento de las instrucciones After Field, and Befare Field como se esperaba. Este inconveniente no fue de vital importancia para el desarrollo del sistema.

Se busco que el sistema fuera lo más amigable posible y que permitiera al usuario realizar sólo las acciones permitidas durante la consulta o alta. Se realizaron funciones de validación para que se introdujeran los datos necesarios para ejecutar la acción pedida. Se identificaron cuales son las acciones que pueden provocar errores y se implemento código para evitar que el usuario no realice dichas acciones

El sistema funciona en forma adecuada y conforme a lo propuesto durante el desarrollo del presente trabajo, se realizaron pruebas y se corrigieron algunas deficiencias.

En general el análisis, diseño e implementación fueron importantes para el buen funcionamiento del Sistema de Seguimiento de Acuerdos para la Junta Directiva, ya que nos permitió encontrar las mejores opciones o las más accesibles para logra un sistema conforme a lo planteado durante el desarrollo de la presente Tesis.

En lo referente a lo personal, el desarrollo del presente trabajo me fue de gran utilidad, ya que me sirvió para reforzar algunos conocimientos adquiridos anteriormente, así como para poner en práctica otros y también para adquirir nuevos conceptos.

Este proyecto me dejó experiencias de distintos tipos. Una de ellas es poder haber interactuado con el usuario del sistema y poder interpretar cuales son las necesidades que el mismo tiene, así como entender los conceptos básicos para el desarrollo del mismo. También me permitió conocer otra forma de trabajar de los usuarios, ya que en este caso ellos querían que su sistema fuera lo más sencillo posible, es decir, que no enviará tantos mensajes en un cuadro de dialogo porque se les hace muy tardado el estar respondiendo a ellos.

Me permitió participar en las distintas etapas' del desarrollo del sistema, como son la etapa de análisis, diseño, implementación y pruebas, que quizás en el mundo laboral sólo se participe en alguna de ellas.

También aprendí, en cuanto a los conocimientos, a manejar las herramientas Informix 4GL como lenguaje de programación en el que se desarrollo la aplicación y 4js como interfase con la Web. Así como del manejador de base de datos de Informix. Estos un punto muy importante, ya que sin el conocimiento de estas herramientas no hubiera sido posible la implementación del sistema, debido a que en la Jefatura de informática del ISSSTE son los programas usados para el desarrollo de sus distintas aplicaciones y es el apoyo que brindaron para este sistema. Utilice el software Data Architec, el cual me sirvió de apoyo para el Diseño de la Base de Datos

Un punto muy importante es que además del la implementación del software también tuve que enfrentarme con algunas situaciones no muy agradables como por ejemplo durante la etapa de desarrollo de la aplicación surgieron varios inconvenientes como son el vencimiento de licencias, la caída del servidor, el no poder acceder a la base de datos, etc. Que fueron atrasando el término del sistema. Y que sin embargo son cosas que surgen en la vida laboral y que hay que superar.

Todas las partes que intervinieron en esta tesis fueron de gran importancia, ya que dejaron conocimientos y experiencias que en lo futuro servirán para la vida laboral, teniendo el cuidado de no cometer o evitar en la medida de lo posible las malas experiencias.

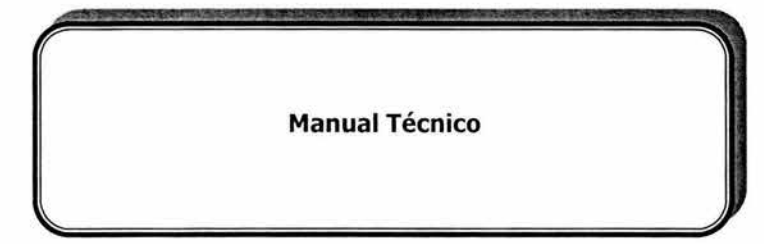

Uno de los principales objetivos del manual técnico es que la Institución cuente con una referencia del sistema, para el mantenimiento o modificaciones que requiera el sistema desarrollado.

#### MODELADO

# l. MODELADO FUNCIONAL Y DE COMPORTAMIENTO

Altas y cambios

- A. Casos De Uso de Alto Nivel
- 1. Mantener la información de la H. Junta Directiva
- 1.1 Diagrama de Casos de Usos Elementales

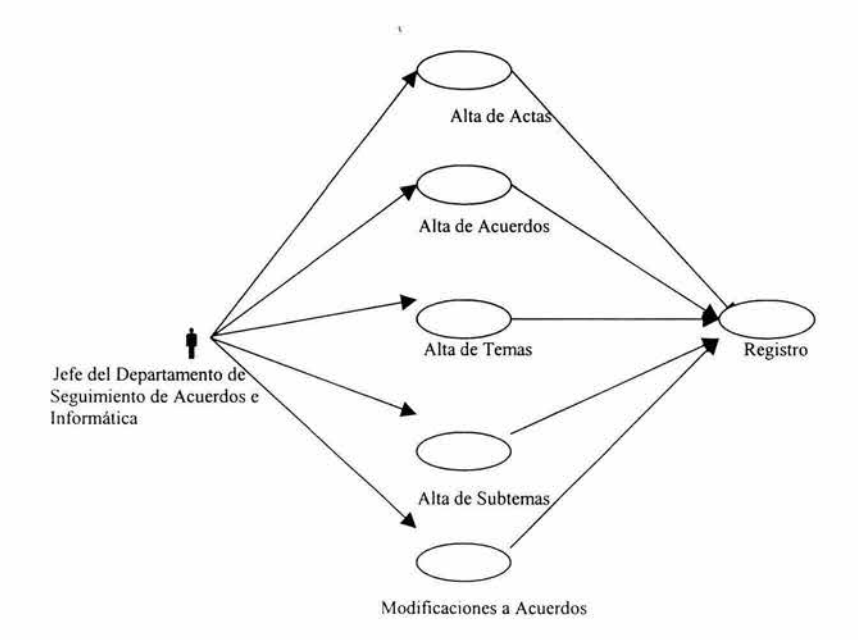

# 1.2 Casos de Usos Elementales

# 1.2.l Alta de un Acta

# • Descripción

# Actor

• Jefe del Departamento de Seguimiento de Acuerdos e Informática

## Objetivo Meta del Caso de Uso

Incorporar el acta en el módulo de Consultas

# 1 nformación Contextual

Se recibe la información validada por el área para adicionar en el catálogo de Actas.

### Pre - Condiciones

- Validar el permiso del usuario
- Validar la sintaxis del número de Acta

# Post - Condiciones

• No se realizarán modificaciones posteriores

# Reglas del Negocio

Al dar de alta un Acta los usuarios podrán realizar consultas de la misma.

# Objetos del Negocio

- Número de Acta
- Fecha de Acta
- Texto del Acta

### Pasos

- 1. Indicar el número del Acta
- 2. Capturar la Fecha
- 3. Obtener el texto del Acta de un archivo

## Diagrama de Secuencia

#### Alta de un Acta

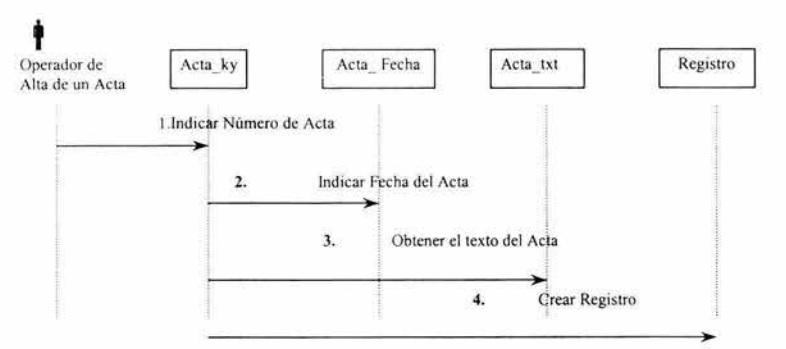

### Diagrama de Colaboración

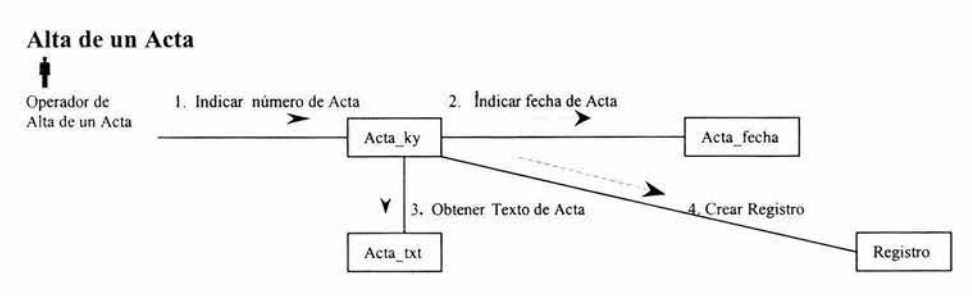

### 1.2.2 Alta de un Acuerdo

### Descripción

#### Actor

• Jefe del Departamento de Seguimiento de Acuerdos e Informática

### Objetivo Meta del Caso de Uso

Incorporar el Acuerdo en el módulo de Consultas

#### Información Contextual

Se recibe la información validada por el área para adicionar en el catálogo de Acuerdos

#### Pre - Condiciones

• Validar que no exista el Acuerdo

• Validar la sintaxis del número de Acuerdo

# Post - Condiciones

• Sólo se pueden hacer modificaciones en algunos campos del Acuerdo

## Reglas **del** Negocio

Al dar de alta un Acuerdo los usuarios podrán realizar consultas del mismo.

# Objetos **del** Negocio

- Número de Acuerdo
- Fecha de Acuerdo
- Tema del Acuerdo
- Subtema del Acuerdo
- Estado de Cumplimiento del Acuerdo
- Observaciones del Acuerdo

#### Pasos

- 1. Indicar el número del Acuerdo
- 2. Capturar los siguientes datos
	- Fecha de Acuerdo
	- Tema del Acuerdo
	- Subtema del Acuerdo
	- Estado de Cumplimiento del Acuerdo
	- Observaciones del Acuerdo, si existen
- 3. Obtener el texto del Acuerdo de un archivo

#### Diagrama de Secuencia

#### Alta de un Acuerdo

# t

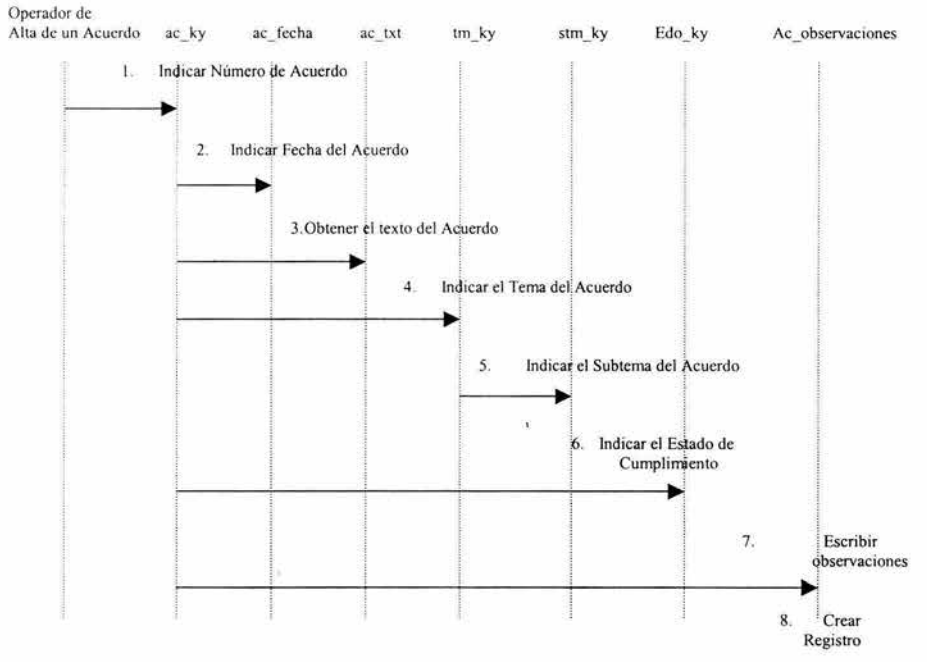

# Diagrama de Colaboración

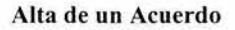

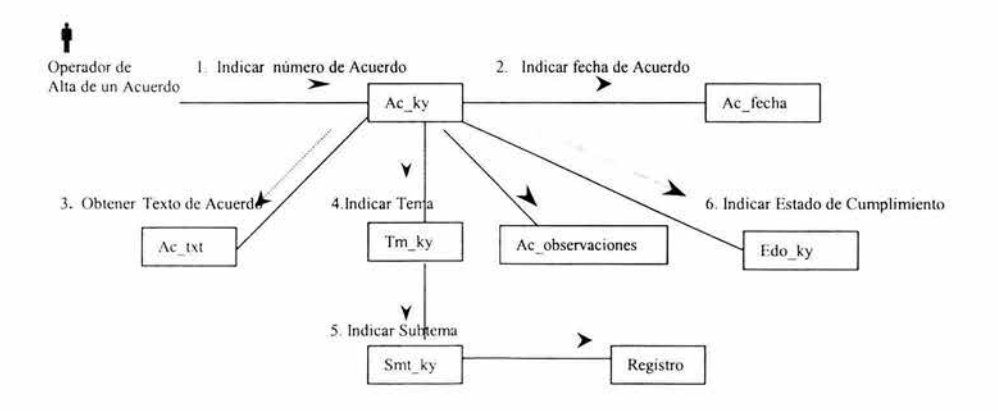

#### 1 .2.3. Alta de un Tema

#### • Descripción

#### Actor

• Jefe del Departamento de Seguimiento de Acuerdos e Informática

#### Objetivo Meta del Caso de Uso

Incorporar el Tema en el catálogo de Temas del módulo de Consultas

#### Información Contextual

Se recibe la información validada por el área para adicionar en el catálogo de Temas

#### Pre - Condiciones

- Validar que no exista el Tema
- Validar la sintaxis de la clave del Tema

#### Reglas del Negocio

Al dar de alta un Tema los usuarios podrán realizar consultas de los Acuerdos y saber el Tema al que pertenecen.

### Objetos del Negocio

- Clave del Tema
- Descripción del Tema

#### Pasos

- 1. Indicar la clave del Tema
- 2. Capturar el nombre del Tema
- 3. Crear Registro

## Diagrama de Secuencia

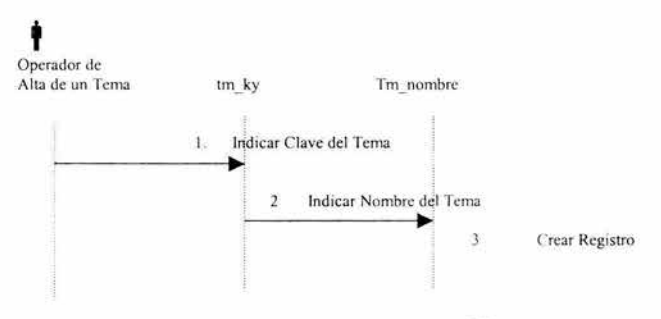

## Diagrama de Colaboración

#### Alta de un Tema

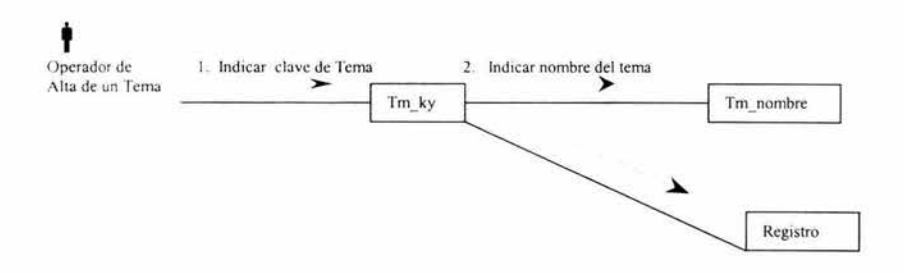

 $\hat{\mathbf{x}}$ 

#### 1.2.4. Alta de un Subtema

# **Descripción**

#### Actor

¥

• Jefe del Departamento de Seguimiento de Acuerdos e Informática

#### Objetivo Meta del Caso de Uso

Incorporar el Subtema en el catálogo de Subtemas del módulo de Consultas

#### Información Contextual

Se recibe la información validada por el área para adicionar en el catálogo de Subtemas

## Pre - Condiciones

- Validar que no exista el Subtema
- Validar la sintaxis de la clave del Tema
- Verificar que existe el Tema al cual se le asociará

#### Post - Condiciones

#### Reglas del Negocio

Al dar de alta un Subtcma los usuarios podrán realizar consultas de los Acuerdos y saber el Subtema al que pertenecen.

## Objetos del Negocio

- Clave del Subtema
- Descripción del Subtema

#### Pasos

- 1. Indicar la clave del Subtema
- 2. Capturar el nombre del Subtema
- 3. Crear registro

#### Diagrama de Secuencia

## Alta de un Tema

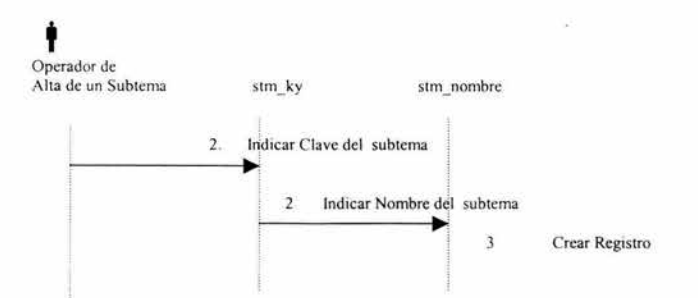

# Diagrama de Colaboración

#### Alta de un Subtema

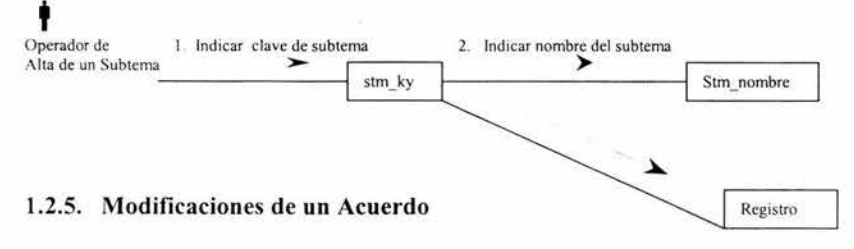

#### • Descripción

Actor

• Jefe del Departamento de Seguimiento de Acuerdos e Informática

# Objetivo Meta del Caso de Uso

Modificar algunos datos del Acuerdo en el catálogo correspondiente del módulo de Consultas

### Información Contextual

Se recibe la información validada por el área para modificar en el catálogo de Acuerdos

## Pre - Condiciones

- No se modificará el texto del Acuerdo
- No se modificará la Fecha del Acuerdo
- No se modificará el número del Acuerdo

### Reglas del Negocio

Al modificar un Acuerdo los usuarios podrán realizar consultas del mismo, con los cambios registrados.

## Objetos del Negocio

- Número de Acuerdo
- Fecha de Acuerdo
- Tema del Acuerdo
- Subtema del Acuerdo
- Estado de Cumplimiento del Acuerdo
- Observaciones del Acuerdo

### Pasos

- 1. Indicar el número del Acuerdo
- 2. Modificar los siguientes datos, en caso de ser necesario
	- Tema del Acuerdo
	- Subtema del Acuerdo
	- Estado de Cumplimiento del Acuerdo
	- Observaciones del Acuerdo, si existen
	- Registrar
#### Diagrama de Secuencia

# Modificación de un Acuerdo

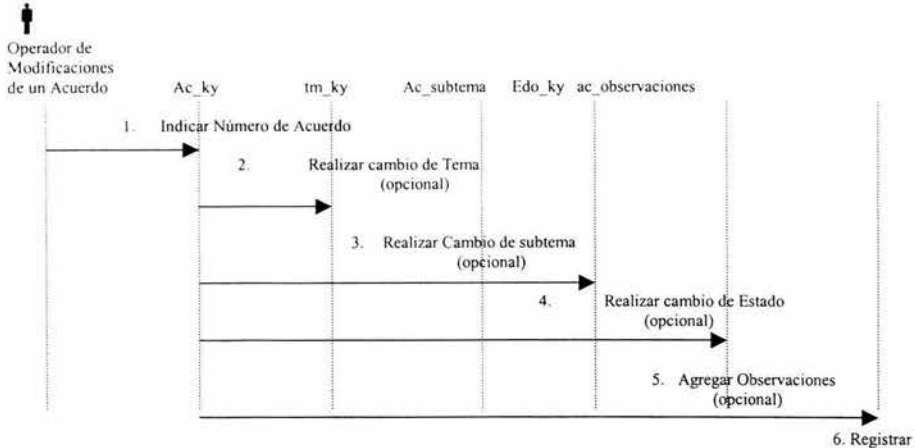

Diagrama de Colaboración

 $\overline{1}$ 

# Modificación de un Acuerdo

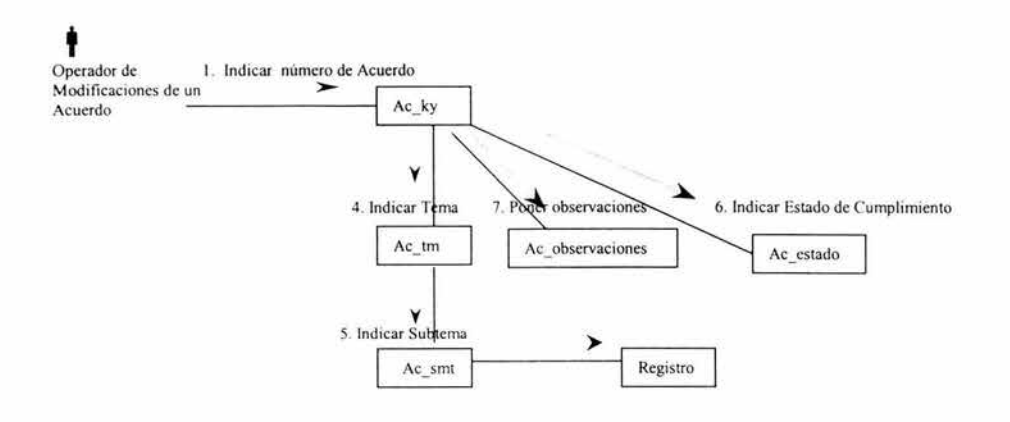

# Consultas

Casos De Uso de Alto Nivel

# 2. Consultar la información de la H. Junta Directiva

# 2.1. Diagrama de Casos de Usos Elementales

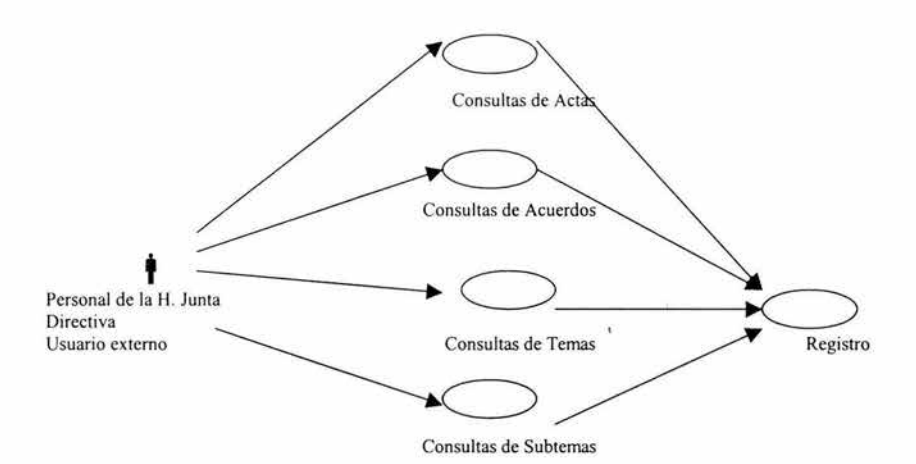

# 2.2 Casos de Usos Elementales

# 2.2.1 Consulta de un Acta

#### • Descripción

#### Actor

- Personal de la H. Junta Directiva
- Usuario externo a esta área

# Objetivo Meta del Caso de Uso

Realizar consultas de Actas

# Información Contextual

- Se rec ibe el número de Actas para realizar la consulta del un Acta específica.
- Se recibe un rango de fechas y una palabra clave para realizar una búsqueda de actas que cumplan con esos parámetros

#### Pre - Condiciones

• Verificar los permisos del usuario

#### Reglas del Negocio

Al realizar una consulta de un Acta los usuarios podrán ver la información contenida en la misma.

# Objetos del Negocio

- Número de Acta
- Fecha de Acta
- Texto del Acta

#### Pasos

- 1. Indicar el número del Acta
- 2. Obtención del texto del Acta del catálogo
- 3. Opción de consultar los Acuerdos contenidos en dicha Acta
- 4. Opción de crear un Reporte del Acta

#### Diagrama de Secuencia

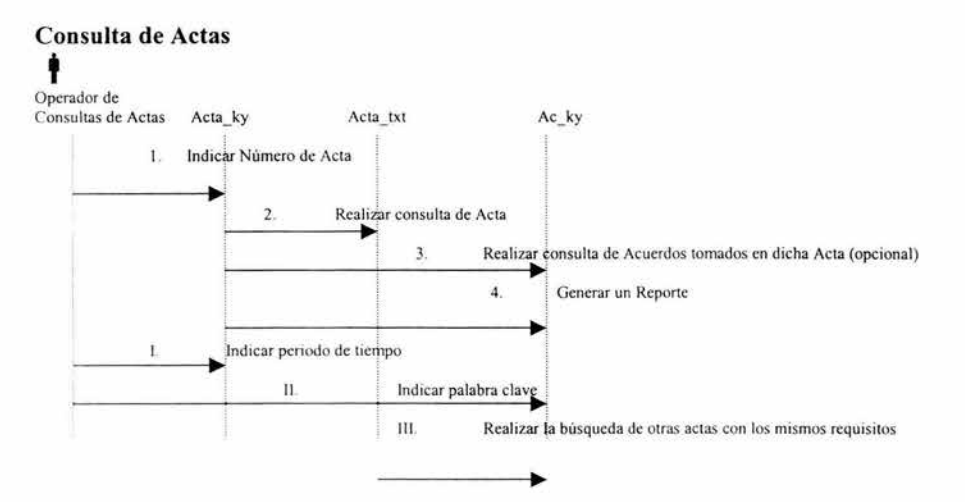

# Diagrama de Colaboración

#### Consulta de un Acta

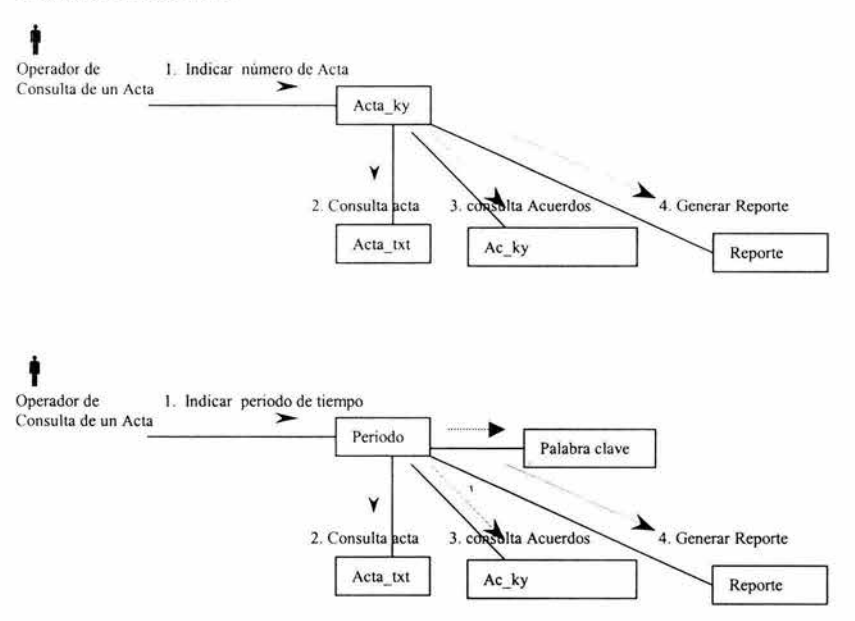

#### 2.2.2 Consulta de un Acuerdo

#### • Descripción

#### Actor

- Personal de la H. Junta Directiva
- Usuario externo a esta área

#### Objetivo Meta del Caso de Uso

Realizar consultas de Acuerdos

#### Información Contextual

- Se recibe el número de Acuerdo para realizar la consulta del un Acuerdo específico.
- Se recibe un rango de fechas y otros parámetros para realizar una búsqueda de Acuerdos que cumplan con las características indicadas.

#### Pre - Condiciones

• Verificar los permisos del usuario

#### Reglas del Negocio

Al realizar una consulta de un Acuerdo los usuarios podrán ver la información contenida en la misma.

Si pertenecen a la H. Junta Directiva podrán visualizar el Tema, Subtema, Estado de Cumplimiento y Observaciones del Acuerdo.

#### Objetos del Negocio

- Número de Acuerdo
- Fecha del Acuerdo
- Texto del Acuerdo
- Tema del Acuerdo
- Subtema del Acuerdo
- Estado de Cumplimiento del Acuerdo
- Observaciones del Acuerdo, si existen

#### Pasos

- 1 Indicar el número del Acuerdo
- 2 Obtención del texto del Acuerdo del catálogo
- 3 Opción de crear un Reporte del Acuerdo
- I. Indicar el periodo en el que se buscará<br>II. Opcional, indicar la palabra clave
- Opcional, indicar la palabra clave
- III. Opcional, indicar el Tema-subtema
- IV. Opcional, indicar el Estado de Cumplimiento
- V. Opción de crear un Reporte del Acuerdo actual

#### Diagrama de Secuencia

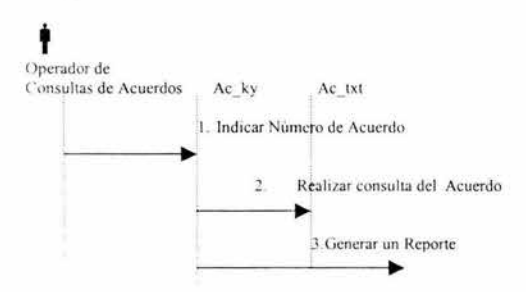

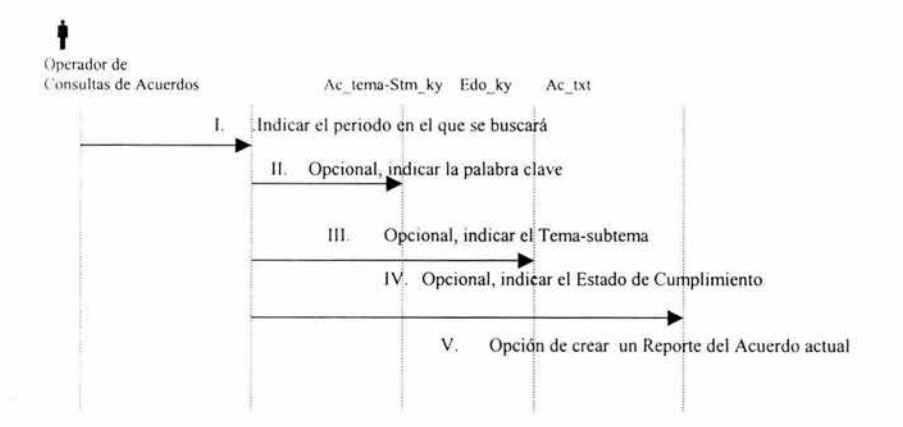

# Diagrama de Colaboración

#### Consulta de un Acuerdo

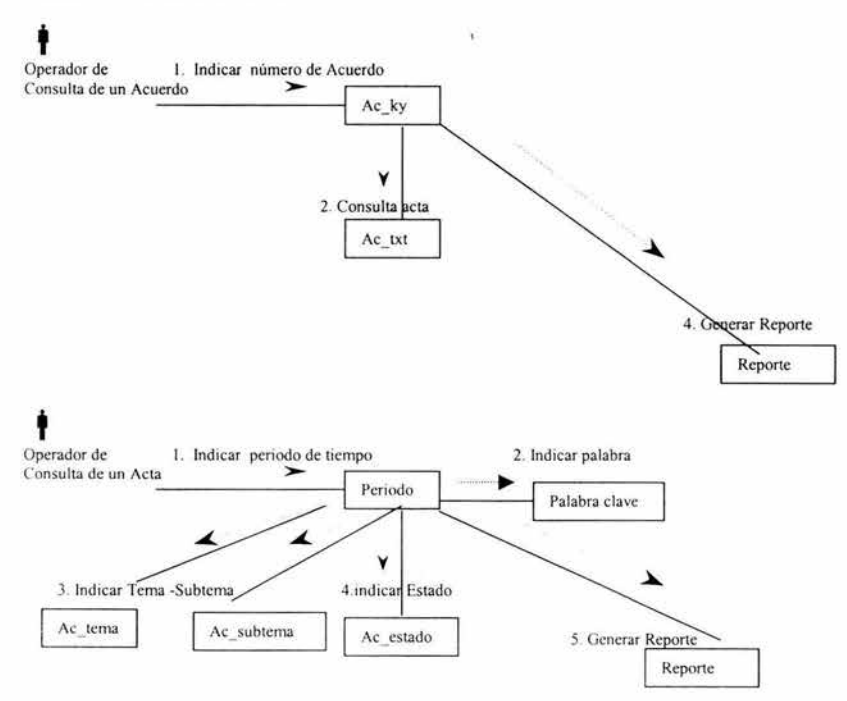

# 2.2.3 Consulta de un Tema

# • Descripción

# Actor

• Personal de la H. Junta Directiva

# Objetivo Meta del Caso de Uso

Realizar consultas de Temas

# Información Contextual

Se recibe la clave del tema

# Pre - Condiciones

• Verificar los permisos del usuario

# Reglas del Negocio

Al realizar una consulta de un Tema los usuarios visualizarán el nombre del tema

# Objetos del Negocio

- Clave del Tema
- Nombre del Tema

#### Pasos

- 1. Indicar la clave del Tema
- 2. Obtención del Nombre del tema

# Diagrama de Secuencia

# Consulta de un Tema

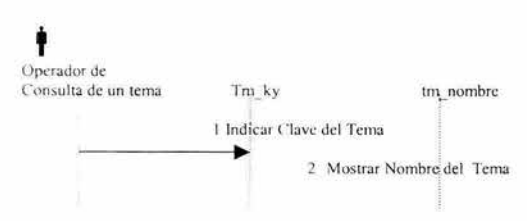

# Diagrama de Colaboración

#### Consulta de un Tema

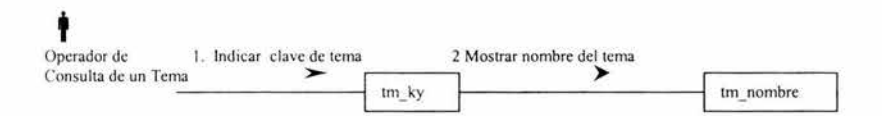

# 2.2.4 Consulta de un Subtema

• Descripción

#### Actor

• Personal de la H. Junta Directiva

# Objetivo Meta del Caso de Uso

Realizar consultas de Subtemas

#### Información Contextual

Se recibe la clave del Subtema

#### Pre - Condiciones

• Verificar los permisos del usuario

#### Reglas del Negocio

Al realizar una consulta de un Subtema los usuarios visualizarán el nombre del Subtema

# Objetos del Negocio

- Clave del Subtema
- Nombre del Subtema

#### Pasos

- 1. Indicar la clave del Subtema
- 2. Obtención del Nombre del Subtema

# Diagrama de Secuencia

# Consulta de un Subtema

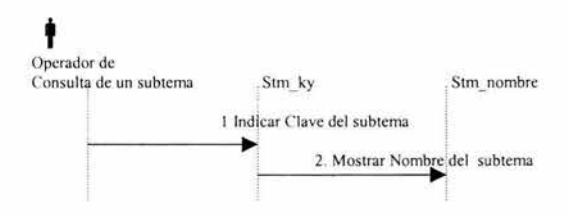

# Diagrama de Colaboración

# Consulta de un Subtema

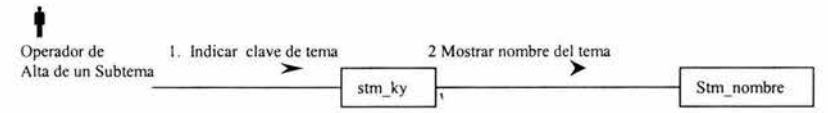

# **Reportes**

**Casos De Uso de Alto Nivel** 

# 3. Crear reportes para la H. Junta Directiva

#### Diagrama de Casos de Usos Elementales  $3.1$

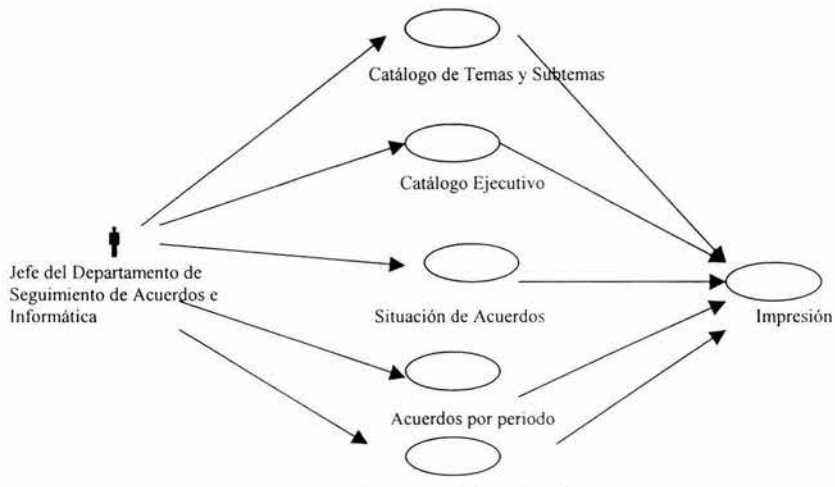

Resumen de Actas y Acuerdos

# 3.2 Casos de Usos Elementales

# 3.2.J Reporte de Temas y Subtemas

# • Descripción

# Actor

• Personal de la H. Junta Directiva

# Objetivo Meta del Caso de Uso

Crear el reporte de Temas y subtemas para la rápida consulta

# Información Contextual

• Se recibe la solicitud de crear el reporte

# Pre - Condiciones

• Verificar los permisos del usuario

# Reglas del Negocio

Al crear un reporte los usuarios autorizados podrán ver la lista completa de temas y subtemas, ordenados alfabéticamente conforme a la clave del Tema

# Objetos del Negocio

- Clave del Tema
- Nombre del Tema
- Clave del Subtema
- Nombre del Subtema

# Pasos

1. Realizar una solicitud para crear un Reporte de Temas y Subtemas

# Diagrama de Secuencia

# Reporte de Temas y Subtemas

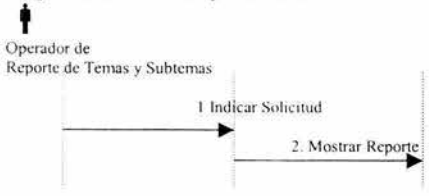

# Diagrama de Colaboración

# Reporte de Temas y Subtemas

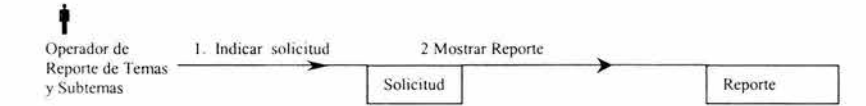

# 3.2.2 Reporte de Catálogo Ejecutivo

#### • Descripción

#### Actor

• Personal de la H. Junta Directiva

# Objetivo Meta del Caso de Uso

Crear el reporte de Catálogo Ejecutivo para la rápida consulta

#### Información Contextual

• Se recibe la solicitud de crear el reporte

# Pre - Condiciones

• Verificar los permisos del usuario

#### Reglas del Negocio

Al crear un reporte los usuarios autorizados podrán ver la lista completa de temas y subtemas, ordenados alfabéticamente conforme al nombre del Tema.

# Objetos del Negocio

- Temas de los Acuerdos
- Subtemas de los Acuerdos

#### Pasos

1. Realizar una solicitud para crear un Reporte de Catálogo Ejecutivo

# Diagrama de Secuencia

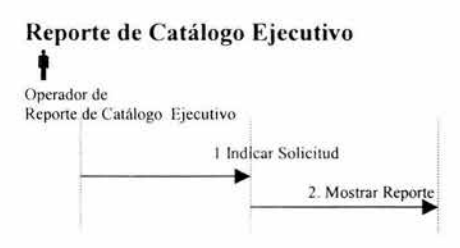

# Diagrama de Colaboración

# Reporte de Catálogo Ejecutivo

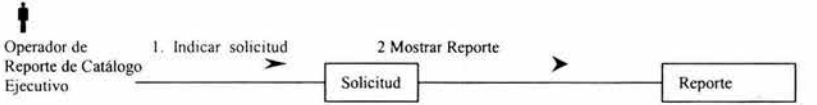

# 3.2.3 Reporte de Situación de Acuerdos

#### • Descripción

# Actor

• Personal de la H. Junta Directiva

#### Objetivo Meta del Caso de Uso

Crear un estadístico de los Acuerdos que se encuentran en un específico Estado de Cumplimiento durante un sexenio

# Información Contextual

• Se recibe la clave del Estado de Cumplimiento y el sexenio en el cual se desee se cree el reporte

# Pre - Condiciones

• Verificar los permisos del usuario

#### Reglas del Negocio

Al crear un reporte de Situación de Acuerdos se podrá tener un mejor control del proceso en el que se encuentran los acuerdos.

# Objetos del Negocio

- · Número del Acuerdo
- Año en que fue tomado el Acuerdo
- · Total de Acuerdos en un Estado de cumplimiento específico en cada año
- · Total de Acuerdos durante el sexenio que se encuentran en dicha Situación

#### Pasos

- 1. Indicar el sexenio
- 2. Indicar el Estado de Cumplimiento
- 3. Enviar una solicitud de creación del Reporte

# Diagrama de Secuencia

# Reporte de Situación de Acuerdos

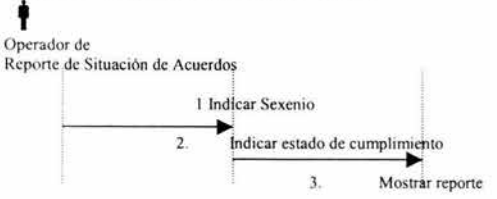

# Diagrama de Colaboración

# Reporte de Situación de Acuerdos

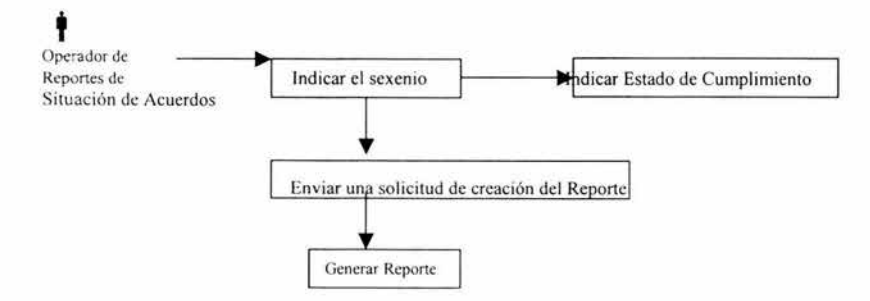

# 3.2.4 Reporte de Acuerdos por periodo

#### Descripción  $\bullet$

# Actor

Personal de la H. Junta Directiva  $\bullet$ 

# Objetivo Meta del Caso de Uso

Crear un estadístico del número de Acuerdos que se encuentran en cada uno de los estados de Cumplimiento durante un sexenio

#### Información Contextual

• Se recibe el sexenio en el cual se desea crear el reporte

#### Pre - Condiciones

• Verificar los permisos del usuario

# Reglas del Negocio

Al crear un reporte de Acuerdos por periodo se podrá tener un mejor control del proceso en el que se encuentran los acuerdos.

#### Objetos del Negocio

- Estado de Cumplimiento
- Número de Acuerdos, por año, en cada uno de los Estados de Cumplimiento
- Total de Acuerdos en cada uno de los Estados de cumplimiento por año.
- Total de Acuerdos durante el sexenio

#### Pasos

- 1. Indicar el sexenio
- 2. Enviar una solicitud de creación del Reporte

#### Diagrama de Secuencia

#### Reporte de Acuerdos por periodo

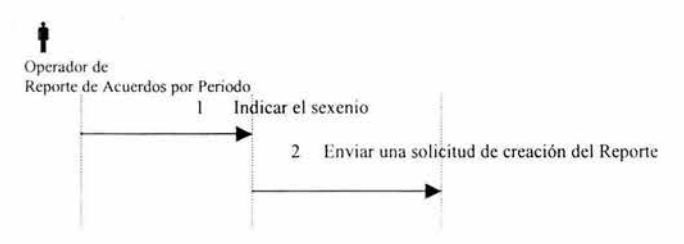

# Diagrama de Colaboración

# Reporte de Acuerdos por periodo

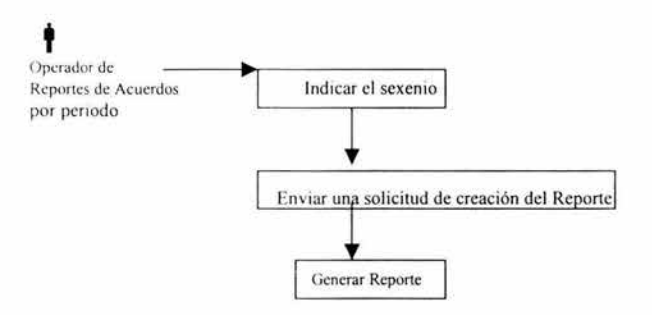

# 3.2.5 Reporte de Resumen de Actas y Acuerdos

**Descripción** 

#### Actor

• Personal de la H. Junta Directiva

#### Objetivo Meta del Caso de Uso

Crear un estadístico de las Actas y Acuerdos durante un sexenio

# 1 nformación Contextual

• Se recibe el sexenio en el cual se desea crear el reporte

#### Pre - Condiciones

• Verificar los permisos del usuario

#### Reglas del Negocio

Al crear un reporte de Resumen de Actas y Acuerdos se podrá tener un mejor control de número de Actas y sus respectivos Acuerdos durante un sexenio determinado.

# Objetos del Negocio

- Número del Acta
- Año en que fue tomado el Acta
- Total de Acuerdos en un Acta específica en cada año
- Total de Actas durante un año
- Total de Acuerdos durante un año
- Total de Actas durante el sexenio
- Total de Acuerdos durante el sexenio.

#### **Pasos**

- **1.** Indicar el sexenio
- 2. Enviar una solicitud de creación del Reporte

#### **Diagrama de Secuencia**

#### **Resumen de Actas y Acuerdos**

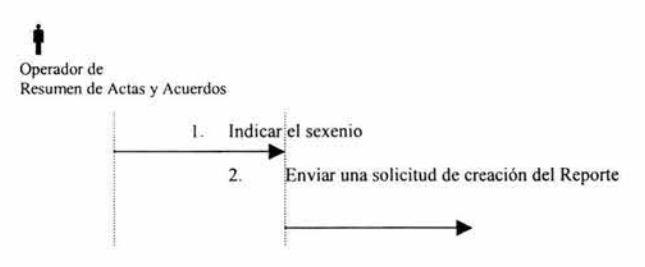

# **Diagrama de Colaboración**

# **Resumen de Actas y Acuerdos**

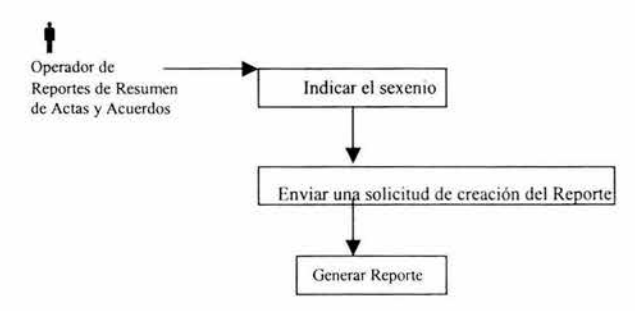

# **Diseño de la Base de Datos**

La base de datos se llama "junta\_dir ", y esta localizado en el servidor denominado águilas de esta instituc ión

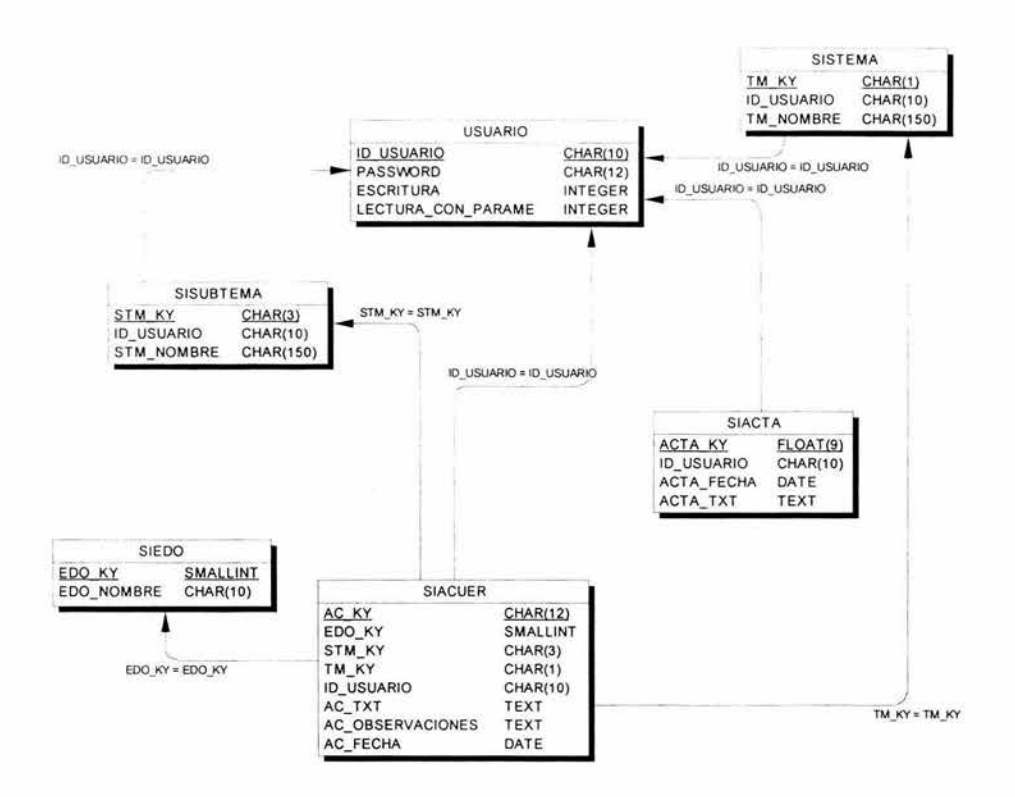

Diagrama Entidad-Relación del la Base de Datos

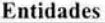

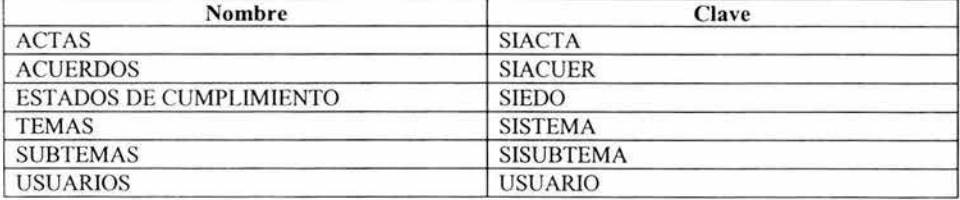

# ENTIDAD SIACTA

Lista de Atributos

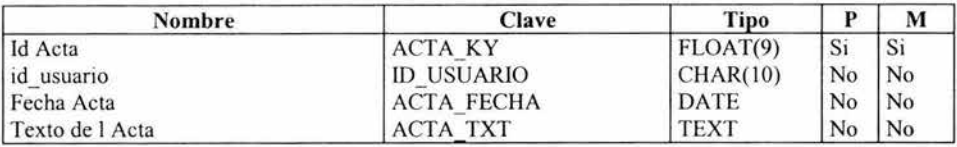

Atributo ACTA KY

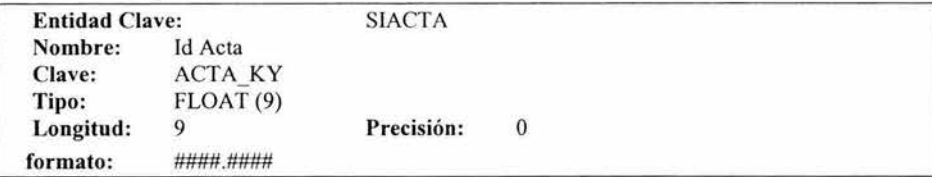

Atributo ACTA\_TXT

Ŷ.

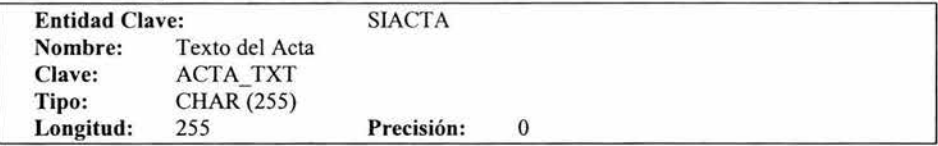

# Atributo ACTA\_FECHA

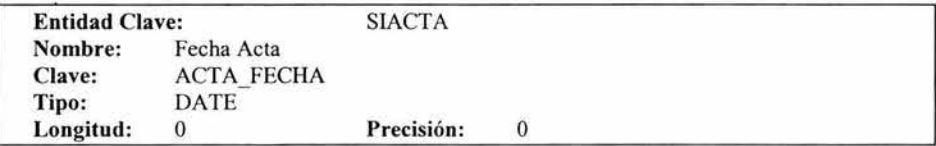

Atributo ID\_USUARIO

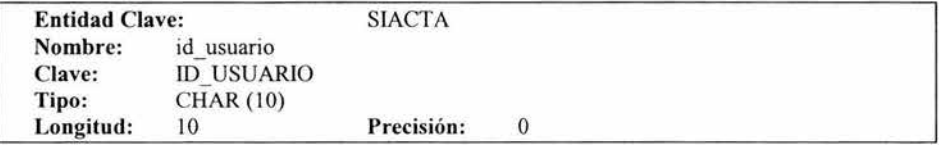

Lista de Índices

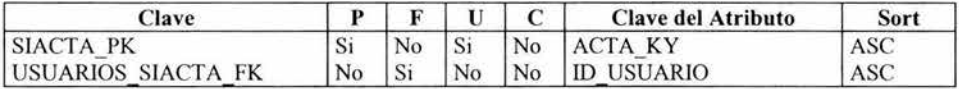

# Referencias

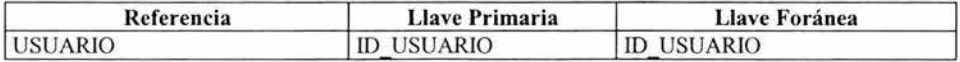

#### ENTIDAD SIACUER

Lista de Atributos

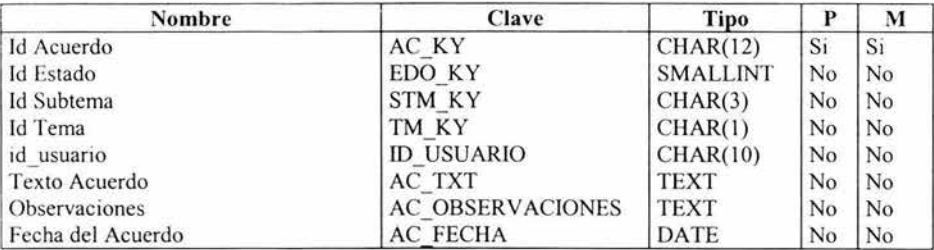

# Atributo AC KY

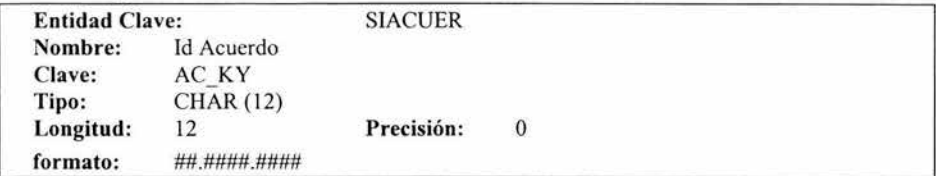

# Atributo EDO\_KY

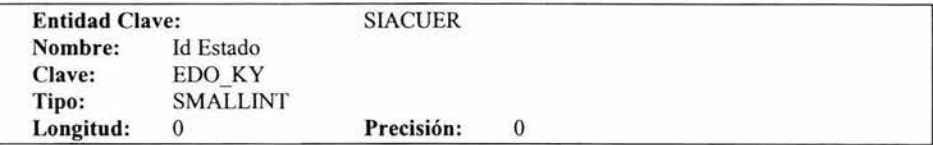

Atributo STM\_KY

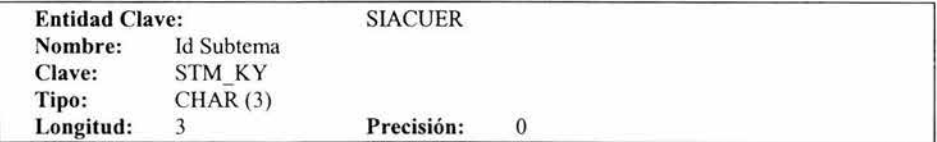

Atributo TM\_KY

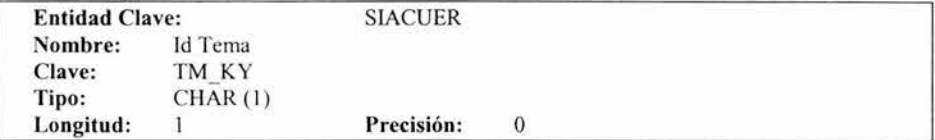

# Atributo ID USUARIO

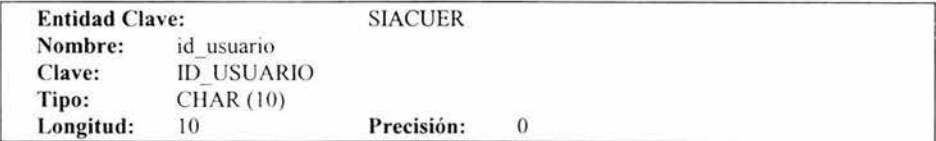

Atributo AC TXT

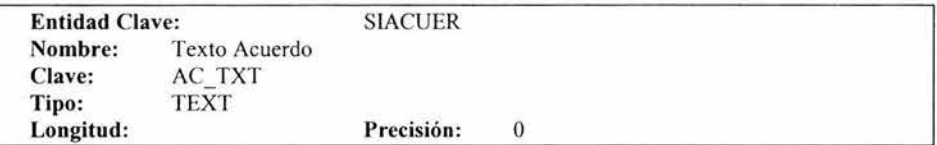

# Atributo AC OBSERVACIONES

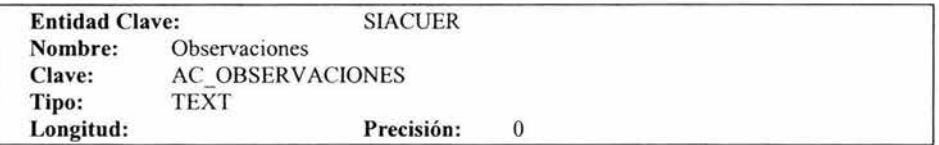

# Atributo AC FECHA

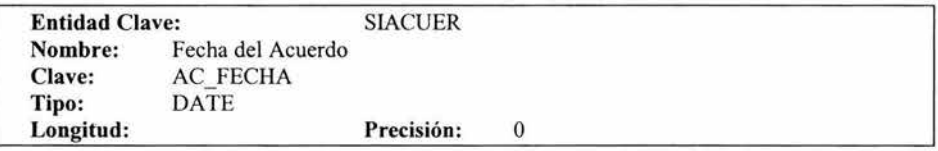

# Lista de Índices

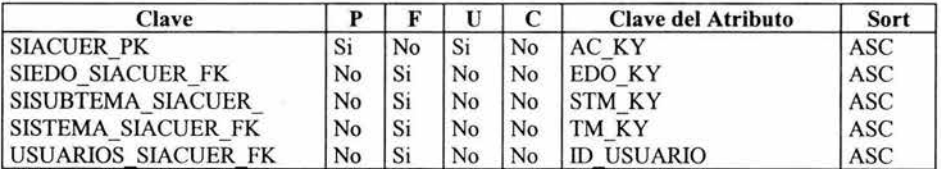

# Referencias

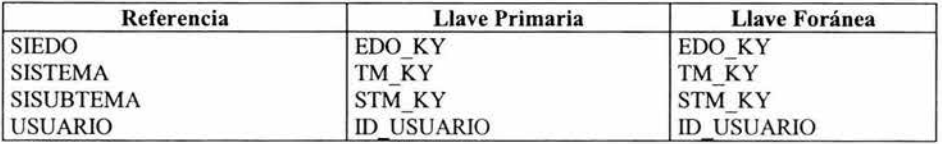

# ENTIDAD SIEDO

Lista de Atributos

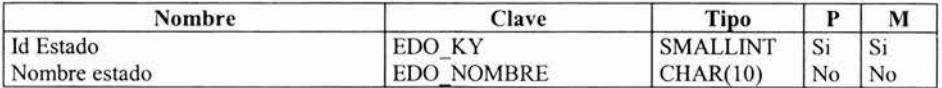

Atributo EDO KY

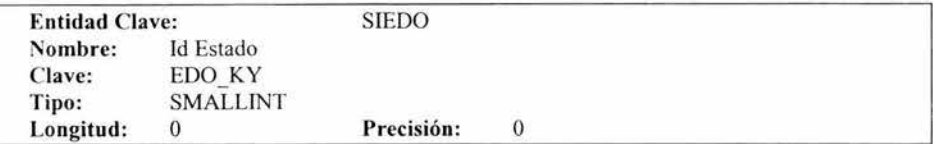

Atributo EDO \_NOMBRE

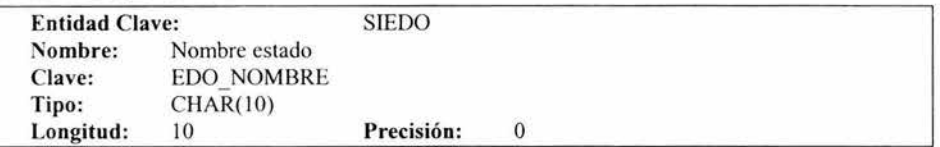

Lista de Índices

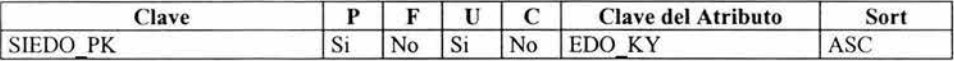

Referencias

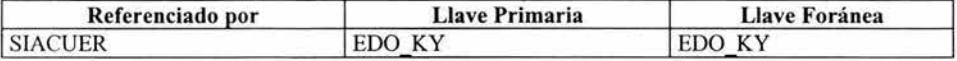

#### ENTIDAD SISTEMA

Lista de Atributos

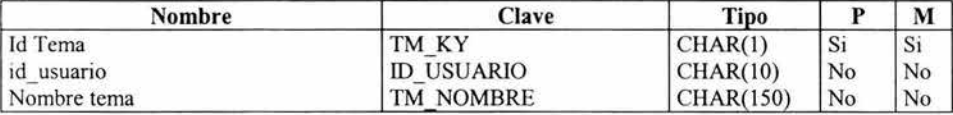

Atributo TM\_KY

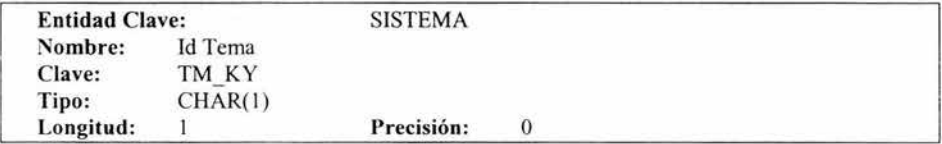

Atributo ID\_USUARIO

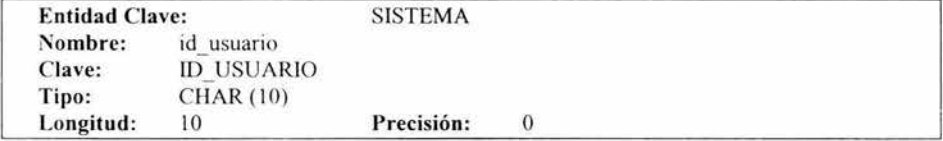

Atributo TM\_NOMBRE

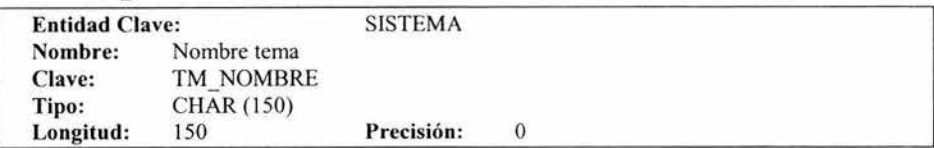

Lista de Índices

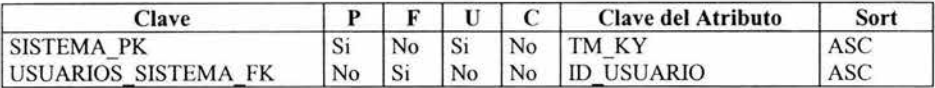

Referencias

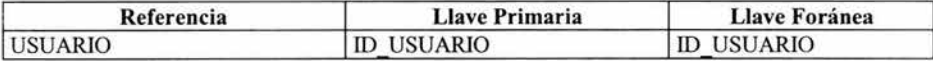

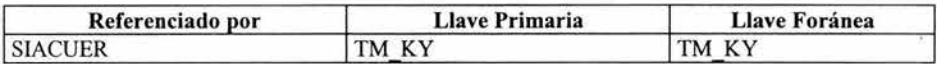

# ENTIDAD SISUBTEMA .

Lista de Atributos

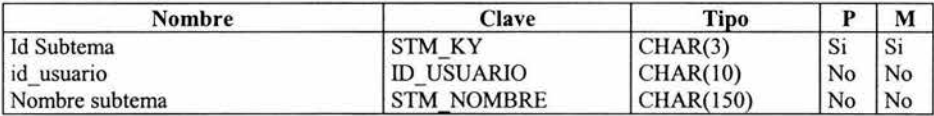

Atributo STM\_KY

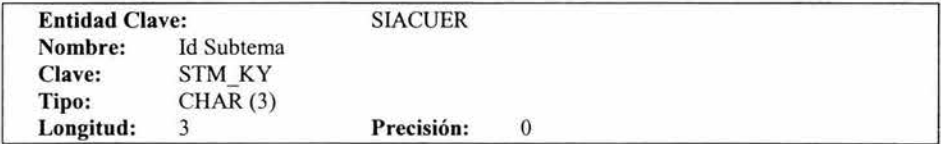

Atributo ID\_USUARIO

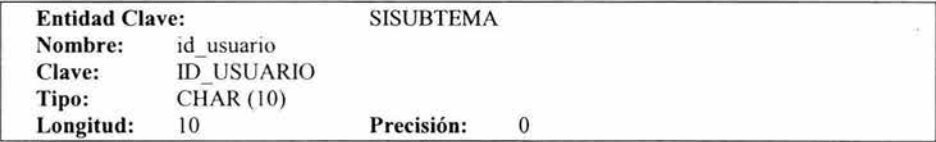

Atributo STM\_NOMBRE

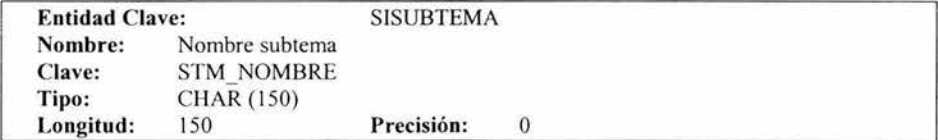

Lista de Índices

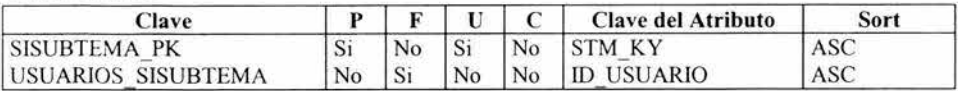

Referencias

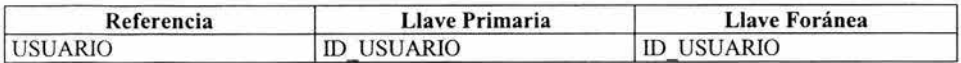

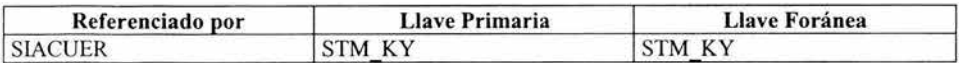

#### ENTIDAD USUARIOS

Lista de Atributos

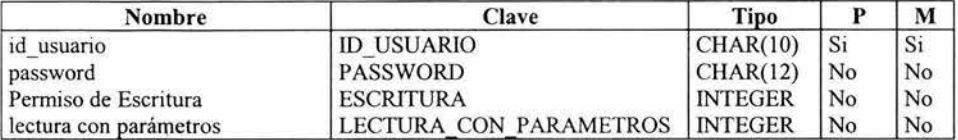

13 Atributo ID\_ USUARJO

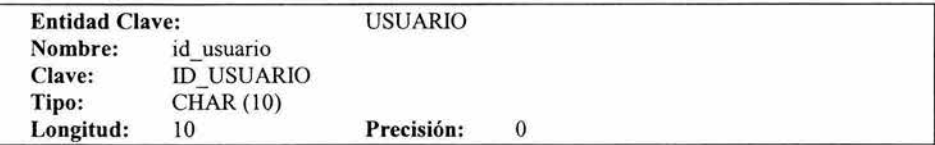

# Atributo LECTURA\_CON\_PARAMETROS

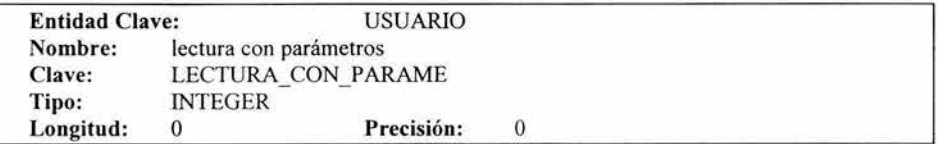

#### Atributo PASSWORD

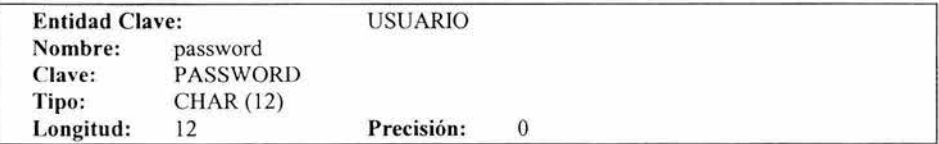

#### Atributo ESCRITURA

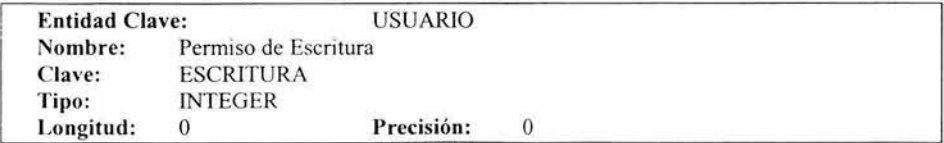

Lista de Índices

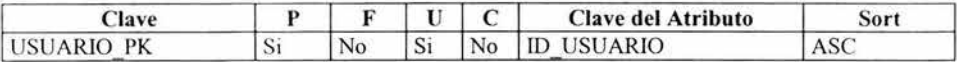

Referencias

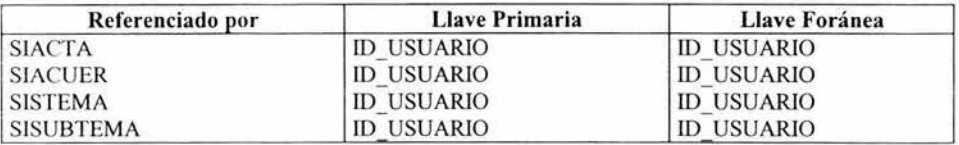

# Localización de Archivos

Los Archivos relacionados con el sistema se encuentran en el servidor correspondiente a la dirección 192. 168.2.22 o también denominado SIPE de la Red interna del ISSSTE.

La ruta es:

/ctrlprod/proyecto/sistemas

Los archivos utilizados son los siguientes:

Archivos con código relacionado con las funciones para obtener los distintos módulos del sistema.

# juntaG.4gl

Contiene todas las variables globales que serán utilizadas a lo largo de los distintos módulos del sistema.

#### junta1.4gl

Aq uí se encuentra la función principal del sistema, la rutina de control de errores, funciones que serán utilizadas por otros módulos del sistema y la función de inicio al sistema y el acceso a los principales menús del sistema.

La función de inicio al sistema se llama "principal()" en ella se hace referencia a la rutina de validación de un usuario registrado denominada cons cve(id usuario,password).

Una vez aceptado el usuario se encuentra el menú principal(Registro de usuarios, Consultas y Catálogos) que se puede acceder con la función jdmO().

La elecc ión de alguna opción hace referencia a alguna de las funciones de los siguientes submenús como jdm $1()$  correspondiente al Registro de Usuarios, jdm $2()$  es la función utilizada para las Consultas y jdm3() se refiere al menú relacionado con los Catálogos.

Además se encuentran las funciones:

men mant() que se utiliza para las altas, bajas y cambios de los distintos módulos del sistema.

Confirma(w \_let) sirve para confirmar que se realizará el cambio especificado por la anterior función.

limpia arr() se accede a ella cuando se va a mostrar el resultado de una consulta de temas o subtemas y limpia el contenido actual de la pantalla de cualquiera de estos módulos .

TimeoutHandler() , errorHandler() y exceptionHandler(err) son las rutinas de control de errores.

#### **jdac.4gl**

En este archivo se encuentran la mayoría de las funciones que se utilizan para la consulta de acuerdos. La función principal es cat\_ac() que es la función en la cual se introduce el acuerdo a buscar, dicha función a su vez llama a las funciones carg\_ac() en donde se obtiene el conjunto de Acuerdos derivados de la consulta. La función desp\_arrAc() es utilizada para mostrar en pantalla el resultado obtenido.

La función capt acuerdos() es utilizada para dar de alta nuevos acuerdos. Para agregar el acuerdo es utilizado el código siguiente, en donde se pueden ver las condiciones para que se puedan grabar.

• • • • • • • • • • • • • • • • • • • • • • • • • • • • • • • • • • • • • • • • • • • • • • • • • • • • • • • • • • • • • • • • • • • • • • • • • • **1** 

FUNCTION capt\_acuerdos() #Declaración de variables DEFINE acuerdos RECORD LIKE siacuer.\*, combosis, comboedo char (100) DEFER INTERRUPT

WHILE TRUE

OPTIONS INPUT WRAP LETINT\_FLAG=FALSE # Botones que tienen alguna acción en pantalla

CALL fgl\_setkeylabel("accept", '"') CALL fgl\_setkeylabel("interrupt", "") CALL fgl\_setkeylabel("F20","")

OPEN WINDOW capac AT 1,2 WITH FORM "captura\_acuer"

#Instrucción para permitir capturar los datos del Acuerdo

INPUT BY NAME acuerdos.ac\_ky,acuerdos.ac\_txt, acuerdos.ac\_observaciones, acuerdos.ac\_fecha, acuerdos.tm\_ky, acuerdos.stm\_ky, acuerdos.edo\_ky WITHOUT DEFAULTS INPUT BY NAME edo.edo\_ky, edo.edo\_nombre WITHOUT DEFAULTS

BEFORE INPUT ON KEY(F20) LET  $w$  bot = "E" EXIT INPUT END INPUT IF  $w_b$  bot = "E" THEN CLOSE WINDOW capac EXIT WHILE END IF # Condiciones de validación de datos IF acuerdos.ac\_fecha IS NULL THEN ERROR "Debe Proporcionar la fecha del Acuerdo" CONTINUE WHILE END IF IF acuardos.tm\_ky IS NULL THEN ERROR "Debe Proporcionar el tema del Acuerdo" CONTINUE WHILE END IF IF acuerdos.stm\_ky IS NULL THEN ERROR "Debe Proporcionar el subtema del Acuerdo" CONTINUE WHILE END IF IF acuerdos.ac\_txt IS NULL THEN ERROR "Debe Proporcionar el texto del Acuerdo" CONTINUE WHILE END IF #Verificación de datos CALL confirma(" Son Correctos los Datos ?") IF  $w$  conf = "S" THEN # Instrucción para agregar acuerdos INSERT INTO siacuer VALUES (acuerdos.ac\_ky, acuerdos.edo\_ky, acuerdos.stm\_ky, acuerdos.tm\_ky, acuerdos.ac\_ind, acuerdos.ac\_txt, acuerdos.ac\_observaciones, acuerdos.ac\_fecha) LET numac  $=$  acuerdos.ac ky ELSE CONTINUE WHILE END IF EXIT WHILE END WHILE CLOSE FORM captura\_acuer END FUNCTION 

imp\_acuer() imprime el acuerdo consultado y cambios() realiza modificaciones en algunos campos del acuerdo.

# jdacta.4gl

Este archivo es relacionado con la consulta de Actas. La función cat acta() se utiliza para la captura del numero del acta, en el caso de consulta, el siguiente código permite teclear el numero del acta y valida que no este vació este campo, además de que activa los botones que necesarios para el uso posterior al acta encontrada:

OPTIONS INPUT WRAP # Permite la entrada del número del Acta INPUT BY NAME numacta WITHOUT DEFAULTS # Manejo de los botones mostrados en la pantalla ON KEY (F20) LET ciclo=O LET  $w$  op = 0 EXIT INPUT ON KEY (FS) LET  $w$  op = 3 EXIT INPUT BEFORE INPUT INITIALIZE numacta to null #Validación de Datos AFTER INPUT IF numacta IS NULL THEN ERROR "Agregue la Clave del Acta" NEXT FIELD numacta ELSE CALL valida\_acta(numacta) returning formato If formato  $= 1$  then Error "El formato del Número es incorrecto" END IF **EXIT INPUT** END IF END INPUT . . . . . . . . . . .

La función carg acta() y desp arrActa se utilizan para obtener y mostrar el resultado de la consulta. Los acuerdos relacionados con el acta son obtenidos mediante la función cargactaAc(), la funcion cat impresión() es utilizada para la impresión del Acta obtenida.

# **jdtm.4gl**

Es utilizado para la consulta de temas. La función cat\_tm() se refiere a la función principal de las acciones que se pueden realizar con los temas, como dar de alta, eliminar y realizar cambios en un tema en específico.

carg\_tm() es la función que obtiene el conjunto de temas.

La función desp tm () Carga y Despliega los datos del tema se leccionado

La funcion desp arr() es utilizado para mostrar los temas y subtemas en una pantalla determinada.

capt\_tm() captura y da alta un tema Nuevo.

# **jdstm.4gl**

Es utilizado para la consulta de Subtemas y es similar al módulo relacionado con Temas. La función cat stm() se refiere a la función principal de las acciones que se pueden realizar con los temas, como dar de alta, eliminar y realizar cambios en un tema en específico.

carg\_stm() es la función que obtiene el conjunto de subtemas.

La función desp stm () Carga y Despliega los datos del tema seleccionado

capt stm() captura y da alta un tema Nuevo.

Archivos que muestran las acciones tomadas por las distintas funciones del sistema.

# **jdusuarios.4gl**

captura\_usuarios() es la función principal de este módulo en ella se pueden acceder a las funciones capt usu y carg usu que sirven para agregar, modificar y eliminar usuarios y sus permisos correspondientes.

# **jdtys.4gl.**

Aquí se encuentra la función cat\_tys() que nos lista los temas y subtemas ordenados por la clave del tema y subtema. La función denominada Report temas sub() nos muestra en pantalla el resultado de la consulta y Report temas\_subimp() es la impresión de dicha consulta. cat ejecutivo() es la función para mostrar los mismos temas y subtemas pero ordenados por nombre del tema y subtema sin mostrarnos sus claves, rep\_ejecutivo() muestra el resultado en pantalla y Report rep\_ejecutivoimp() la salida a impresora.

#### **jdstd.4gl**

En este módulo se encuentran las funciones relacionadas con la consulta de actas y acuerdos por búsqueda de una palabra o por parámetros permitidos. cat\_ est() es la función principal aquí se llama a las funcione s correspondientes para las búsquedas deseadas.

Las funciones carg palabra() y carg palabraac() realizan las consultas de actas y acuerdos respectivamente.

Para la búsqueda por palabra y estado de cumplimiento se utiliza la siguiente función:

FUNCTION paledo() #función que verifica que existan acuerdos con las características deseadas CALL verificarpaledo(palabra 12 clipped, fechaini 1, fechafm 1, estado) returning valor lF valor = O THEN CALL verificarpaledo(palabra 12 clipped, fechaini 1, fechafin 1, estado) returning valor lF valor= O THEN Cal! funmenu() ELSE à. CALL limpia\_arr() CALL carg\_palabraedo(palabra 12 clipped, fechaini l, fechafin 1, estado) END lF ELSE CALL limpia\_arr() CALL carg\_palabraedo(palabra 12 clipped, fechainil, fechafin1, estado) END lF END FUNCTION FUNCTION carg\_palabraedo(palabra1, fechaini, fechafin, edo) #Función que encuentra las coinc idencias DEFINE palabra1 char(20). fechaini, fechafin date, edo smallint LET  $w$  i = 1 SELECT ac ky, ac fecha, ac txt FROM siacuer where ac txt like palabra1 or ac txt like palabrau or ac\_txt like palabrad or ac\_txt like palabram and ac\_fecha >= fechaini and ac\_fecha <= fechafin and edo\_ky  $=$  edo order by ac  $ky$ FOREACH c\_paledo INTO tabConAc[w\_i].\* LET  $w$   $i = w$   $i + 1$ ENDFOREACH CALL SET\_COUNT(w\_i) =Función que despliega e l resultado obtenido en pantalla CALL desp arrpalAc() END FUNCTION 

#### busca\_ clave.per

Es el archi vo en donde se muestra la información en pantalla de validación del usuario

#### jdmO.per

Muestra la pantalla del menú principal. Se muestra la forma en la que es desplegada el menú principal.

```
# Asigna la forma a una base de datos, en este caso no vamos a utilizar la base de datos
DATABASE formonly 
#En esta parte se indica todo lo que el usuario puede ver 
SCREEN 
{ 
<br>
<br>
<br>
<table border="O" cellspacing="O" cellpadding="O" align=center> 
\langleth class = subtit colspan = 4 aling = "Center">\langlei>       
Men&uacute Principal</i> </th></tr>
<tr><td align=center >&nbsp;&nbsp;</td></tr>
<tr>
  <td align=center >&nbsp;&nbsp;</td>
  <td align=center>
    <input type=image name="bF3" target="new" src="../respaldos/juntadir/usuarios.jpg"
border="O" alt="Usuarios" > 
  </td><td align=center >&nbsp;&nbsp;</td>
  <td align=center>
    <input type=image name="bF4" target="new" src=" .. /respaldos/juntadir/consultas.jpg" 
border="O" alt="Consultas" > 
  \langle t \rangle<td align=center >&nbsp;&nbsp;</td>
  <td align=center>
    <input type=image name="bF5" target="new" src="../respaldos/juntadir/Catálogos.jpg"
border="O" alt="catálogos" > 
  </td></table> 
<br>
<table align=right width=750> 
<tr> <td width=13% align=right valign=top>&nbsp;</td>
 <td align=right width=20% valign=center> 
<td align=right width=20% valign=center> 
<td align=right width=20% valign=center> 
 <td align=right width=20% valign=center> 
 <td align=right width=20% valign=center>
```

```
<td align=right width=20% valign=center> 
 <td align=right width=20% valign=center> 
 <input type="image" name="bF20" src=" .. / respaldos/juntadir/door03.GIF" alt="Salir" width="50" 
height="50" border="O", alt = "Salir"> 
 <td width=50% visibility: hidden><h1><br/><br/>t>></td></td>
 \langle t \rangle</tr></table> 
} 
#En caso de ser necesario aquí se indican las tablas a las que se tendrá acceso 
TABLES 
END 
#Se indica cuales son las variables que pueden tener una acción en la pantalla 
ATTRIBUTES
fl = formonly.opcion, widget="LABEL'', INVISIBLE; 
END 
INSTRUCTIONS
```
#### **jdml.per**

Menú de registro y alta de usuarios.

#### **jdm2.per**

Menú para acceder a las Consultas de Actas y Acuerdos así como a los estadísticos de los mismos.

DELIMITERS "" •••••••••••••••••••••••••••••••••••••••••••••••••••••••••••••••••••••••••• **<sup>1</sup>**

#### **jdm3.per**

Menú para la Consulta de Catálogos de Temas y Subtemas.

#### **jdtm.per**

Pantalla para el manejo de las consultas relacionadas con Jos temas

# **jdm3.per**

Pantalla para el manejo de las consultas relacionadas con los subtemas

#### **jdmant.per**

Pantalla para altas, bajas y cambios de Temas y Subtemas.

#### **busca\_ acuer.per**

Pantalla que muestra la captura del número y el resultado de la consulta de un acuerdo determinado y las distintas acciones que en ella se realizarán.

#### **captura\_ acuer.per**

Nos permite introducir los valores requeridos para agregar un nuevo acuerdo.

#### **busca\_acta.per**

Patalla que muestra la captura del número y el resultado de la consulta de un acta determinada.

# **captura\_acta.per**

Aquí se pueden introducir los valores necesarios para agregar un acta.

#### **busca\_acuerA.per**

Muestra los acuerdos relacionados con el acta consultada.

#### **busca\_pal.per**

En ella se pueden introducir los datos para realizar las consultas de actas y acuerdos en un periodo determinado

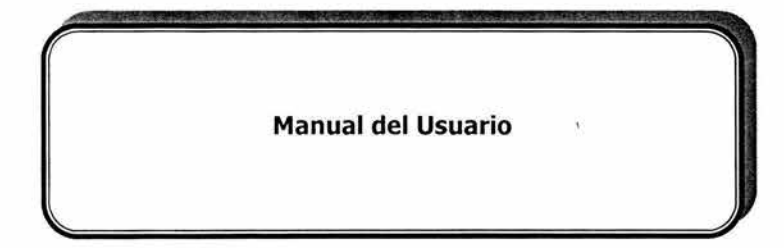

# **Introduce tu clave**

Aquí sé deberá teclear una clave, ya sea clave del usuario para captura o clave del usuario para consulta o clave del usuario para el consulta con permisos para ver temas y subtemas. Al igual que una contraseña (password) que será asignado por el administrador, y dar un click en aceptar.

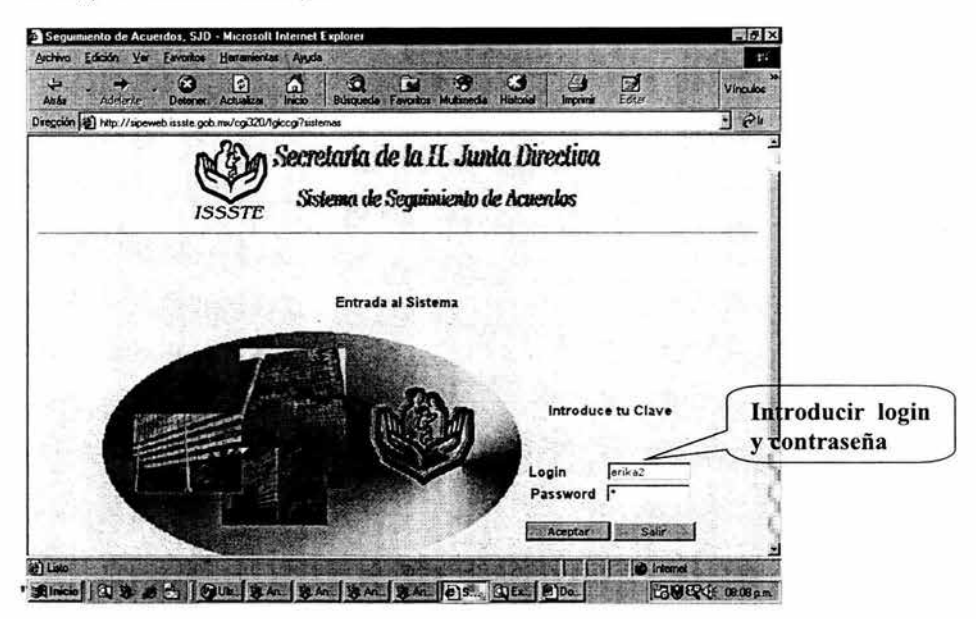

Si la clave o contraseña (password) es mal capturada o incorrecta, la aplicación mandará un mensaje:

# **"Acceso Denegado, verificar clave de entrada ...**

En caso contrario tendremos acceso a la siguiente pantalla dependiendo de los módulos a los que le usuario tenga acceso.

Existen tres tipos de Usuarios

a) Permiso de Consulta y Captura en general.

b) Permiso de Consulta pero con permiso para ver los Temas y Subtemas referentes a los acuerdos

c) Permiso de Consulta pero sin permiso para ver los Temas y Subtemas referentes a los acuerdos

# **a) Permiso de Consulta** *y* **Captura en general.**

Si el usuario tiene permiso de escritura/lectura pasará al un menú en donde podrá elegir ver uno de los siguientes submódulos: Usuarios, Consultas y Catálogos.

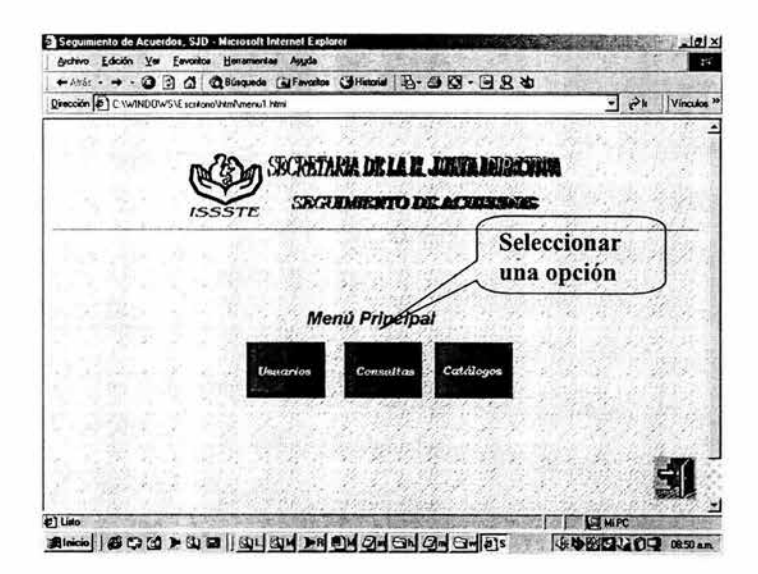

#### **USUARIOS**

Si elige Usuarios, aquí podrá Modificar, Agregar o Borrar usuarios. Se selecciona una de los botones de la pantalla.

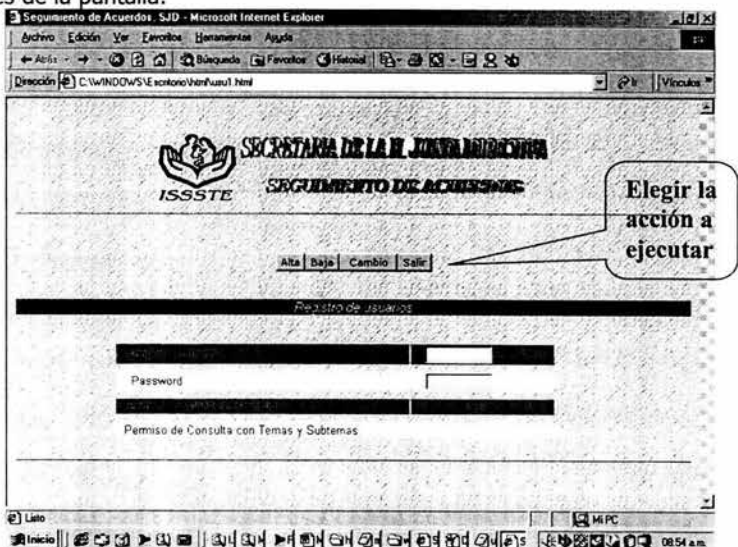

#### **ALTAS**

Si se eligió Altas aparecerá una pantalla en donde se podrán introducir los campos requeridos para agregar un nuevo usuario.

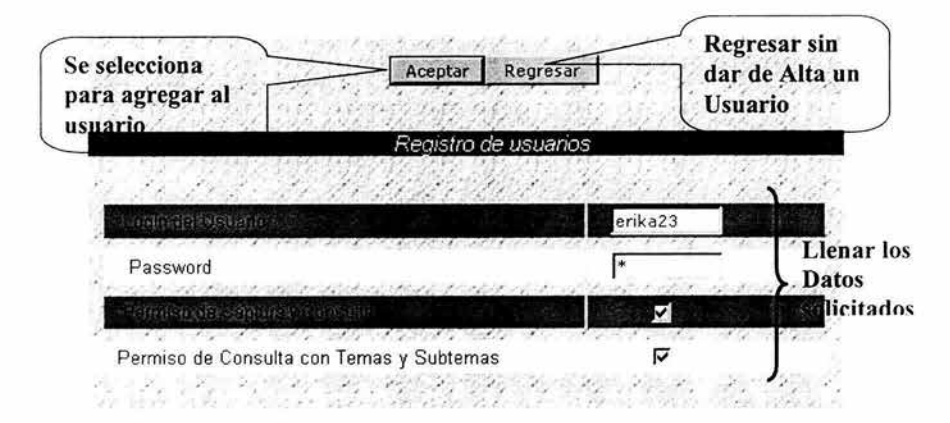

Se elige la tecla aceptar para darlo de alta, se preguntará si los datos son correctos

Son Correctos los Datos ? - Si No

Si se selecciona "Si " el usuario se agregará, de lo contrario se pedirá se introduzcan los datos correctos.

#### **MODIFICAR**

Para modificar se desplegará un listado con el login de los usuarios y los permisos correspondientes.

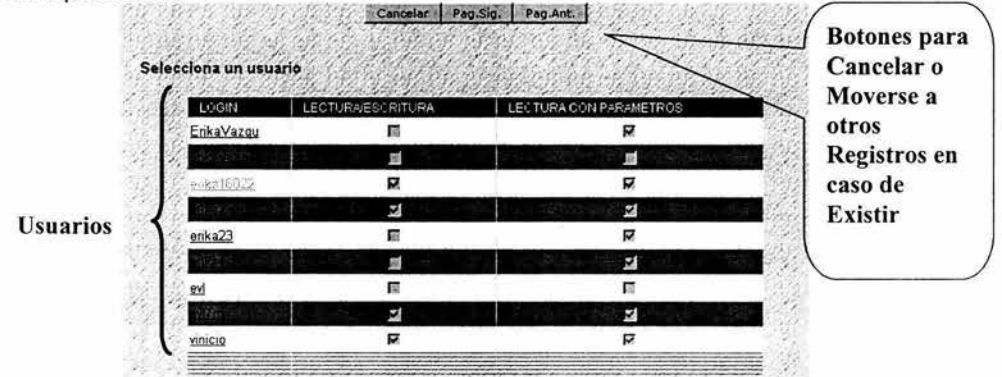

Una vez seleccionado al usuario a modificar se muestra la siguiente pantalla
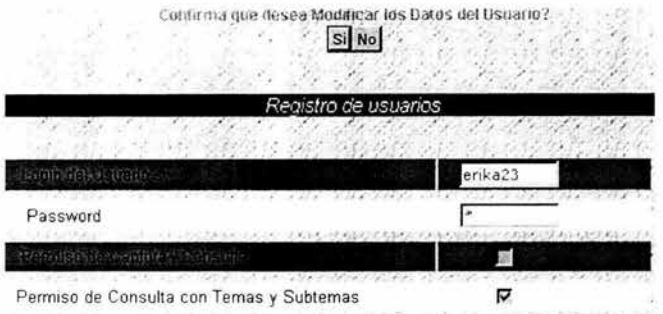

Si se selecciona "Si " se muestra la pantalla para que se introduzcan los nuevos valores y se "Acepta" el cambio. Acción similar a la de altas de usuarios.

Se acepta y preguntará si los datos son correctos en caso de seleccionar "Si" se guardarán las modificaciones, en caso de seleccionar no se deberán introducir las modificaciones otra vez.

### **Bajas**

Se desplegará el listado con los usuarios existentes, se deberá seleccionar el usuario a dar de baja y se deberá confirmar que desea eliminarlo.<br>Confirma que desea dar de Baja al Usuario.

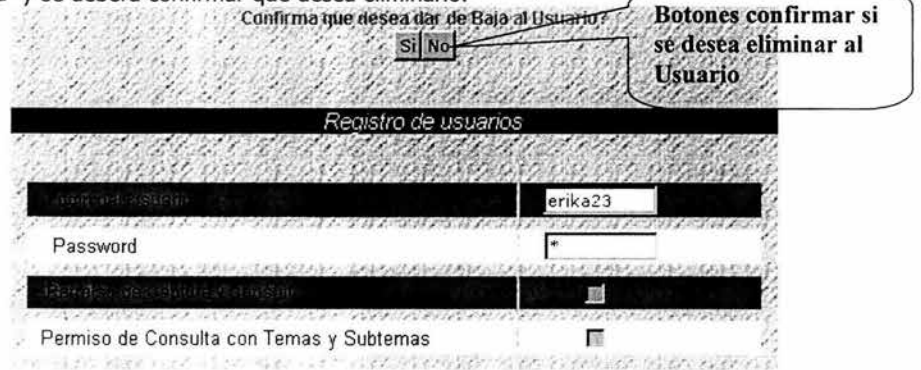

### **CONSULTAS**

Si seleccionó consultas se desplegará un submenú con las opciones de Actas, Acuerdo, Búsquedas y Estadísticos

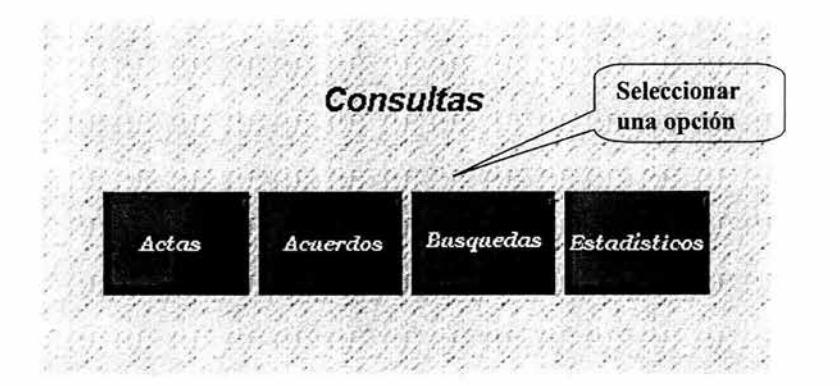

#### **ACTAS Consultas**

Se podrá consultar las actas por su número, es decir se tecleará el número del acta-

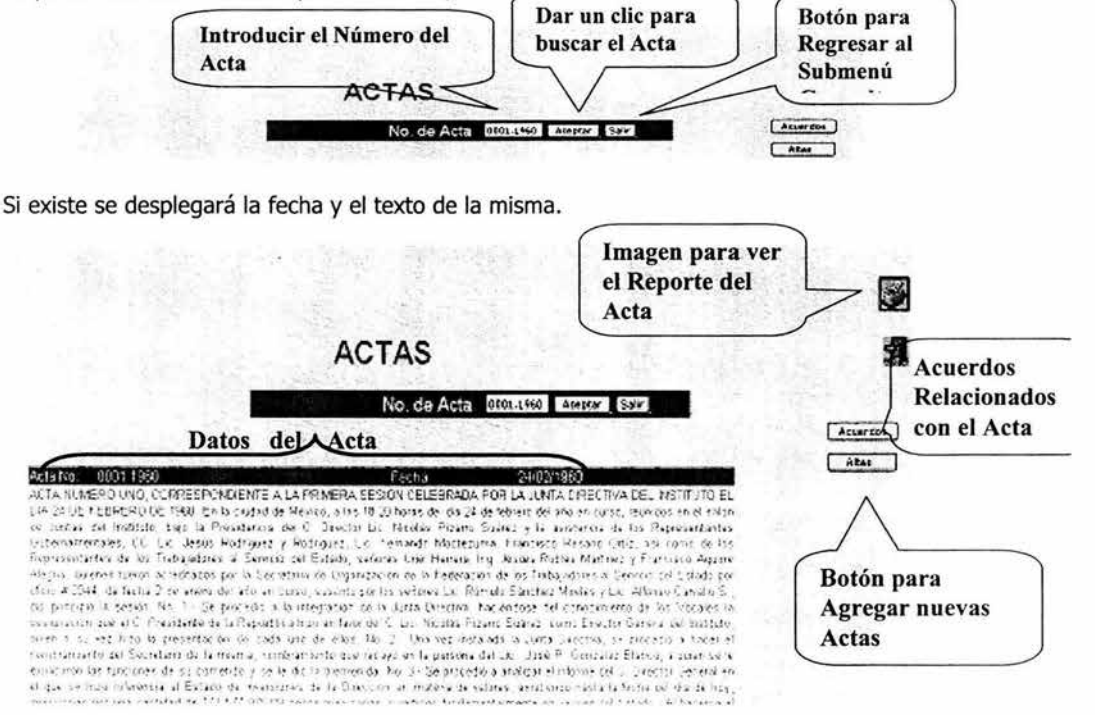

Una vez encontrada el acta se podrá imprimir un reporte o consultar los acuerdos contenidos en dicha acta

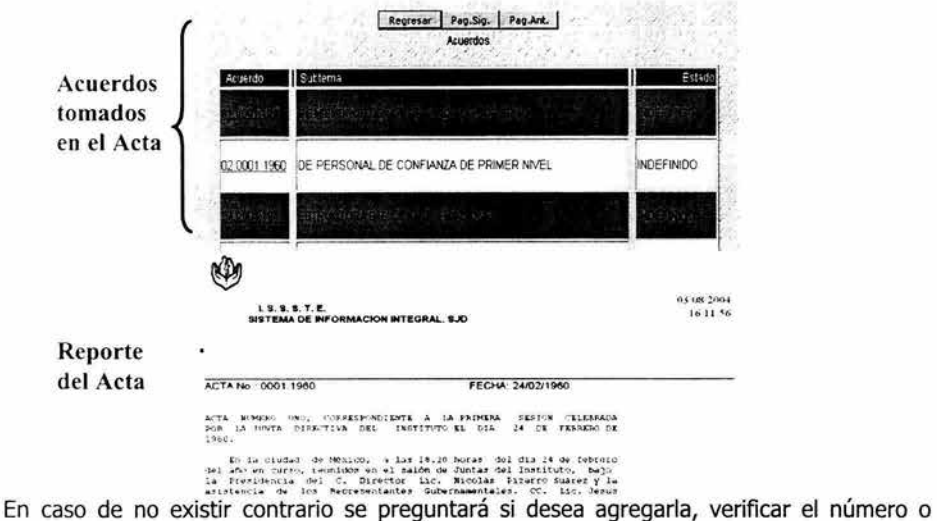

salirse del módulo.

Alta del Acta | Verificar el Numero del Acta | Salir

### **Altas**

Para agregar un acta se deberá seleccionar el botón de "Agregar", una vez ubicados en la pantalla de captura se tecleará el número del acta su fecha y su texto.

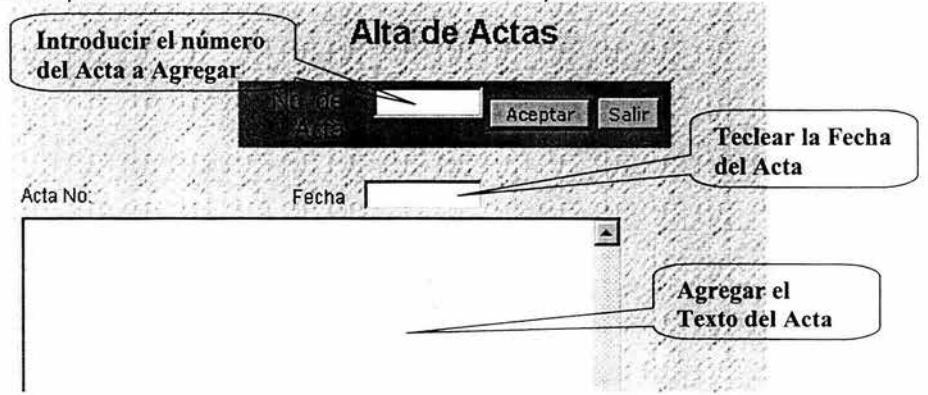

Se oprimirá el botón "Aceptar" y se preguntará si son correctos los datos del Acta, ya que una vez dada de alta no se podrá modificar, ni eliminar.

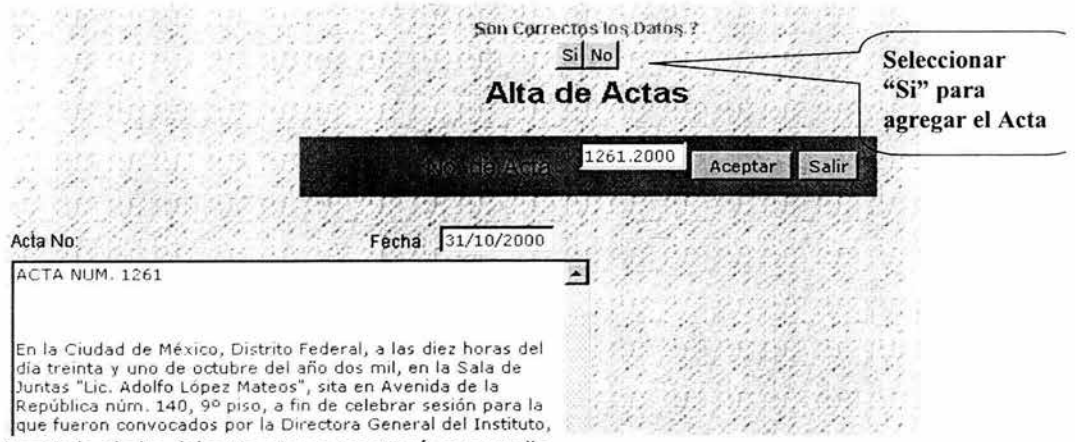

Aceptado el alta del acta esta se mostrará en pantalla.

#### **ACUERDOS Consultas**

Se podrá consultar los acuerdos por su número, es decir se tecleará el número del acuerdo, si existe se desplegará la fecha, el texto del mismo, su tema, subtema, estado de cumplimiento y si existen sus observaciones. Una vez encontrado el acuerdo se podrá imprimir un reporte.

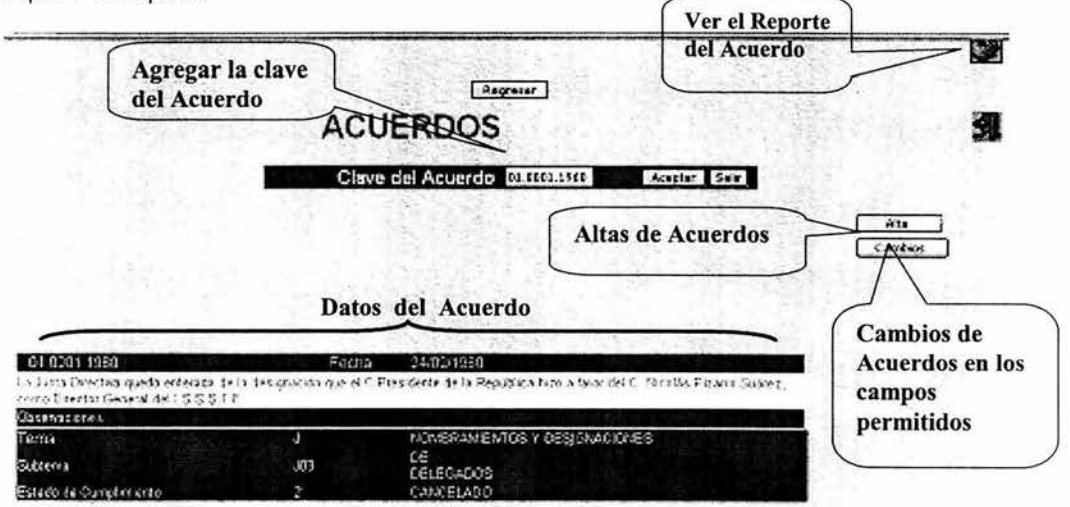

En caso de no existir se preguntará si desea agregar, verificar el número o salirse del módulo

Alta del Acuerdo Verificar el Numero del Acuerdo Salir

Si se desea hacer cambios en los acuerdos se activan los campos permitidos para editarlos conforme a los nuevas modificaciones del acuerdo. Se da un clic en el Botón "Guardar " para salvar los cambios.

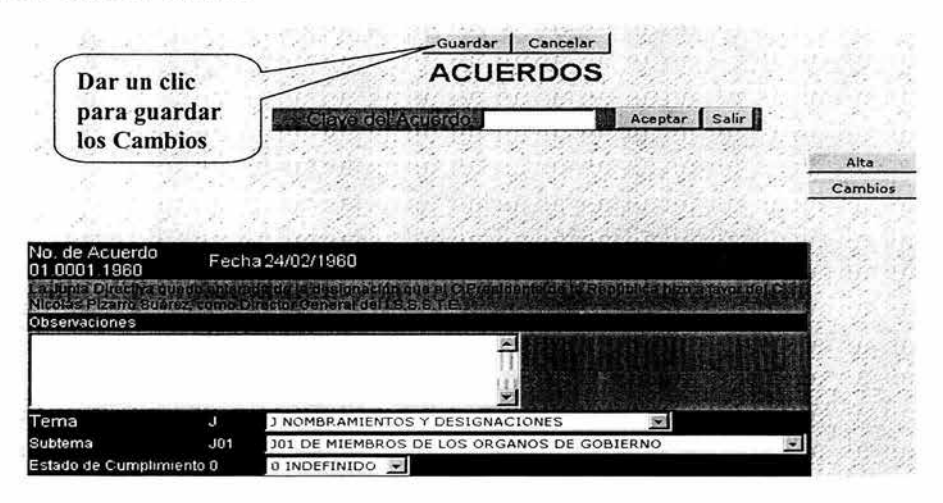

### **Altas**

Para agregar un acuerdo se deberá seleccionar el botón de "Agregar" , una vez ubicados en la pantalla de captura se tecleará el número del acuerdo su fecha, su texto y si existen observaciones, se indicarán el tema, subtema ( La clave del Subtema debe de empezar con la letra de la Clave del Tema de lo contrario no lo acepta y no se guarda el nuevo acuerdo) y estado de cumplimiento . Se oprimirá el botón "Aceptar" y se mostrará el acuerdo agregado.

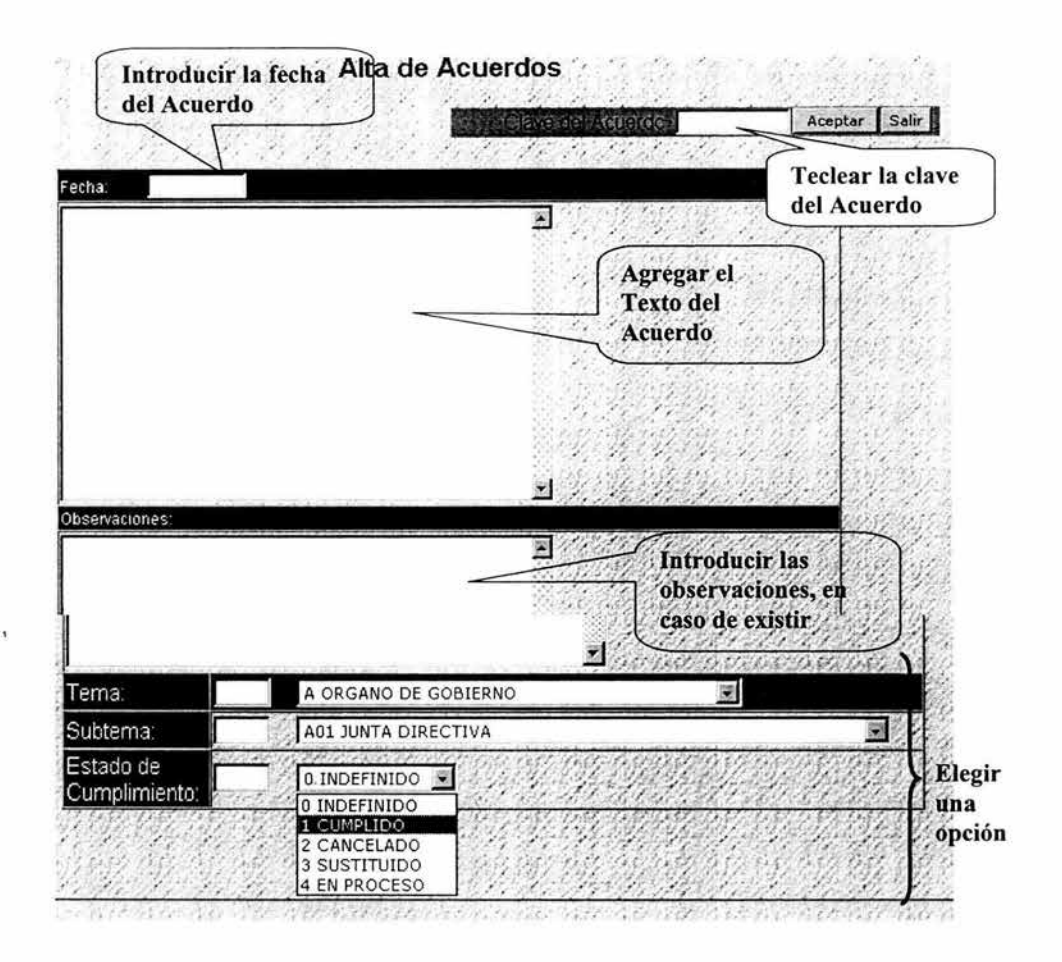

### **BUSQUEDAS**

Se podrán realizar búsquedas en actas y acuerdos según lo requiera el usuario. Para acceder a este módulo se presiona la imagen con la leyenda de Búsquedas. Se podrá buscar en Actas y Acuerdo.

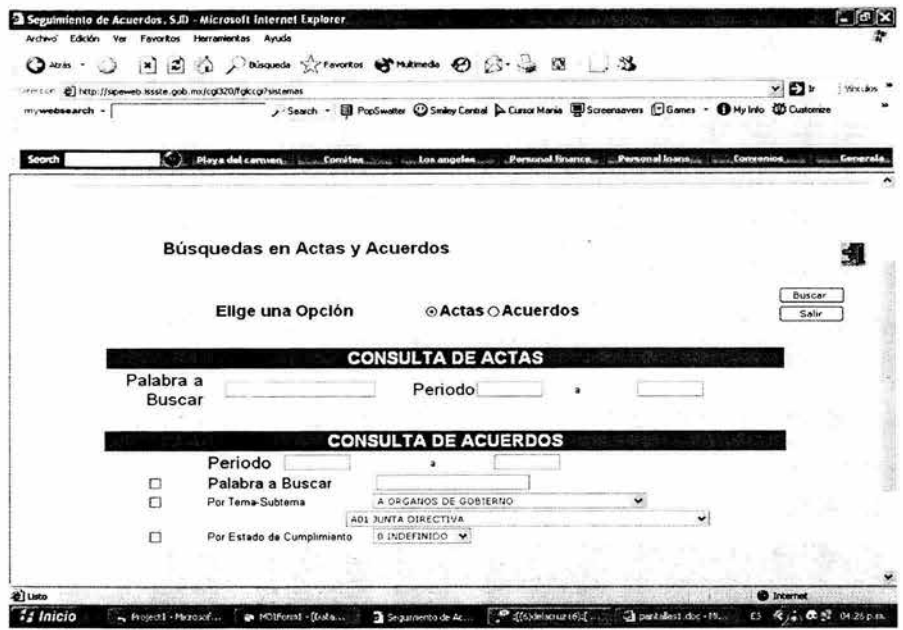

Para las actas sólo podrá consultarse actas en un periodo de tiempo dado, indispensable, y con una palabra que desee se encuentre en el texto del Acta. Si el resultado es positivo se mostrarán fragmentos del acta que contienen dicha palabra.

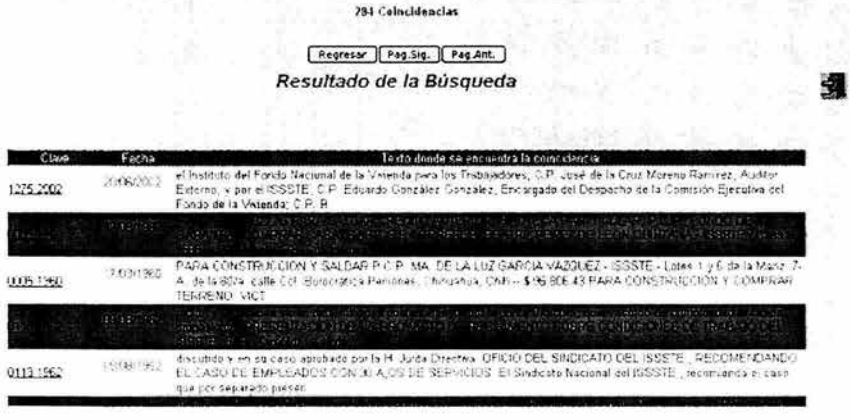

En caso contrario se enviará un mensaje que no encontró ninguna coincidencia.

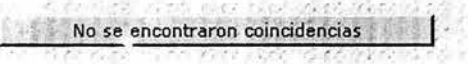

En el caso de los acuerdos, se podrán indicar una serie de parámetros que hará una búsqueda más selectiva. Se podrá elegir entre: por palabra, tema-subtema y estado de cumplimiento. Se pueden seleccionar todos a la vez, uno solo o una combinación de ellos. Es indispensable indicar los datos del correspondiente parámetro si se eligió. El periodo de tiempo es indispensable para la consulta.

# **ESTADÍSTICOS**

Para el caso de estadísticos, también se accede del menú Consultas, en esta sección se pueden crear reportes por sexenio el número de Actas y Acuerdos existentes .

**Captura de Sexenios y Situación de Acuerdos** 

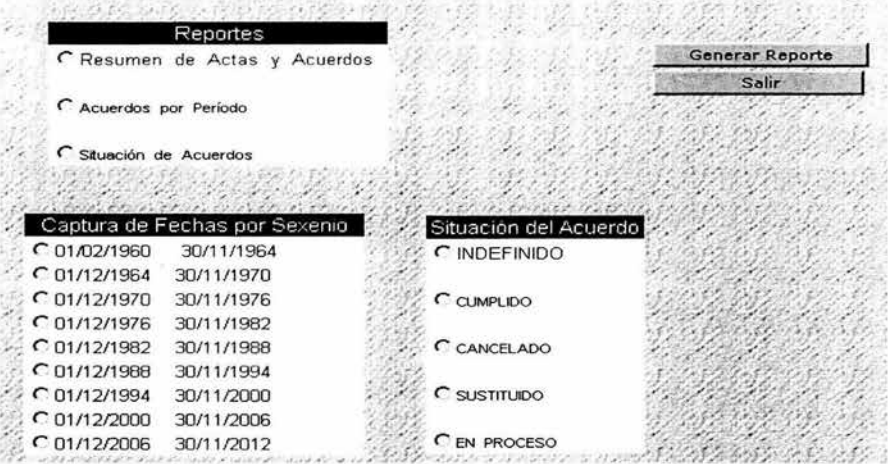

Se debe de indicar que tipo de Reporte se desea. Si se escogió Resumen de Actas y Acuerdos se debe de indicar un sexenio. Si se desea Resumen de Acuerdos, se indica el sexenio y el Estado de Cumplimiento, y si se selecciono Acuerdos Dictados en un periodo dado se indica el periodo.

# **CATALOGOS**

En este submenú se podrán acceder a los módulos relacionados con Temas y Subtemas. Existirán las opciones de Temas, Subtemas, Catálogo de Temas y Subtemas y Catálogo Ejecutivo: \_

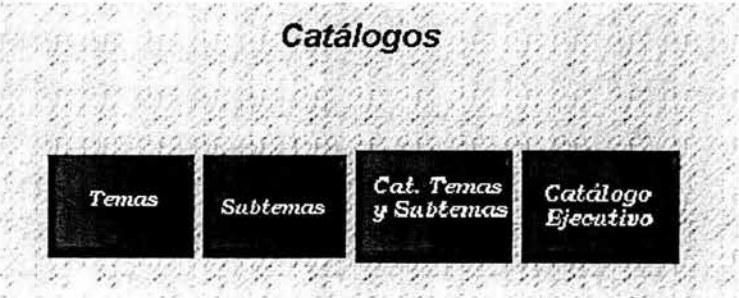

## **Temas**

En Temas se podrá modificar, eliminar y dar de alta los Temas de los Acuerdos.

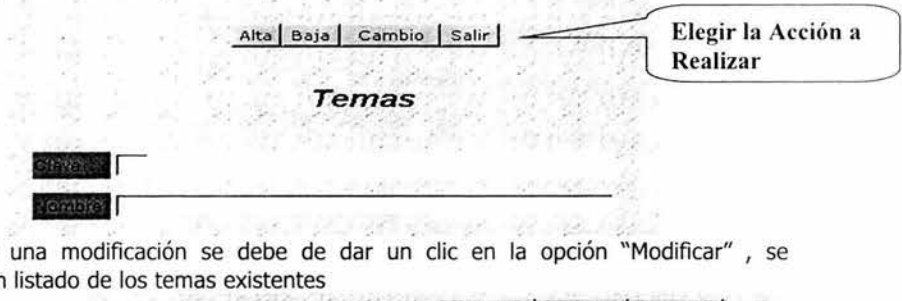

Para realizar una modificación se debe de dar un clic en la opción "Modificar" , se desplegará un listado de los temas existentes

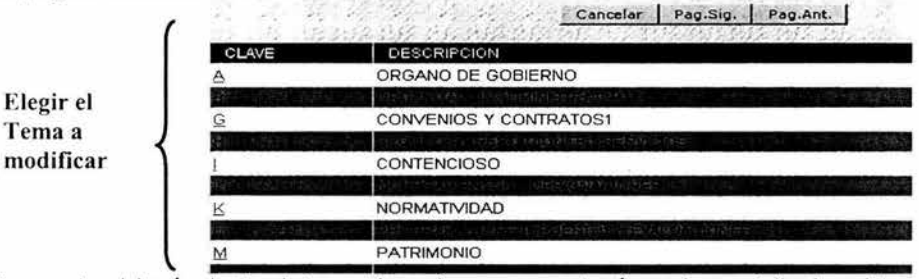

El usuario deberá elegir el tema deseado y se mostrará en la pantalla los datos seleccionados para que se realicen los cambios correspondientes.

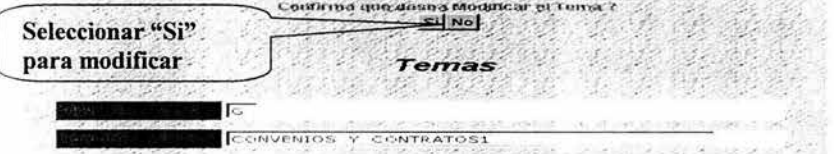

Una vez hechos los cambios podrá guardarlos, el sistema pregunta si son los datos correctos a lo cual el usuario responderá, si se selecciona "Si" se grabarán los datos correspondientes y se envía un mesaje como en la siguiente pantalla.

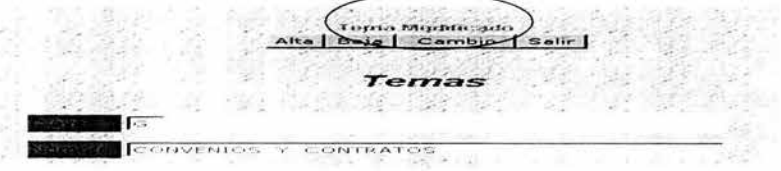

Para agregar un nuevo tema se da un clic en la opción "Altas" , se mostrarán los campos correspondientes para se llenados. Se verificará que no exista la clave del tema y si es falso se guarda en caso contrario se envía un mensaje para que rectifique el nombre.

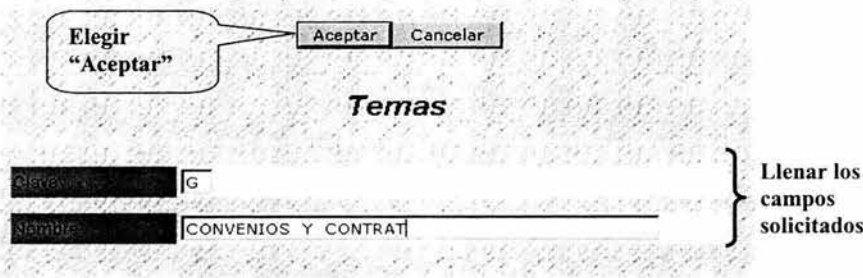

Para eliminar un tema se selecciona la opción "Eliminar", se muestra un listado con los temas se selecciona el tema a eliminar. Antes de eliminarlo se pregunta si esta seguro de hacerlo, si la respuesta es positiva el tema es borrado.

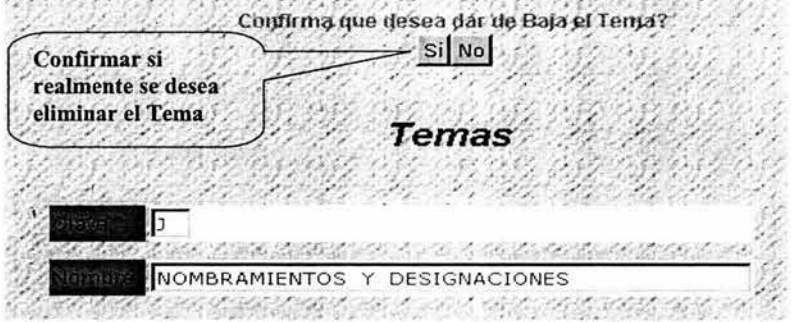

### **Subtemas**

Para el caso de subtemas funciona igual que temas.

### Catálogos de Temas y subtemas

Para los Catálogos de temas y subtemas y el Ejecutivo se acceden por la imagen correspondiente, y estos desplegarán en forma ordenada por temas y su correspondientes subtemas, teniendo la opción de poder imprimir estos catálogos. Para el Catalogo de Temas y Subtemas se muestran la clave del tema y subtema y su respectivo nombre, y esta ordenado alfabéticamente por la clave del tema. Para el Catalogo ejecutivo se muestra el nombre del tema y del subtema y se ordena alfabéticamente por el nombre del tema.

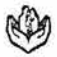

#### $L$  S, S, S, T, E, SISTEMA DE INFORMACION INTEGRAL, SJD CATALOGO DE TEMAS Y SUBTEMAS

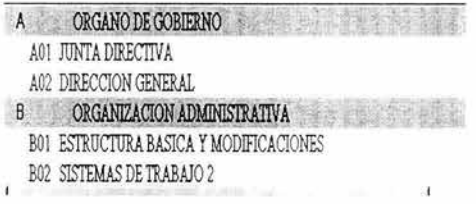

 $LS.S.S.T.E.$ SISTEMA DE INFORMACION INTEGRAL, SJD CATALOGO DE TEMAS Y SUBTEMAS

**COMISIONES COMISIONES** 

COMISION DE SANCIONES A PROVEEDORES COMISION INTERNA DE ADMINISTRACION Y PROGRAMACION COMISION INTERSECRETARIAL DE LA INDUSTRIA FARMACEU COMISION MIXTA DE ESCALAFON

b)Permiso de Consulta pero con permiso para ver los Temas y Subtemas referentes a los acuerdos

Podrá acceder a un menú con las opciones de Consulta y Catálogos

**Menú Principal** Catálogos Consultas

### **SUBMENU CONSULTA**

Se accederá al submenú

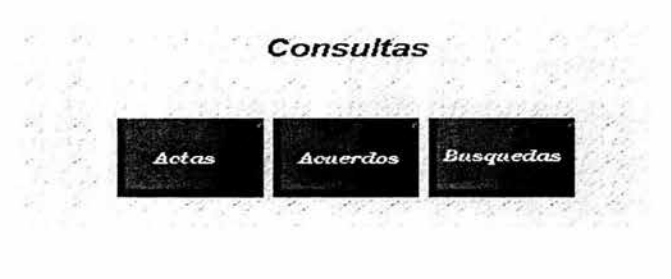

#### **ACTAS Consultas**

### Se podrá consultar las actas por su número, es decir se tecleará el número del acta , si existe se desplegará la fecha y el texto de la misma, en caso contrario se mostrará un mensaje que no existe el acta.

Una vez encontrada el acta se podrá imprimir un reporte o consultar los acuerdos contenidos en dicha acta.

### **ACUERDOS**

Se podrá consultar los acuerdos por su número, es decir se tecleará el número del acuerdo , si existe se desplegará la fecha, el texto del mismo, su tema, subtema, estado de cumplimiento y si existen sus observaciones, en caso contrario se preguntará si verificar el número o salirse del módulo

Una vez encontrado el acuerdo se podrá imprimir un reporte.

#### **BUSQUEDAS**

Las búsquedas se realizan exactamente que en la sección correspondiente de **Permiso de Consulta** *y* **Captura en general.** La pantalla mostrada es:

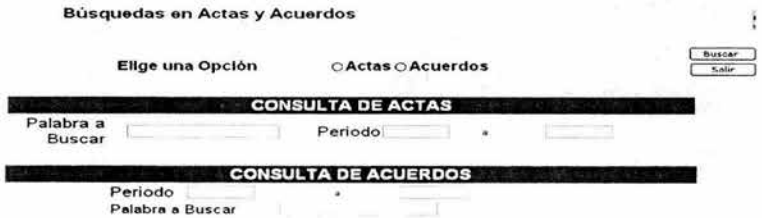

### **SUBMENU CATALOGOS**

Se podrán ver el Catalogo de Temas y Subtemas y el Catalogo Ejecutivo solamente.

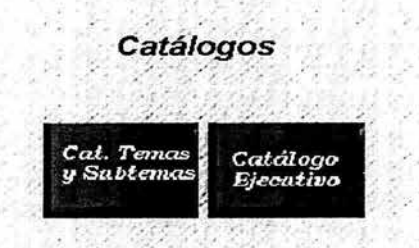

### c)Permiso de Consulta pero sin permiso para ver los Temas y Subtemas referentes a los acuerdos

Si el usuario tiene permiso de consulta, pero sin permiso de visualizar temas y subtemas pasará a un menú en donde podrá seleccionar una opción para ver consulta de Actas, Consulta de Acuerdos y búsquedas.

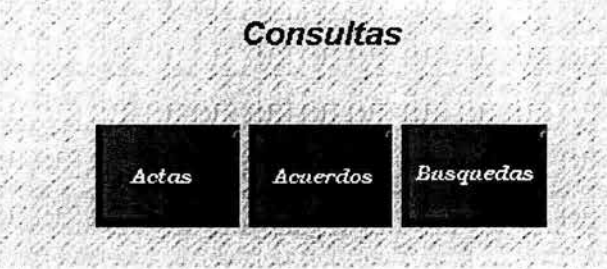

Para estos módulos el usuario sólo tendrá los permisos de consultas de Actas y Acuerdos correspondientes a Permiso de Consulta con derecho para ver los Temas y Subtemas referentes a los acuerdos. Teniendo los siguientes cambios

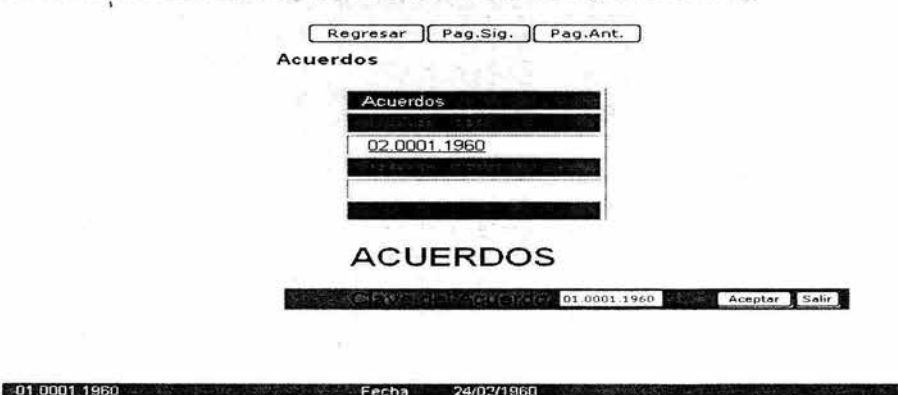

La Tunta Directiva quedo<br>come Director General d  $22.164.24$ 

En la búsqueda se podrán buscar por palabra en un periodo determinado en el texto de las actas y acuerdos. Cada uno en su módulo correspondiente.

### **Bibliografía**

A.S. Tanenbaum. **Sistemas Operativos Modernos.** Prentice Hall Hispanoamericana, S.A., México, 1993

H. M. Deitel. **Introducción a los Sistemas Operativos.** Addison-Wesley Iberoamericana, México, 1987.

R. S. Pressman. **Ingeniería Del Software: Un Enfoque Práctico.** Mcgraw-Hill / Interamericana, México, 2000

J. A. Senn. **Análisis y Diseño de Sistemas de Información.** Mcgraw-Hill, México, 1987.

A. H. Tsai. **Sistemas de Base de Datos Administración y Uso.** Prentice may-Hispanoamericana, México 1990

#### **Referencias**

### **Páginas Web**

Instituto de Seguridad y Servicios Sociales de los Trabajadores http://www.issste.gob.mx Sección: H. Junta Directiva del ISSSTE

Oracle Corporation. http://www.oracle.com

Proyecto de Traducción al Español de la Documentación de PostgreSQL http: //es.tldp.org/Postgresgl-es/web/navegable/Howto/howtopgsgl-es.html

Microsoft

http://www.microsoft.com/latam/technet/articulos/200004/art14/

http://msdn.microsoft.com/library/default.asp?url=/nhp/Default.asp?contentid=28000409

http: //www.inf.udec.cl/ ~basedato/apunte/capitulo2/capitulo2. html

http://alarcos.inf-cr.uclm.es/doc/bda/doc/trab/T0001\_MAMoraga.pdf

http: //www.programacion.net/

http://www.4js.com

http://www.ibm .com

### **Manuales y Tutoriales**

### **Lineamientos de Operación de la H. Junta Directiva del ISSSTE**

### **INFORMIX-4GL, Concepts and Use**

Version 7.3 Julio, 1999

### **INFORMIX-4GL, Reference Manual**

Version 7.3 Julio, 1999

### **Four J's Business, Development Language, User Guide**

Version 3.20.le Mayo, 2002

## **Oracle9i Data base**

Author: Sandra Cheevers Mayo, 2002

### **Tutorial de PostgreSQL**  Thomas Lockhart Postgres Global Development Group. Septiembre, 1996

### **Informix Unleashed**

Macmillan Computer Publishing 1998

 $\ddot{\phantom{1}}$